# **pytftb Documentation**

*Release 0.0.1*

**Jaidev Deshpande**

**Aug 22, 2022**

# **CONTENTS**

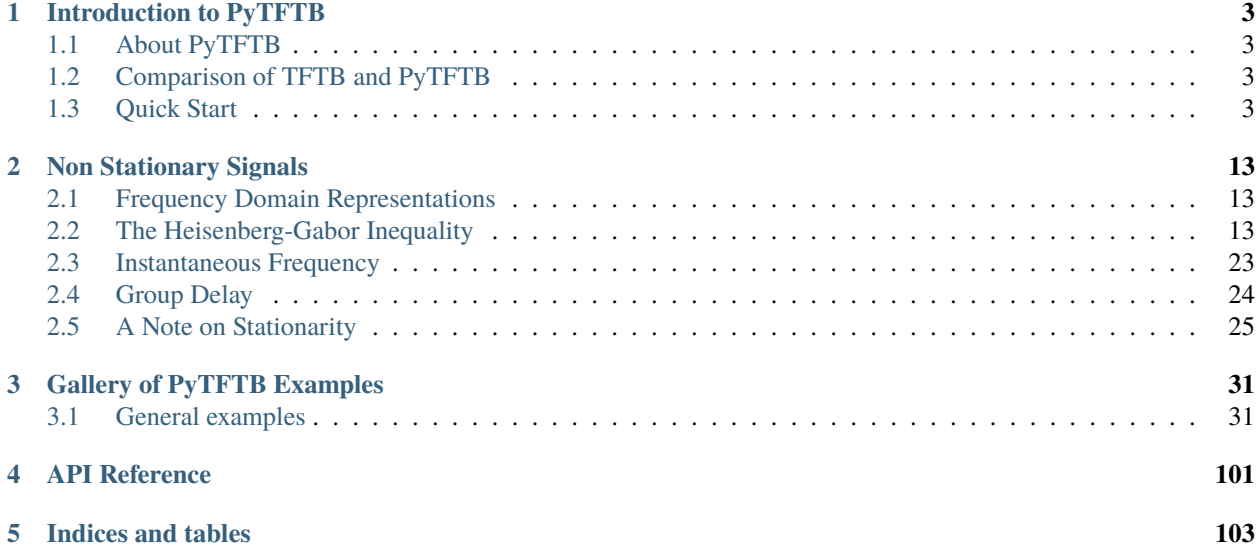

Contents:

#### **CHAPTER**

## **INTRODUCTION TO PYTFTB**

## <span id="page-6-1"></span><span id="page-6-0"></span>**1.1 About PyTFTB**

The PyTFTB project began as a Python implementation of the [TFTB toolbox](http://tftb.nongnu.org/) developed by François Auger, Olivier Lemoine, Paulo Gonçalvès and Patrick Flandrin. While the Python implementation (henceforth referred to as PyTFTB) and the MATLAB implementation (henceforth referred to as TFTB) are similar in the core algorithms and the basic code organization, the very nature of the Python programming language has motivated a very different approach in architecture of PyTFTB (differences between the two packages have been discussed in detail in the next section). Thus, someone who is familiar with TFTB should find the PyTFTB API comfortably within grasp, and someone who is beginning with PyTFTB should find it a fully self contained library to use.

# <span id="page-6-2"></span>**1.2 Comparison of TFTB and PyTFTB**

TFTB is broadly a collection of MATLAB functions and demos that demonstrate the use of these functions. A detailed reference of these functions can be found [here.](http://tftb.nongnu.org/refguide.pdf) The fact that Python is a general purpose programming language affords the users and the developers a lot of freedom, especially with regard to code reuse and interfacing. The important differences in implementation are as follows:

1. PyTFTB makes heavy use of Python's object oriented design. This allows for code reuse and interfacing. Algorithms that are very closely related to each other can inherit from thew same base class and reuse each others methods.

2. In TFTB, visualization of time frequency distributions is handled by dedicated functions like *tfrview* and *tfrqview* whereas in PyTFTB, they are tightly coupled to the specific representation being computed.

3. PyTFTB is heavily dependent on the SciPy stack - especially the NumPy and the SciPy libraries. Whichever piece of code can be delegated to these libraries is delegated to them.

## <span id="page-6-3"></span>**1.3 Quick Start**

## **1.3.1 Example 1: Linear Frequency Modulation**

Let us consider first a signal with constant amplitude, and with a linear frequency modulation - i.e. a signal such that its amplitude remains constant, but frequency increases linearly with time - varying from 0 to 0.5 in normalized frequency (ratio of the frequency in Hertz to the sampling frequency, with respect to the Shannon sampling theorem). This signal is called a chirp, and as its frequency content is varying with time, it is a non-stationary signal. To obtain such a signal, we can use the function tftb.generators.fmlin, which generates a linear frequency modulation.

```
>>> from tftb.generators import amgauss, fmlin
>>> import matplotlib.pyplot as plt
>>> import numpy as np
>>> z = amgauss(128, 50, 40) * fmlin(128, 0.05, 0.3, 50)[0]
>>> plt.plot(np.real(z))
>>> plt.title("Linear Frequency Modulation")
>>> plt.show()
```
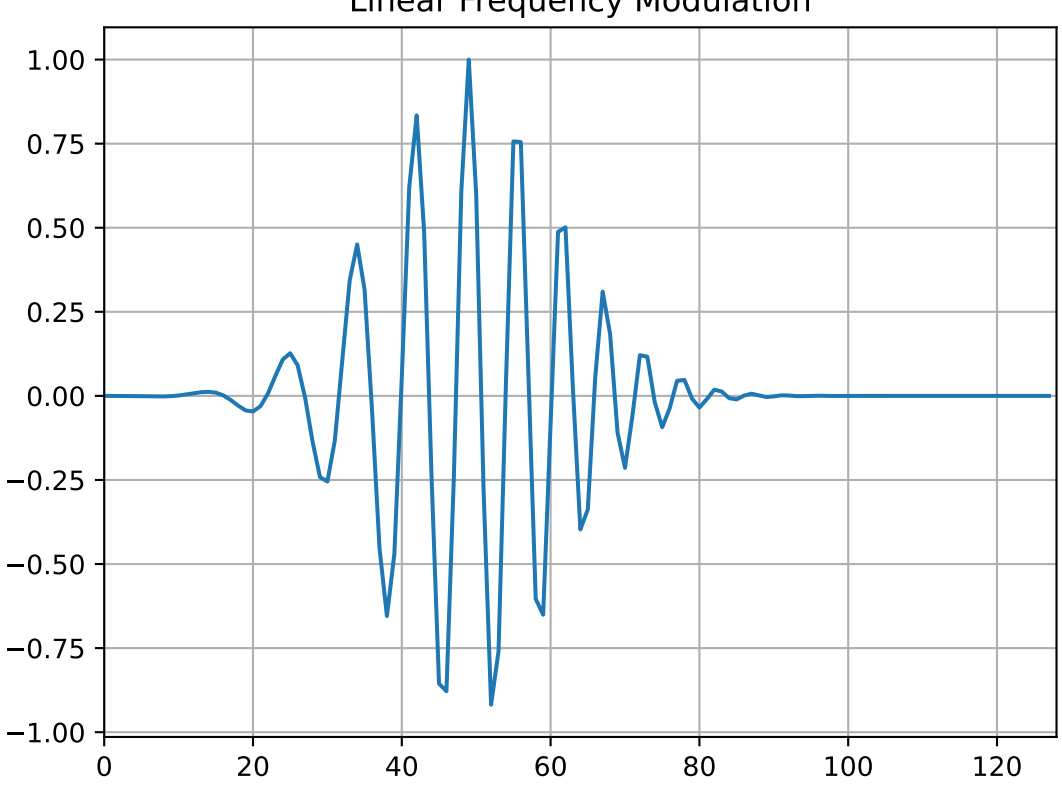

Linear Frequency Modulation

From this time-domain representation, it is difficult to say what kind of modulation is contained in this signal: what are the initial and final frequencies, is it a linear, parabolic, hyperbolic. . . frequency modulation?

If we now consider the energy spectrum of the signal z by squaring the modulus of its Fourier transform (using the numpy.fft.fft function):

```
>>> import numpy as np
\gg dsp1 = np.fft.fftshift(np.abs(np.fft.fft(z)) ** 2)
>>> plt.plot(np.arange(-64, 64, dtype=float) / 128.0, dsp1)
>>> plt.xlim(-0.5, 0.5)
>>> plt.title('Spectrum')
>>> plt.ylabel('Squared modulus')
>>> plt.xlabel('Normalized Frequency')
>>> plt.grid()
>>> plt.show()
```
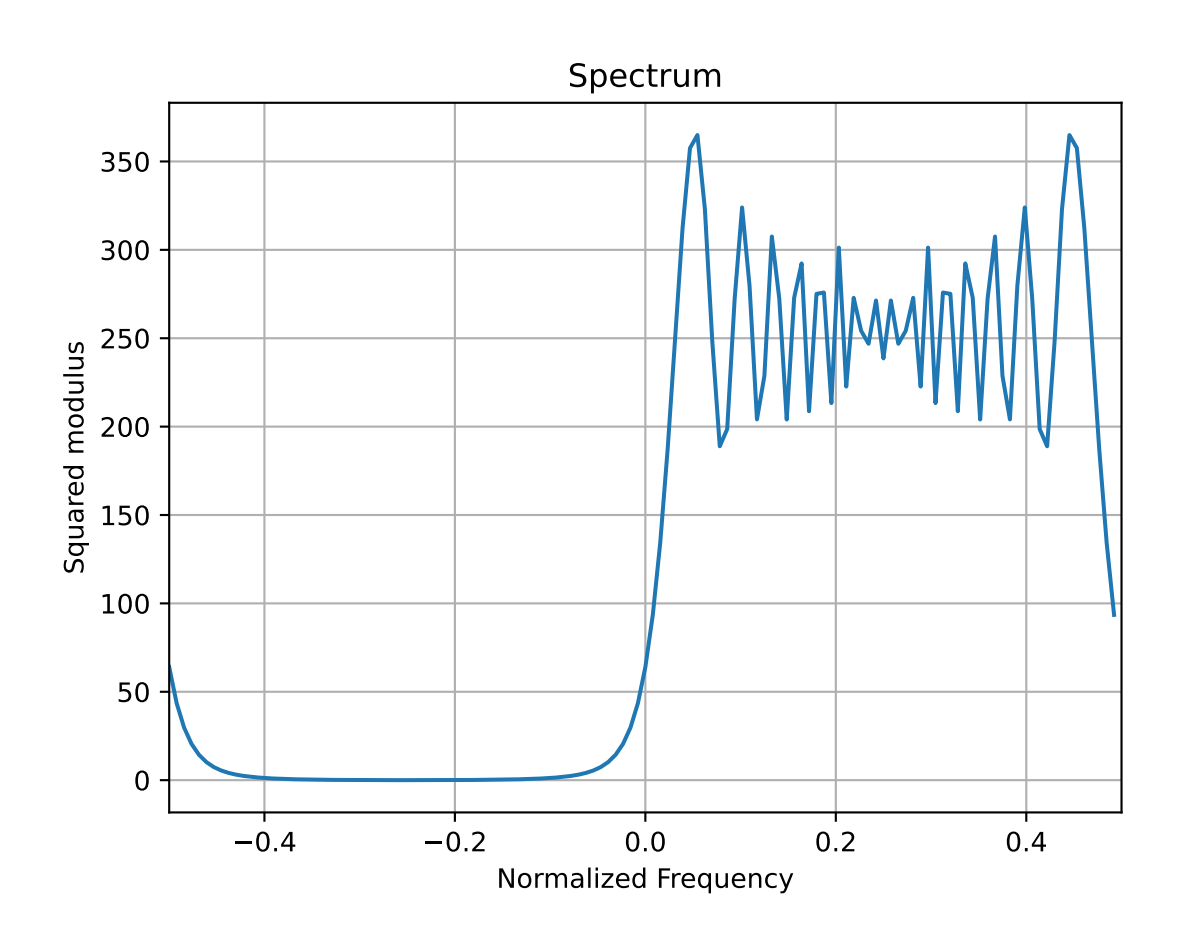

we still can not say, from this plot, anything about the evolution in time of the frequency content. This is due to the fact that the Fourier transform is a decomposition on complex exponentials, which are of infinite duration and completely unlocalized in time. Time information is in fact encoded in the phase of the Fourier transform (which is simply ignored by the energy spectrum), but their interpretation is not straightforward and their direct extraction is faced with a number of difficulties such as phase unwrapping. In order to have a more informative description of such signals, it would be better to directly represent their frequency content while still keeping the time description parameter. This is precisely the aim of time-frequency analysis. To illustrate this, let us try the Wigner-Ville distribution on this signal.

```
>>> from tftb.processing import WignerVilleDistribution
>>> wvd = WignerVilleDistribution(z)
>>> wvd.run()
>>> wvd.plot(kind='contour', extent=[0, n_points, fmin, fmax])
```
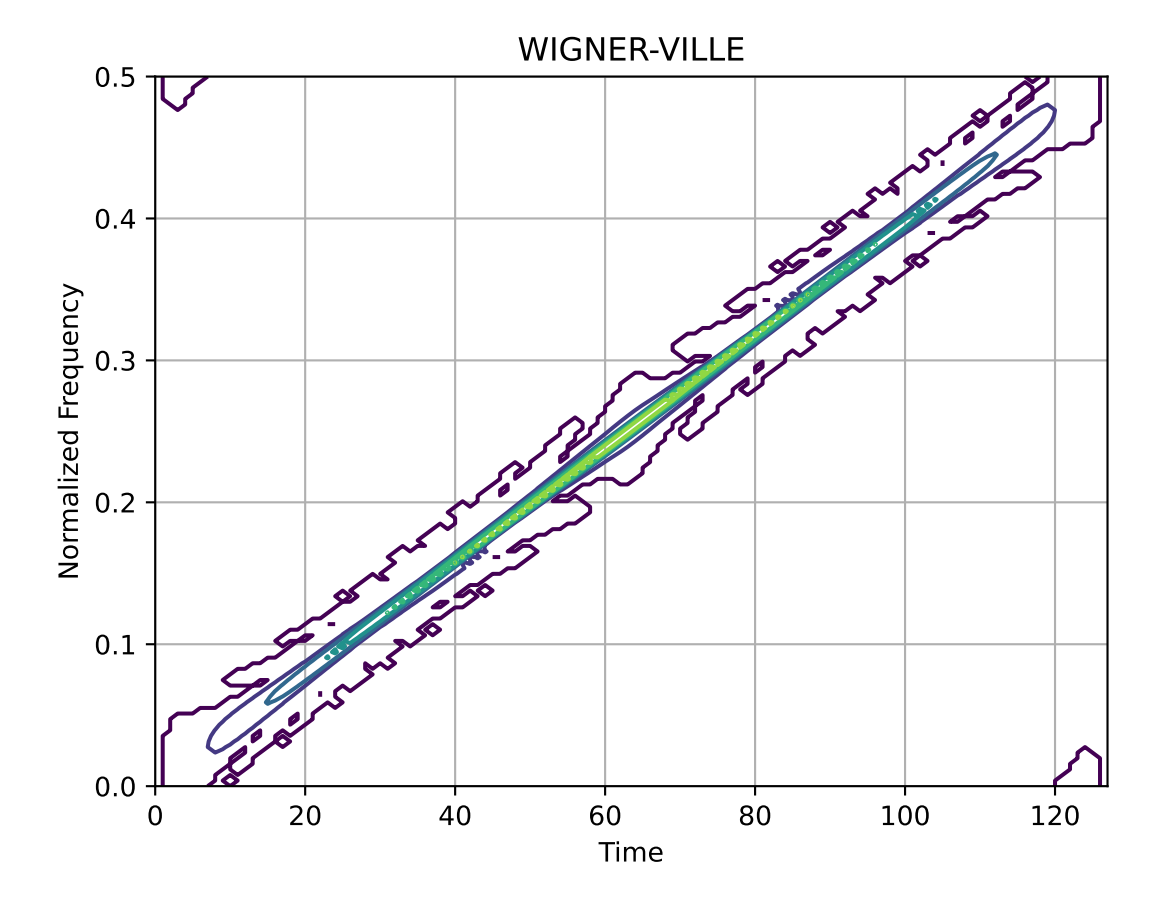

we can see that the linear progression of the frequency with time, from 0 to 0.5, is clearly shown.

If we now add some complex white gaussian noise on this signal,

```
>>> from tftb.generators import sigmerge, noisecg
\gg noisy_signal = sigmerge(z, noisecg(128), 0)
>>> plt.plot(np.real(noisy_signal))
>>> plt.xlim(0, 128)
>>> plt.title('Noisy chirp')
>>> plt.ylabel('Real Part')
>>> plt.xlabel('Time')
```
(continued from previous page)

```
>>> plt.grid()
>>> plt.show()
```
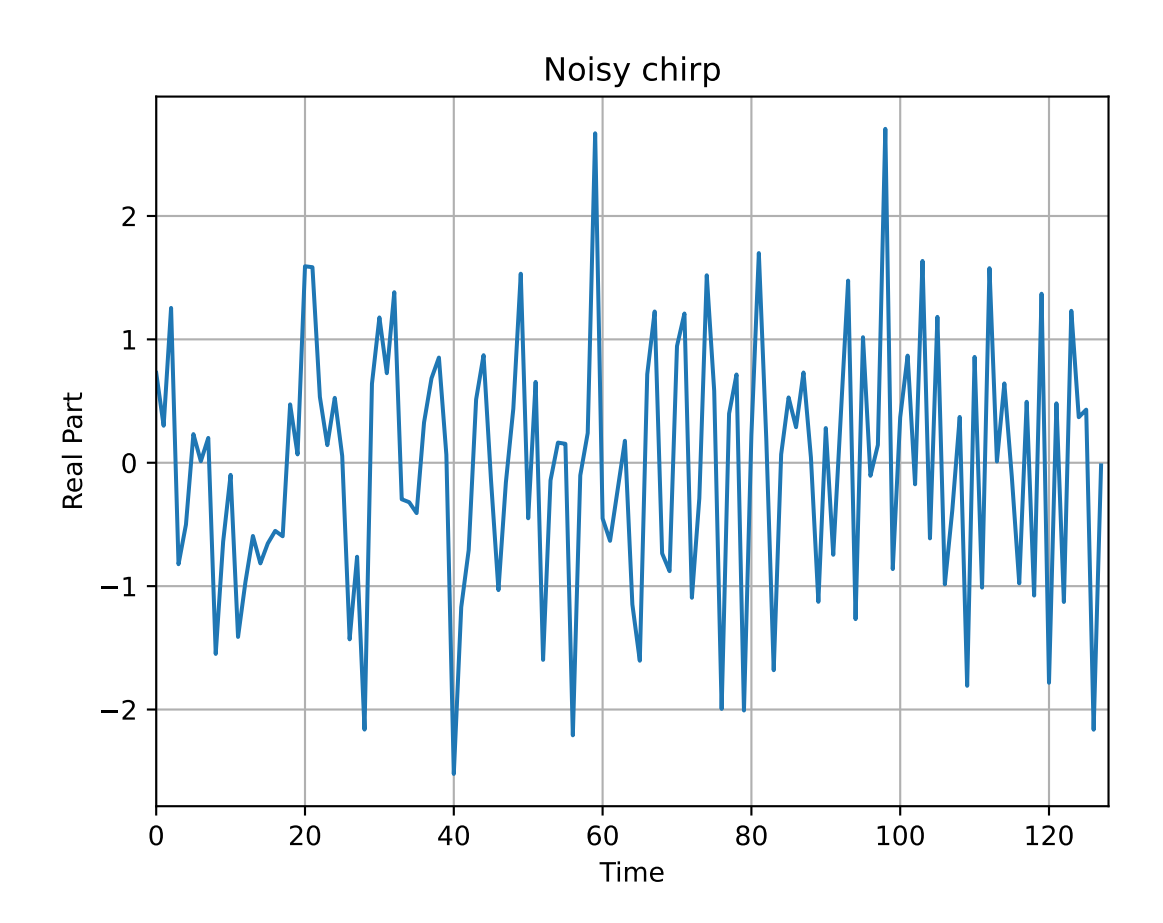

and consider the spectrum of it,

```
\gg dsp1 = np.fft.fftshift(np.abs(np.fft.fft(noisy_signal)) ** 2)
>>> plt.plot(np.arange(-64, 64, dtype=float) / 128.0, dsp1)
>>> plt.xlim(-0.5, 0.5)
>>> plt.title('Spectrum of Noisy Chirp')
>>> plt.ylabel('Squared modulus')
>>> plt.xlabel('Normalized Frequency')
>>> plt.grid()
>>> plt.show()
```
it is worse than before to interpret these plots. On the other hand, the Wigner-Ville distribution still show quite clearly the linear progression of the frequency with time.

```
>>> wvd = WignerVilleDistribution(noisy_signal)
\gg wvd.run()
>>> wvd.plot(kind='contour')
```
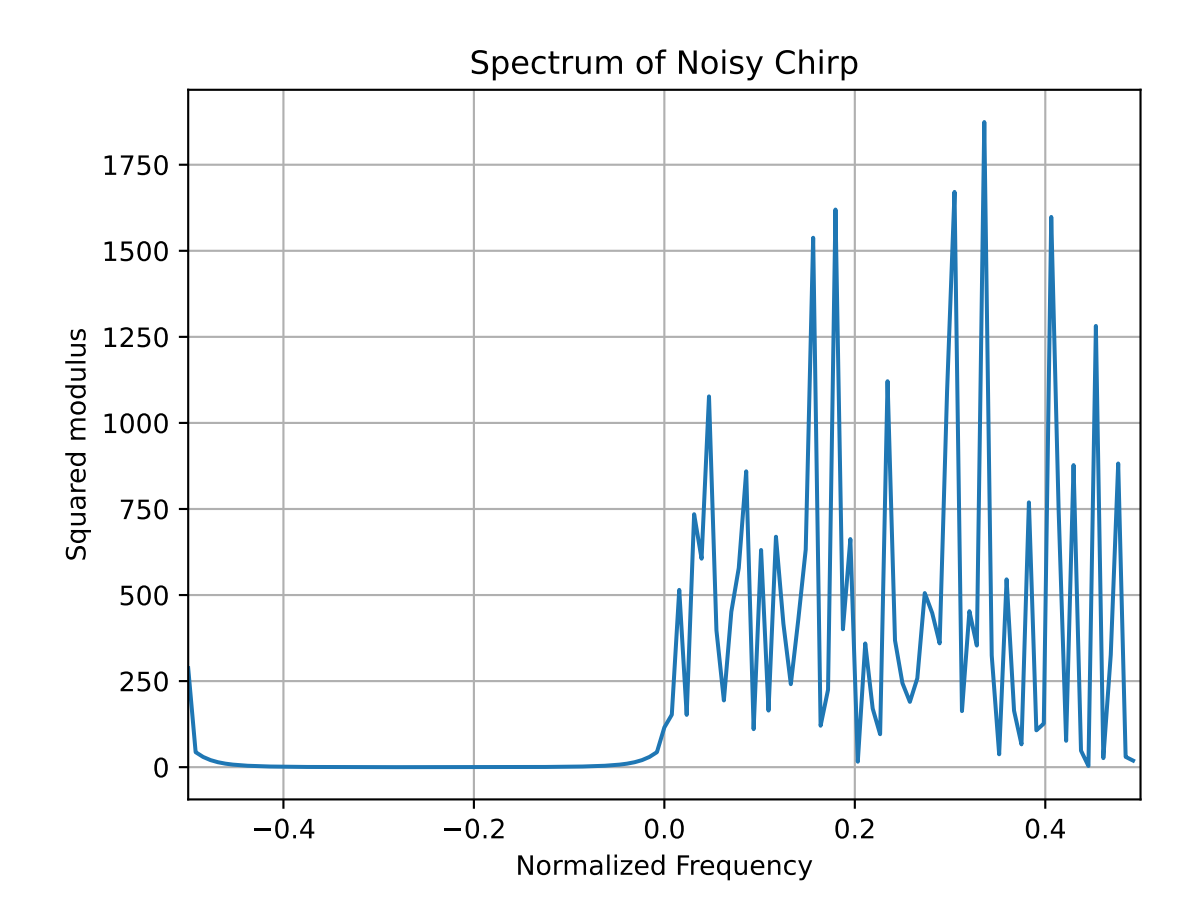

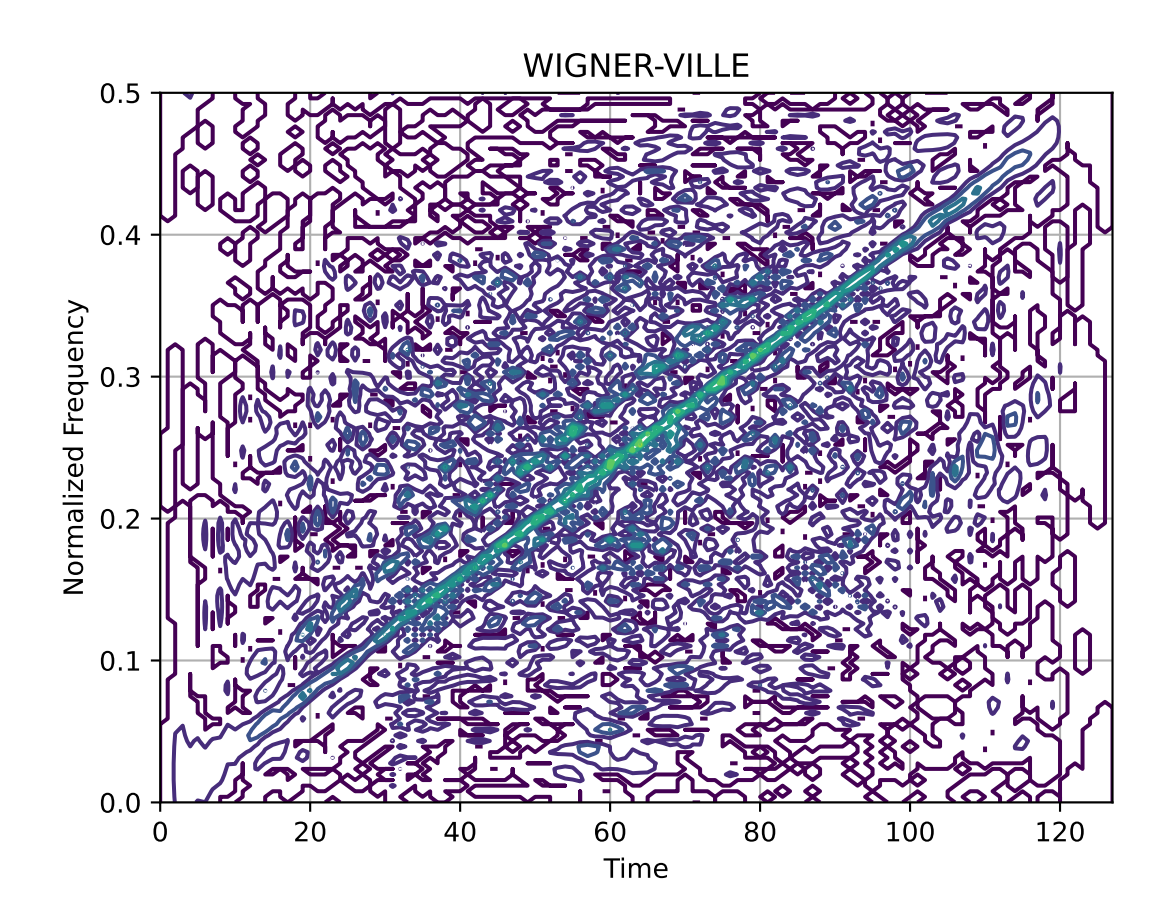

#### **1.3.2 Example 2: Noisy Transient Signal**

The second introductory example is a transient signal embedded in a -5 dB white gaussian noise. This transient signal is a constant frequency modulated by a one-sided exponential amplitude. The signal and its spectrum are generated as follows:

```
>>> import numpy as np
>>> import matplotlib.pyplot as plt
>>> from tftb.generators import amexpos, fmconst, sigmerge, noisecg
>>>
>>> # Generate a noisy transient signal.
>>> transsig = amexpos(64, kind='unilateral') * fmconst(64)[0]
>>> signal = np.hstack((np.zeros((100,)), transsig, np.zeros((92,))))
\gg signal = sigmerge(signal, noisecg(256), -5)
\gg fig, ax = plt.subplots(2, 1)
>> ax1, ax2 = ax
>>> ax1.plot(np.real(signal))
\gg ax1.grid()
>>> ax1.set_title('Noisy Transient Signal')
>>> ax1.set_xlabel('Time')
>>> ax1.set_xlim((0, 256))
>>> ax1.set_ylim((np.real(signal).max(), np.real(signal.min())))
>>>
>>> # Energy spectrum of the signal
>>> dsp = np.fft.fftshift(np.abs(np.fft.fft(signal)) ** 2)
>>> ax2.plot(np.arange(-128, 128, dtype=float) / 256, dsp)
>>> ax2.set_title('Energy spectrum of noisy transient signal')
>>> ax2.set_xlabel('Normalized frequency')
\gg ax2.grid()
>>> ax2.set_xlim(-0.5, 0.5)
>>>
>>> plt.subplots_adjust(hspace=0.5)
>>>
>>> plt.show()
```
From these representations, it is difficult to localize precisely the signal in the time-domain as well as in the frequency domain. Now let us have a look at the spectrogram of this signal:

```
>>> from scipy.signal import hamming
>>> from tftb.processing import Spectrogram
\gg fwindow = hamming(65)
>>> spec = Spectrogram(signal, n_fbins=128, fwindow=fwindow)
>>> spec.run()
>>> spec.plot(kind="contour", threshold=0.1, show_tf=False)
```
the transient signal appears distinctly around the normalized frequency 0.25, and between time points 125 and 160.

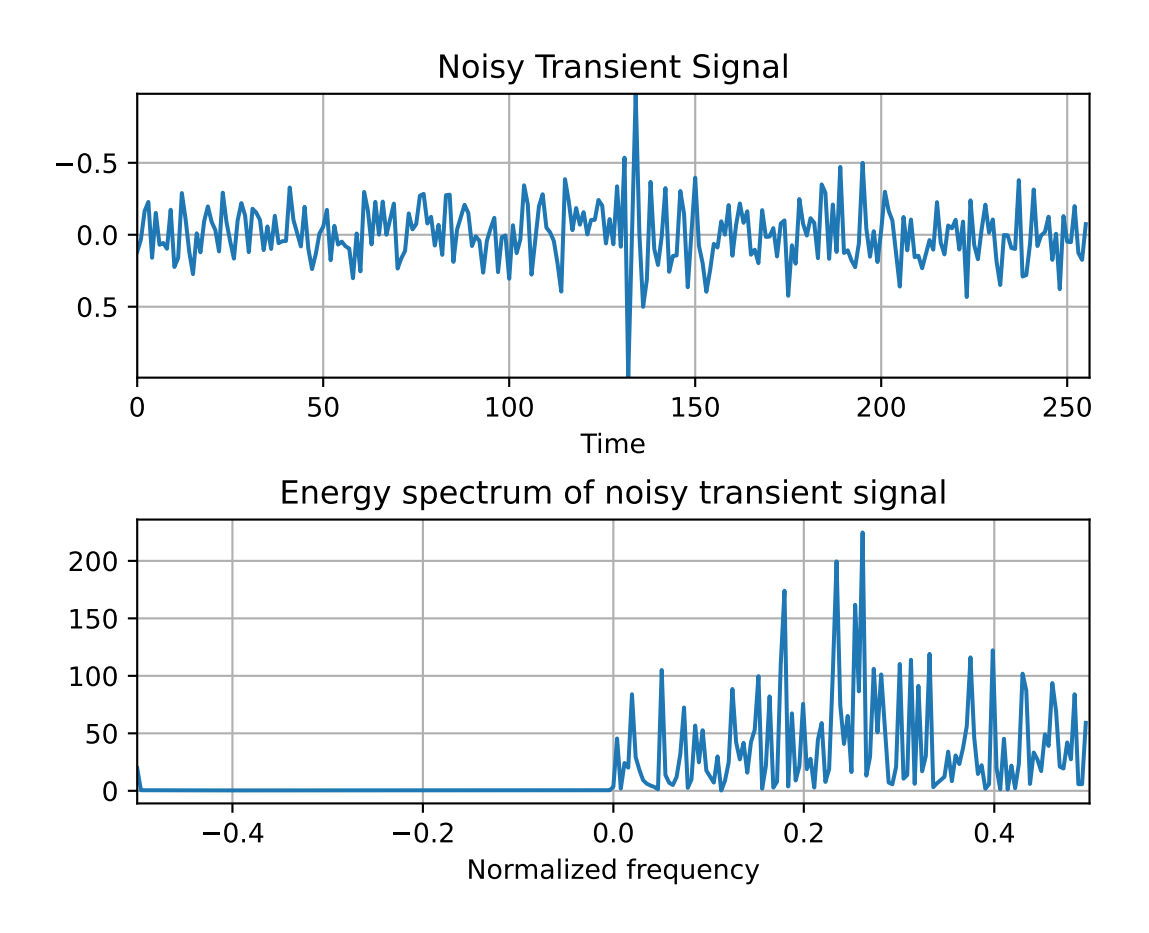

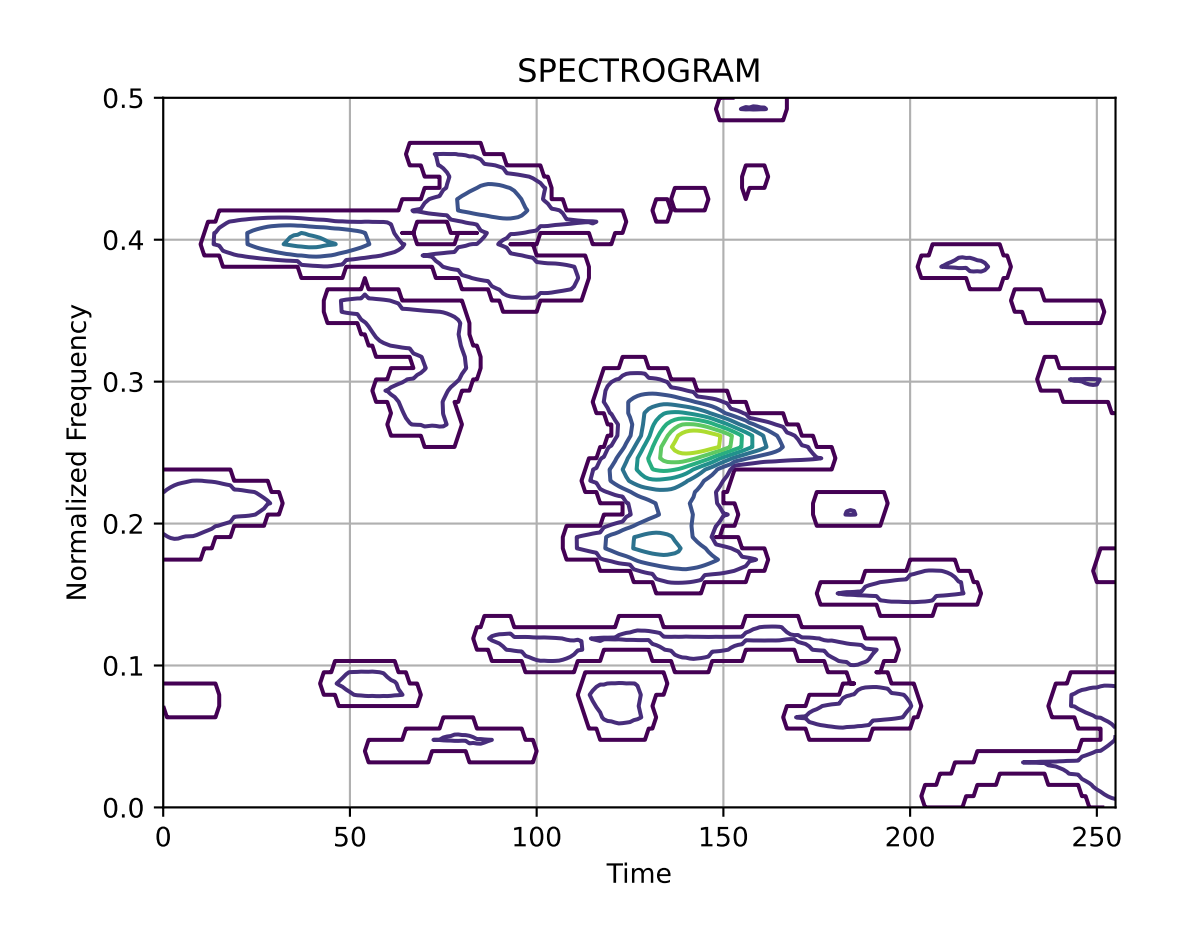

#### **CHAPTER**

## **NON STATIONARY SIGNALS**

## <span id="page-16-1"></span><span id="page-16-0"></span>**2.1 Frequency Domain Representations**

The most straightforward frequency domain representation of a signal is obtained by the [Fourier transform](https://en.wikipedia.org/wiki/Fourier_transform) of the signal, defined as:

$$
X(\nu) = \int_{-\infty}^{\infty} x(t)e^{-j2\pi\nu t}dt
$$

The spectrum  $X(\nu)$  is perfectly valid, but the Fourier transform is essentially an integral over time. Thus, we lose all information that varies with time. All we can tell from the spectrum is that the signal has two distinct frequency components. In other words, we can comment on what happens a signal, not when it happens. Consider a song as the signal under consideration. If you were not interested in time, the whole point of processing that signal would be lost. Rhythm and timing are the very heart of good music, after all. In this case, we want to know when the drums kicked i , as well as what notes were being played on the guitar. If we perform only frequency analysis, all time information would be lost and the only information we would have would be about what frequencies were played in the song, and what their respective amplitudes were, averaged over the duration of the entire song. So even if the drums stop playing after the second stanza, the frequency spectrum would show them playing throughout the song. Conversely, if we were only interested in the time information, we would be hardly better off than simply listening to the song.

The solution to this problem is essentially time-frequency analysis which is a field that deals with signal processing in both time and frequency domain. It consists of a collection of methods that allow us to make tradeoffs between time and frequency processing of a signal, depending on what makes more sense for a particular application, as we shall see through the rest of this tutorial.

## <span id="page-16-2"></span>**2.2 The Heisenberg-Gabor Inequality**

Before delving into joint time frequency representations, it is necessary to understand that any signal is characterized in the time-frequncy space by two quantities:

- 1. The *mean* position of the signal, defined as pair of two figures: average time  $(t_m)$  and average frequency  $(\nu_m)$
- 2. The energy localization of the signal in the time-frequency space, whose area is proportional to the *Time-Bandwidth product*. An important constraint related to this quantity is called the Heisenberg-Gabor inequality, which we shall explore later in this section.

If a signal  $x(t)$  has finite energy, i.e.

$$
E_x = \int_{-\infty}^{\infty} |x(t)|^2 dt < \infty
$$

then the time and frequency domain energies of the signal can be considered as probability distributions, and their respective means and standard deviations can be used to estimate the time and frequency localizations and dispersions of the signal.

- Average time:  $t_m = \frac{1}{E_x} \int_{-\infty}^{\infty} t |x(t)|^2 dt$
- Average frequency:  $\nu_m = \frac{1}{E_x} \int_{-\infty}^{\infty} \nu |X(\nu)|^2 d\nu$
- Time spreading:  $T^2 = \frac{4\pi}{E_x} \int_{-\infty}^{\infty} (t t_m)^2 |x(t)|^2 dt$
- Frequency spreading:  $B^2 = \frac{4\pi}{E_x} \int_{-\infty}^{\infty} (\nu \nu_m)^2 |X(\nu)|^2 d\nu$

Let's play around with these values with some examples.

#### **2.2.1 Example: Time and Frequency Localizations**

Time and frequency localizations can be calculated with the functions tftb.processing.loctime and tftb. processing.locfreq. Consider a linear chirp with Gaussian amplitude modulation as an example, shown below:

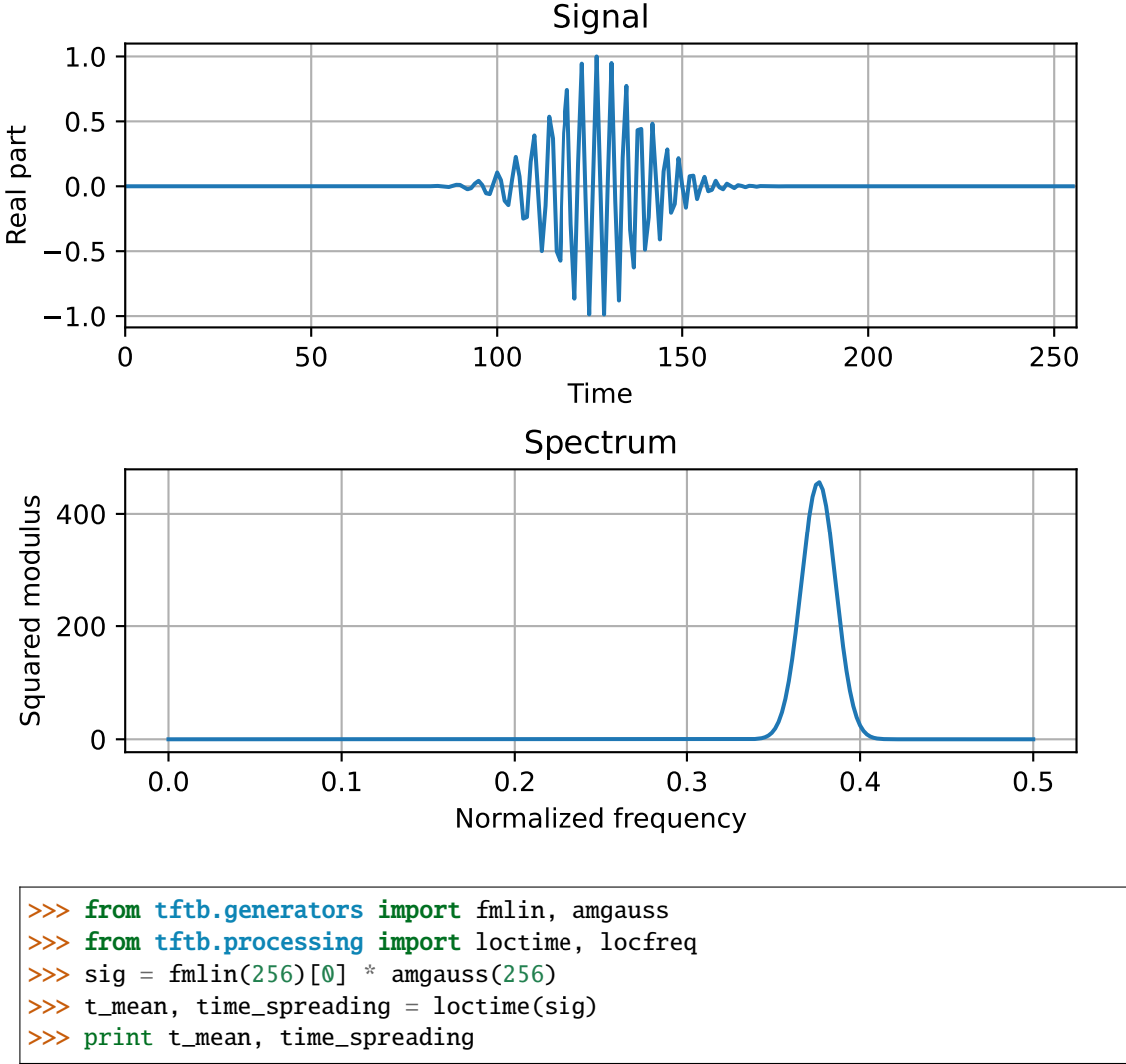

(continued from previous page)

```
127.0 32.0
>>> f_mean, freq_spreading = locfreq(sig)
>>> print f_mean, freq_spreading
0.249019607843 0.0700964323482
```
The time-bandwidth product of the signal can be obtained by multiplying the time\_spreading and frequency\_spreading variables in the snippet above. An important inequality concering the time bandwidth product is called the [uncertainty principle.](https://en.wikipedia.org/wiki/Uncertainty_principle#Signal_processing) which states that a signal cannot be localized simultaneously in both time and frequency with arbitrariy high resolution. The next example demonstrates this concept.

## **2.2.2 Example: The Uncertainty Principle**

The uncertainty principle is a very manifest limitation of the Fourier transform. Consider the signal shown here:

```
>>> import numpy as np
>>> import matplotlib.pyplot as plt
>>> f1, f2 = 500, 1000
\gg t1, t2 = 0.192, 0.196
>>> f_sample = 8000
>>> n_points = 2048
\gg ts = np.arange(n_points, dtype=float) / f_sample
\gg signal = np.sin(2 * np.pi * f1 * ts) + np.sin(2 * np.pi * f2 * ts)
\gg signal[int(t1 * f_sample) - 1] += 3
\gg signal[int(t2 * f_sample) - 1] += 3
>>> plt.plot(ts, signal)
>>> plt.show()
```
It is a sum of two sinusiodal signals of frequencies 500 Hz and 1000 Hz. It has two spikes at  $t = 0.192$ s and  $t = 0.196$ s. The purpose of a time frequency distribution would be to clearly identify both the frequencies and both the spikes, thus resolving events in both frequency and time. Let's check out the spectrograms of of the signal with four different window lengths:

As can be clearly seen, resolution in time and frequency cannot be obtained simultaneously. In the last (bottom) image, where the window length is high, the STFT manages to discriminate between frequencies of 500 Hz and 1000 Hz very clearly, but the time resolution between the events at  $t = 0.192$  s and  $t = 0.196$  s is ambiguous. As we reduce the length of the window function, the resolution between the time events goes on becoming better, but only at the cost of resolution in frequencies.

Informally, the uncertainty principle states that arbitrarily high resolution cannot be obtained in both time and frequency. This is a consequence of the definition of the Fourier transform. The definition insists that a signal be represented as a weighted sum of sinusoids, and therefore identifies frequency information that is globally prevalent. As a workaround to this interpretation, we use the STFT which performs the Fourier transform on limited periods of the signals. Mathematically this uncertainty can be quantified with the Heisenberg-Gabor Inequality (also sometimes called the Gabor limit):

#### **Heisenberg - Gabor Inequality**

If T and B are standard deviations of the time characteristics and the bandwidth respectively of a signal  $s(t)$ , then

 $TB1$ 

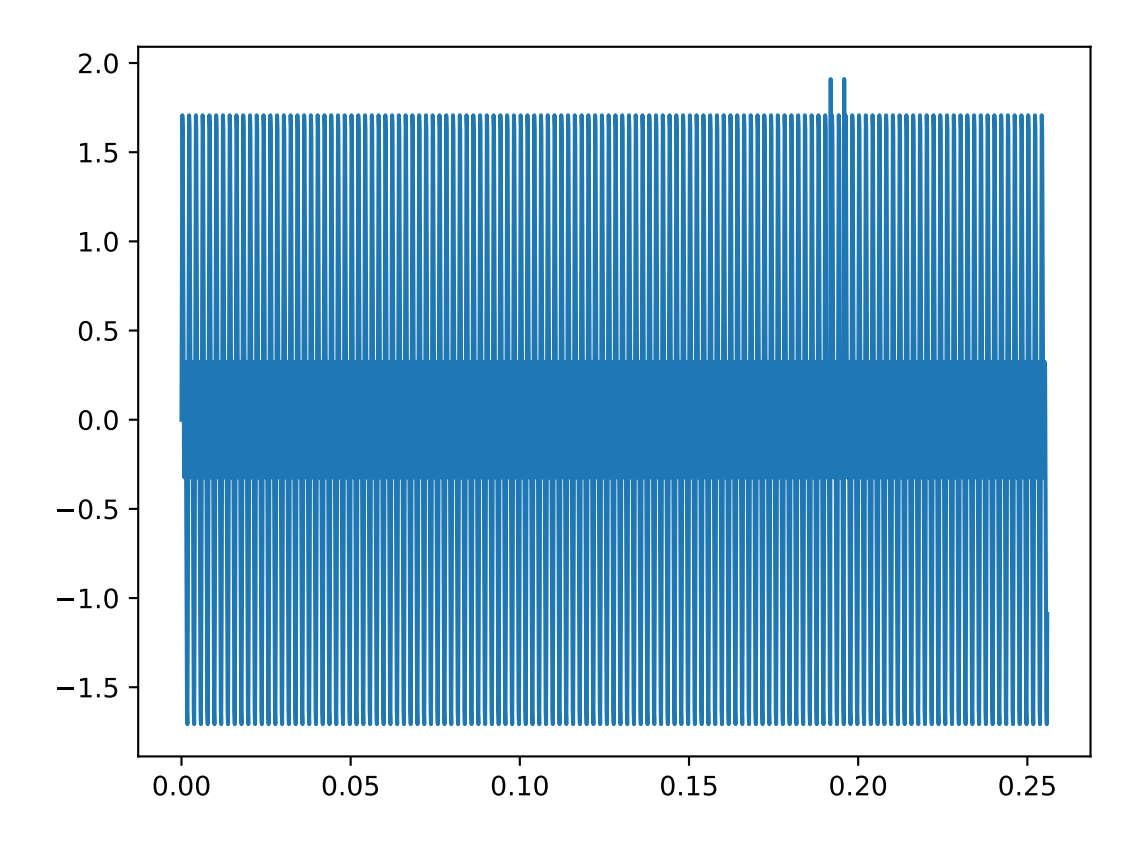

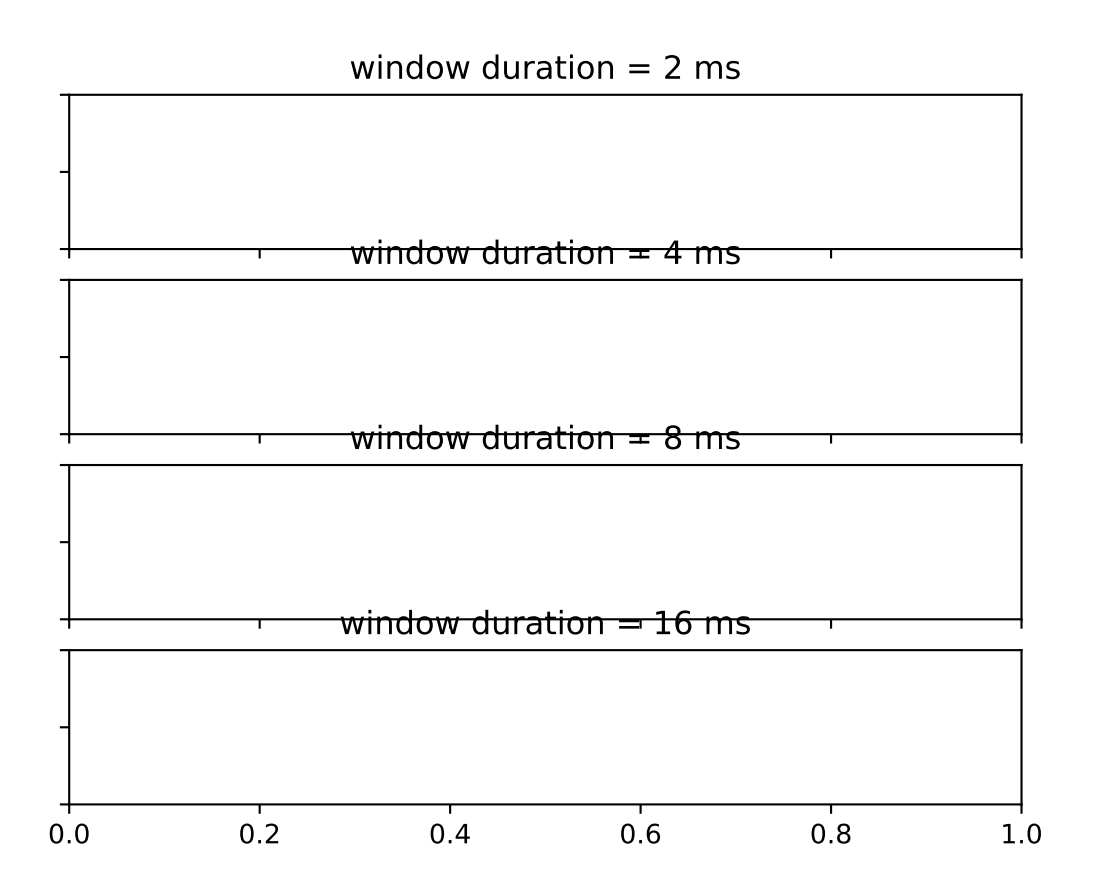

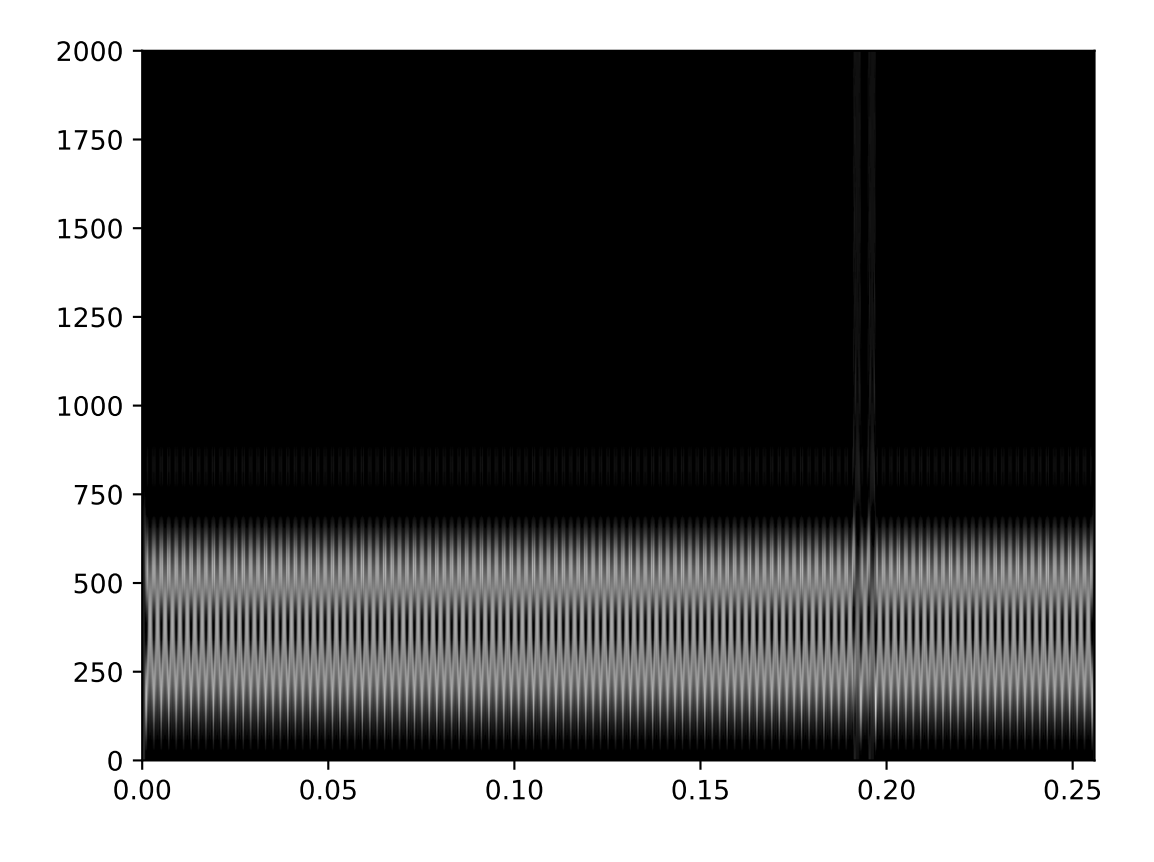

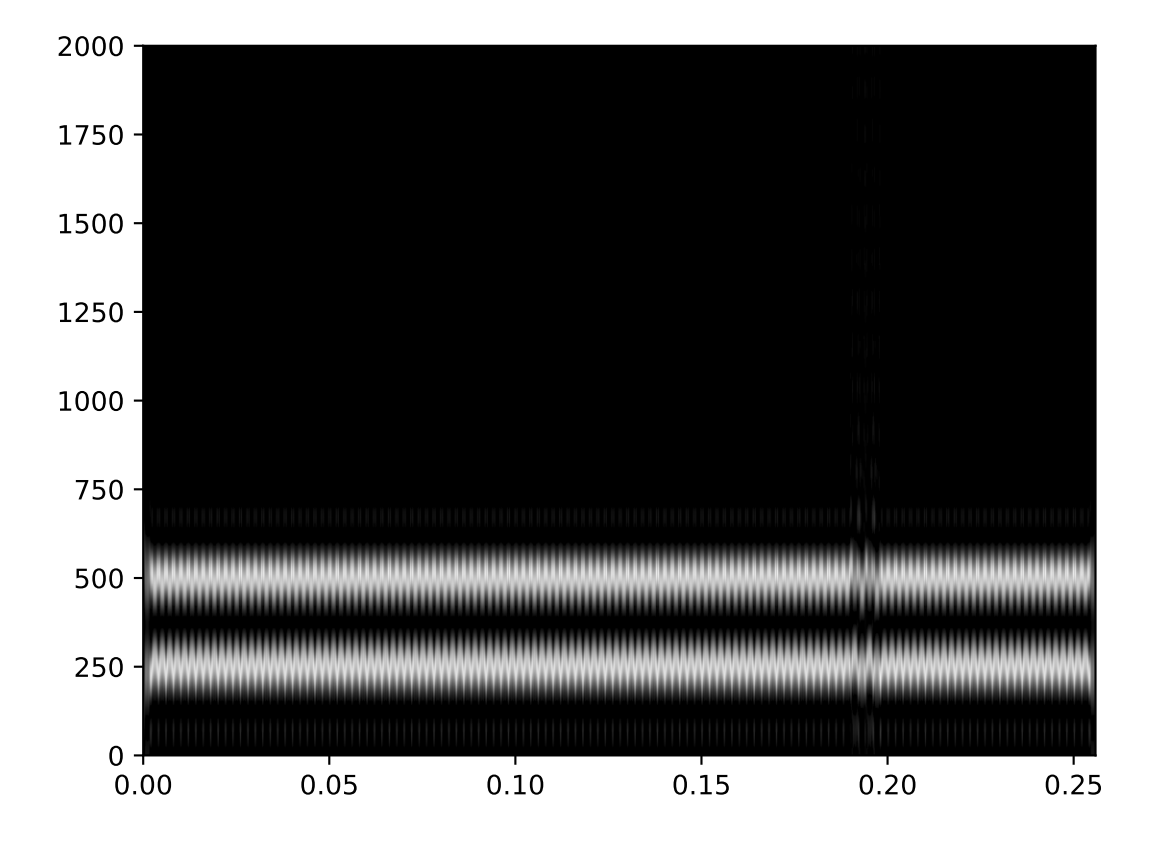

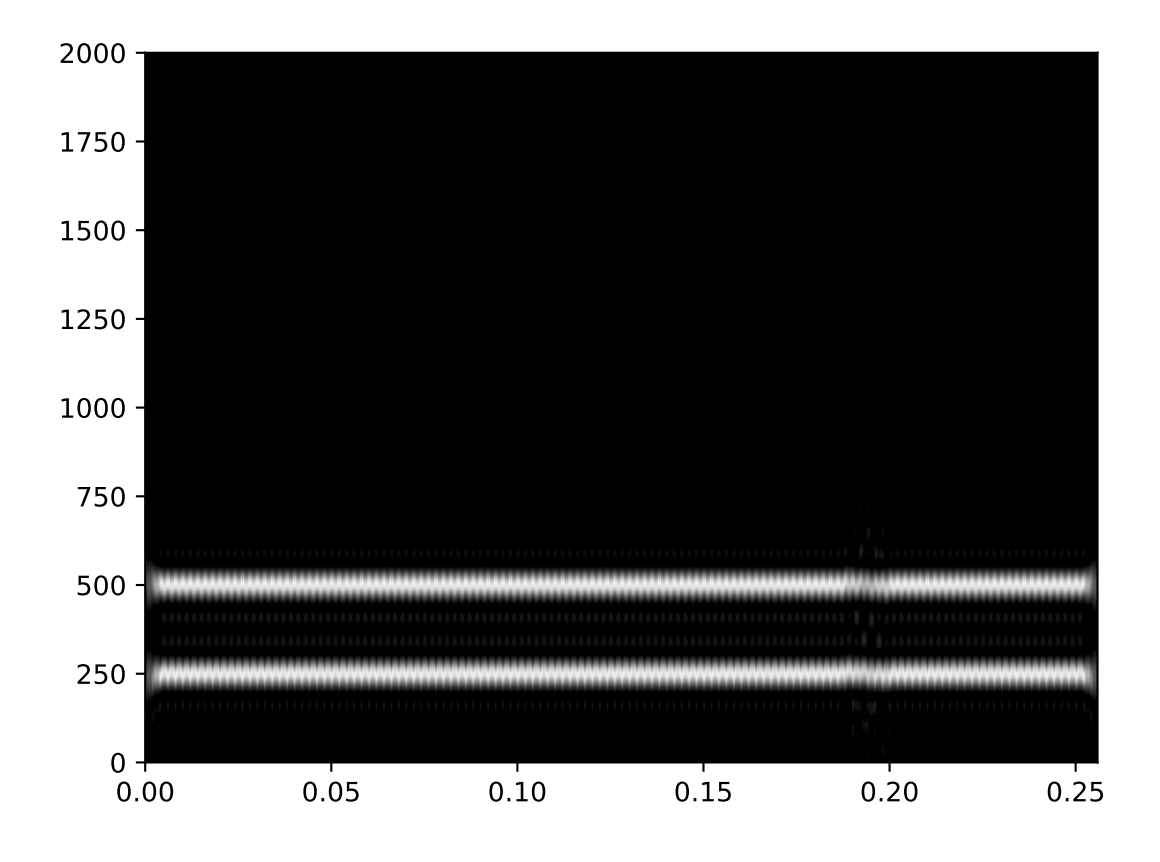

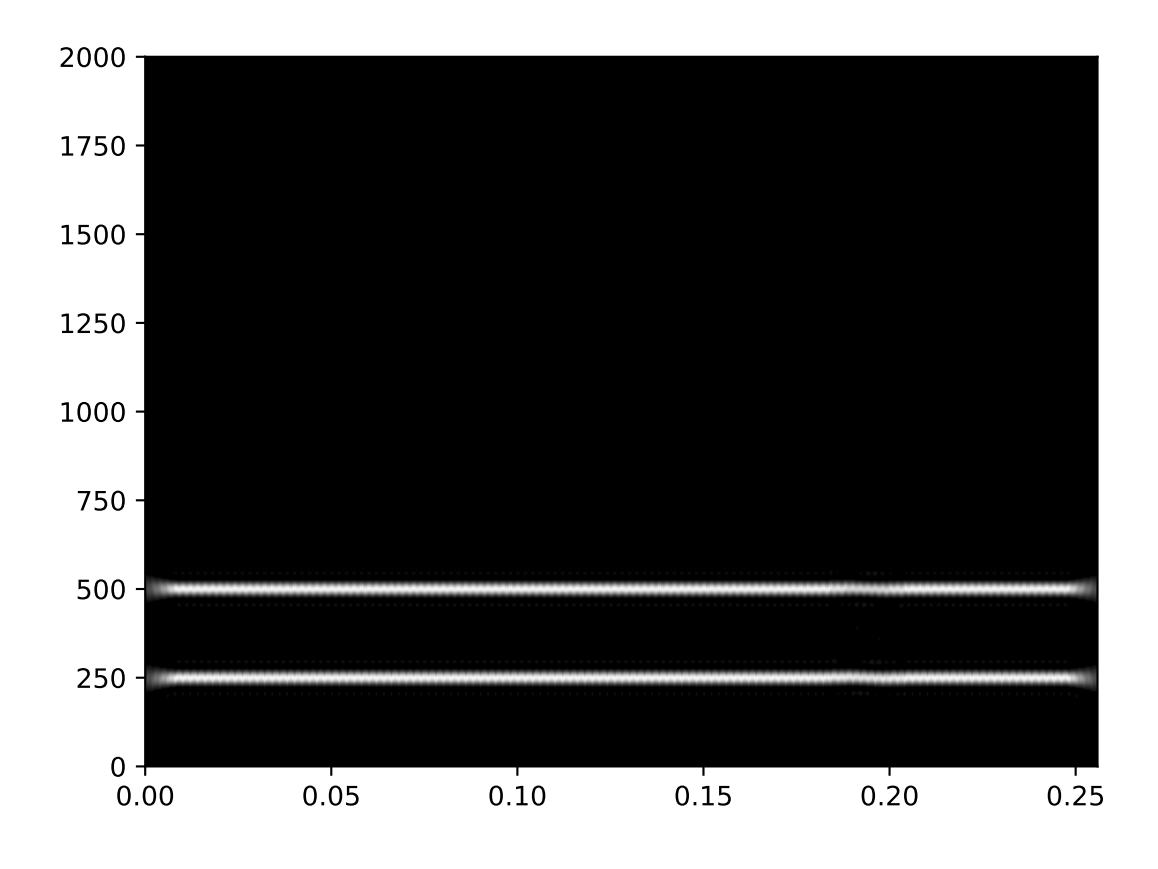

The expression states that the time-bandwidth product of a signal is lower bounded by unity. Gaussian functions satisfy the equality condition in the equation. This can be verified as follows:

```
>>> from tftb.generators import fmconst, amgauss
\gg x = gen.amgauss(128) * gen.fmconst(128)[0]
>>> plot(real(x))
```
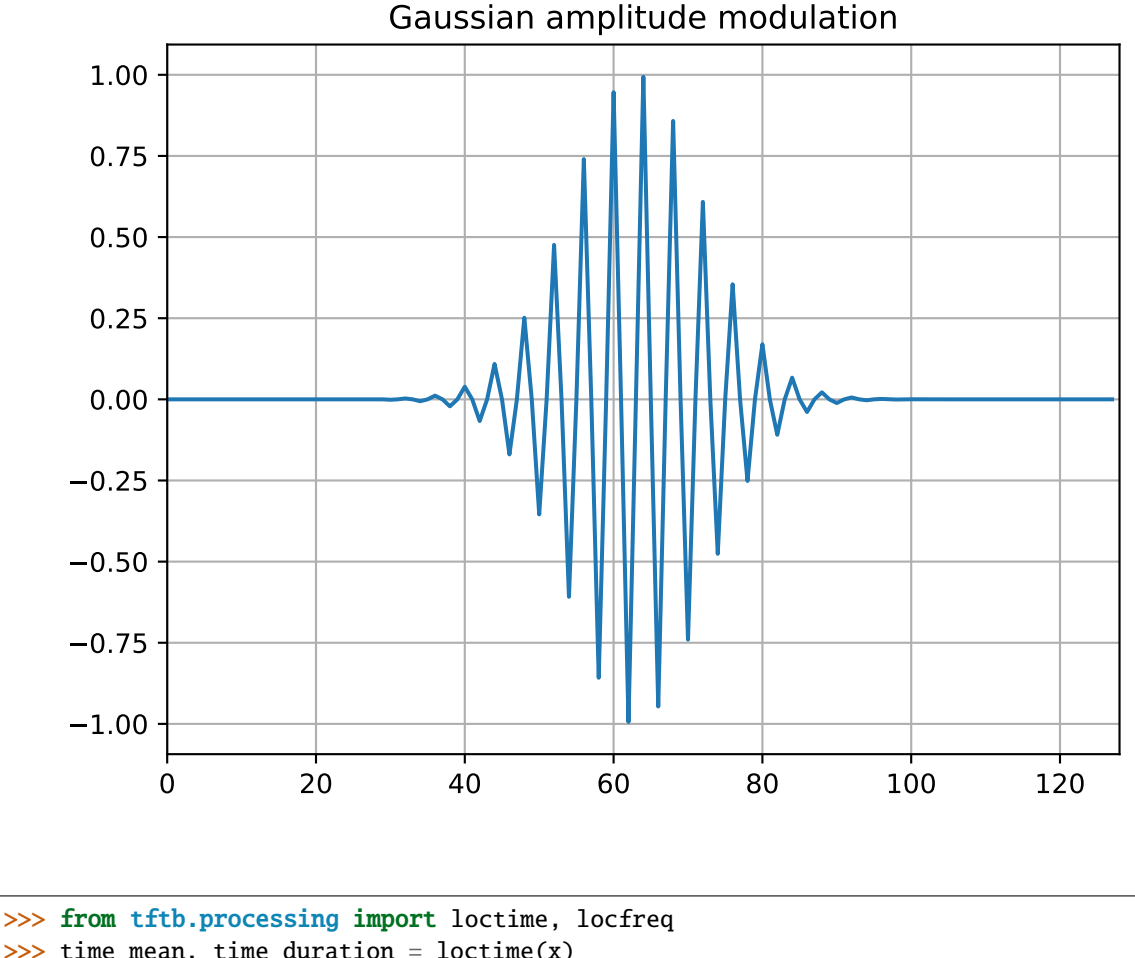

```
\gg time_mean, time_duration = loctime(x)
\gg freq_center, bandwidth = locfreq(x)
>>> time_duration * bandwidth
1.0
```
A remarkably insightful commentary on the Uncertainty principle is provided in<sup>[1](#page-25-0)</sup>, which states that the Uncertainty principle is a statement about two variables whose associated operators do not mutually commute. This helps us apply the Uncertainty principle in signal processing in the same way as in quantum physics.

<span id="page-25-0"></span><sup>1</sup> <http://www.amazon.com/Time-Frequency-Analysis-Theory-Applications/dp/0135945321>

## <span id="page-26-0"></span>**2.3 Instantaneous Frequency**

An alternative way to localize a signal in time and frequency is its instantaneous frequency. Instantaneous frequencies are defined for analytic signals, which are defined as follows

$$
x_a(t) = x(t) + jH(x(t))
$$

where  $x(t)$  is a real valued time domain signal and *H* denotes the Hilbert transform (scipy.signal.hilbert). From this defition of the analytic signal, the following quantities can be derived:

- Instantaneous amplitude  $a(t) = |x_a(t)|$
- Instantaneous frequency  $f(t) = \frac{1}{2\pi} \frac{d}{dt} arg(x_a(t))$

An implementation of these functions can be found in tftb.processing.instfreq

#### **2.3.1 Example: Instantaneous Frequency**

```
>>> from tftb.processign import inst_freq, plotifl
\gg signal, = fmlin(256)
>>> time_samples = np.arange(3, 257)
\gg ifr = inst_freq(signal)[0]
>>> plotifl(time_samples, ifr)
```
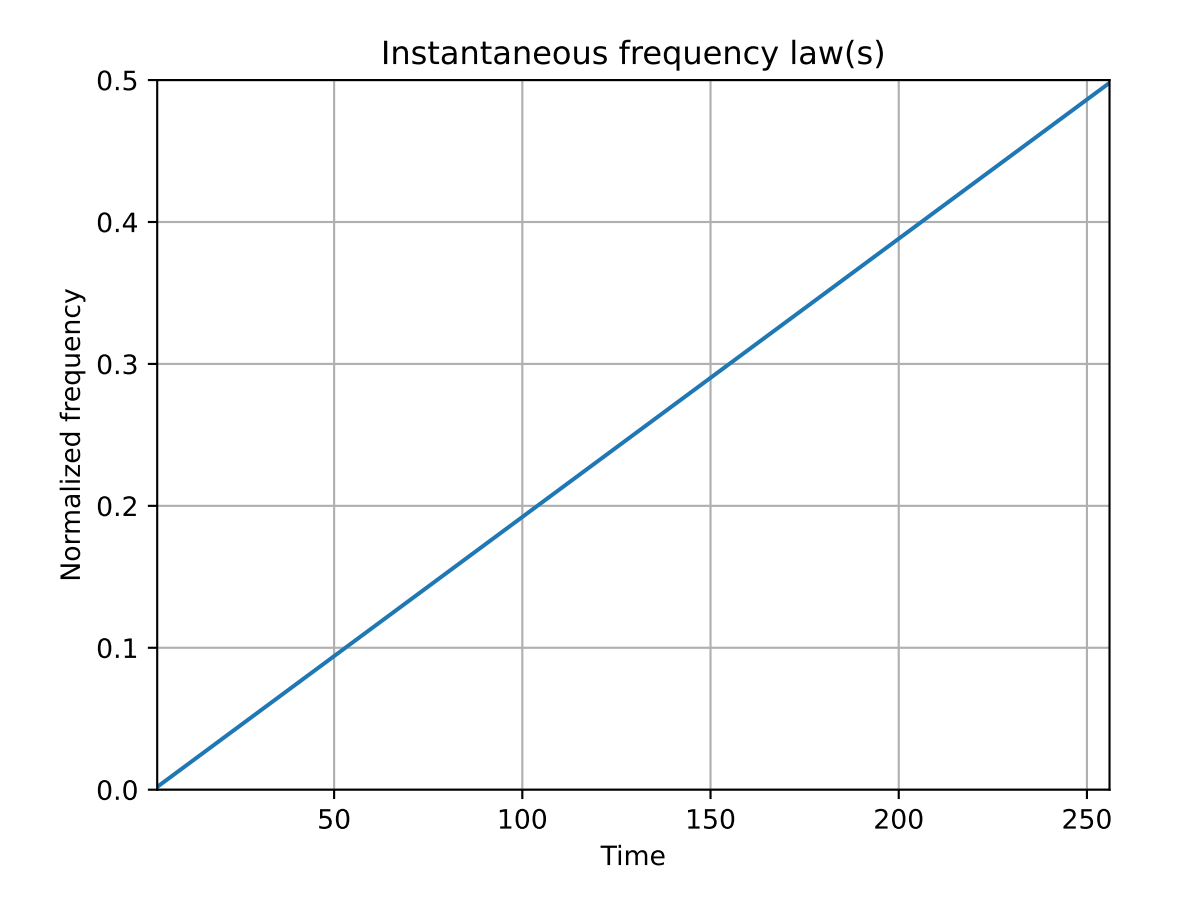

# <span id="page-27-0"></span>**2.4 Group Delay**

The frequency domain equivalent of instantaneous frequency is called group delay, which localizes time characteristics of a signal as function of the frequency.

$$
t_x(\nu) = -\frac{1}{2\pi} \frac{d}{d\nu} arg(X_a(\nu))
$$

## **2.4.1 Example: Group Delay**

The group delay of the signal in the previous example can be obtained as follows

```
>>> from tftb.processign import group_delay
\gg fnorm = np.linspace(0, .5, 10)
>>> gd = group_delay(signal, fnorm)
>>> plt.plot(gd, fnorm)
```
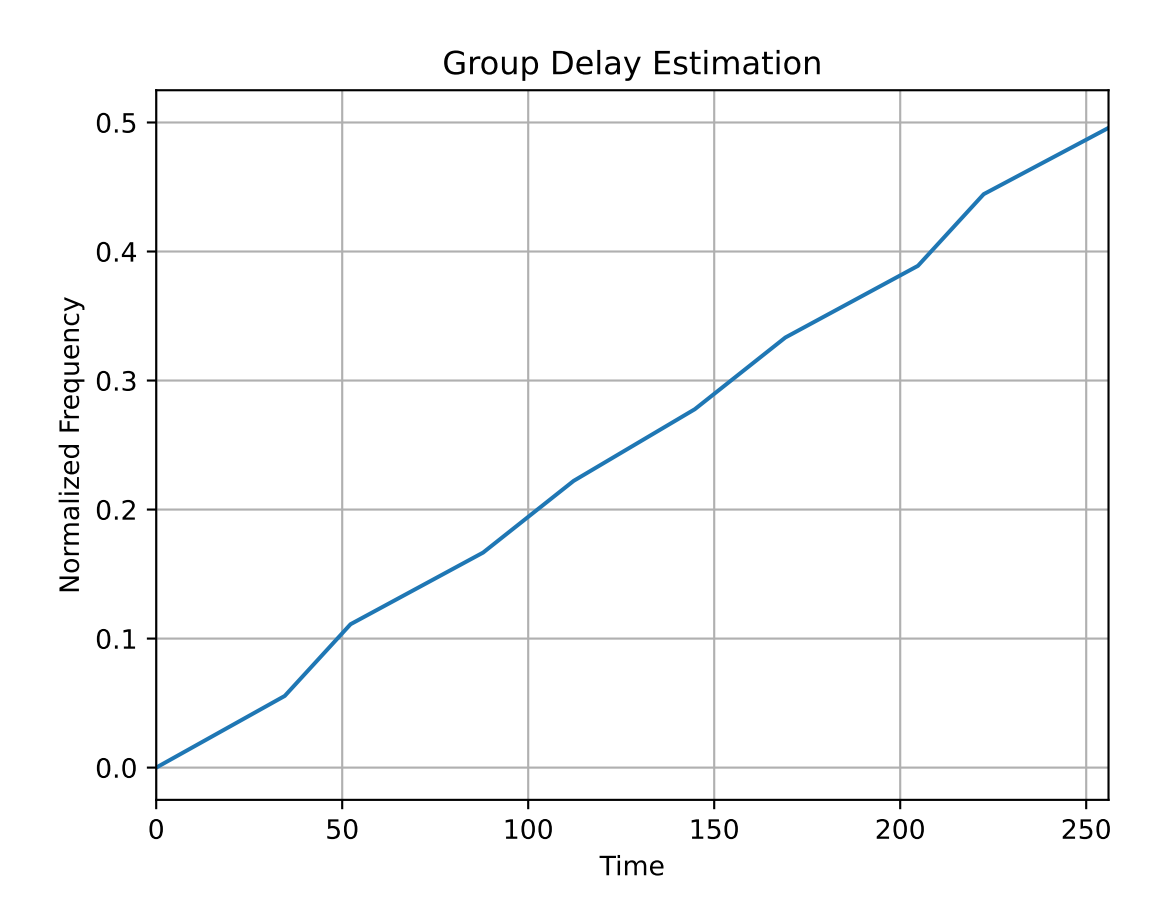

#### **2.4.2 Example: Comparison of Instantaneous Frequency and Group Delay**

Ideally, for a signal localized perfectly in time and frequency, its instantaneous frequency and group delay would be expected to be identical. However, mathematically they are two different fuctions in the time-frequency space, and only coincide for signals with high time-bandwidth products. This makes sense, since a high time-bandwidth product implies that the signal would be pushed away from the Heisenberg-Gabor inequality, thereby leading to lesser ambiguity. Consider the following example, where we construct two signals - one with a high time-bandwidth product, and one with a low one - and then estimate their respective instantaneous frequencies and group delays.

```
>>> # generate a signal with a high TB
\gg time_instants = np.arange(2, 256)
\gg sig1 = amgauss(256, 128, 90) * fmlin(256)[0]
\gg tm, T1 = loctime(sig1)
\gg fm, B1 = locfreq(sig1)
>>> print T1 * B1
15.9138
>>> ifr1 = inst_freq(sig1, time_instants)[0]
\gg f1 = np.linspace(0, 0.5 - 1.0 / 256, 256)
>>> gd1 = group_delay(sig1, f1)
\Rightarrow>>> plt.subplot(211)
>>> plt.plot(time_instants, ifr1, '*', label='inst_freq')
>>> plt.plot(gd1, f1, '-', label='group delay')
>>>
>>> # generate a signal with low TB
\gg sig2 = amgauss(256, 128, 30) * fmlin(256, 0.2, 0.4)[0]
\gg tm, T2 = loctime(sig2)
\gg fm, B2 = locfreq(sig2)
>>> print T2 * B2
1.224
>>> ifr2 = inst_freq(sig2, time_instants)[0]
\gg f2 = np.linspace(0.02, 0.4, 256)
\gg gd2 = group_delay(sig2, f2)
>>>
>>> plt.subplot(212)
>>> plt.plot(time_instants, ifr2, '*', label='inst_freq')
>>> plt.plot(gd2, f2, '-', label='group delay')
```
## <span id="page-28-0"></span>**2.5 A Note on Stationarity**

As per Wikipedia, a "stationary" process is one whose joint probability distribution does not change with time (or space). Let's try and see what a stationary process looks like. Consider a signal generated as follows:

```
>>> import numpy as np
>>> import matplotlib.pyplot as plt
\gg fs = 32768
\gg ts = np.linspace(0, 1, fs)
>> y1 = np \sin(2 * np \cdot pi * 697 * ts)>> y2 = np \sin(2 * np \cdot pi * 1336 * ts)>>> y = (y1 + y2) / 2>>> plt.plot(ts, y)
```
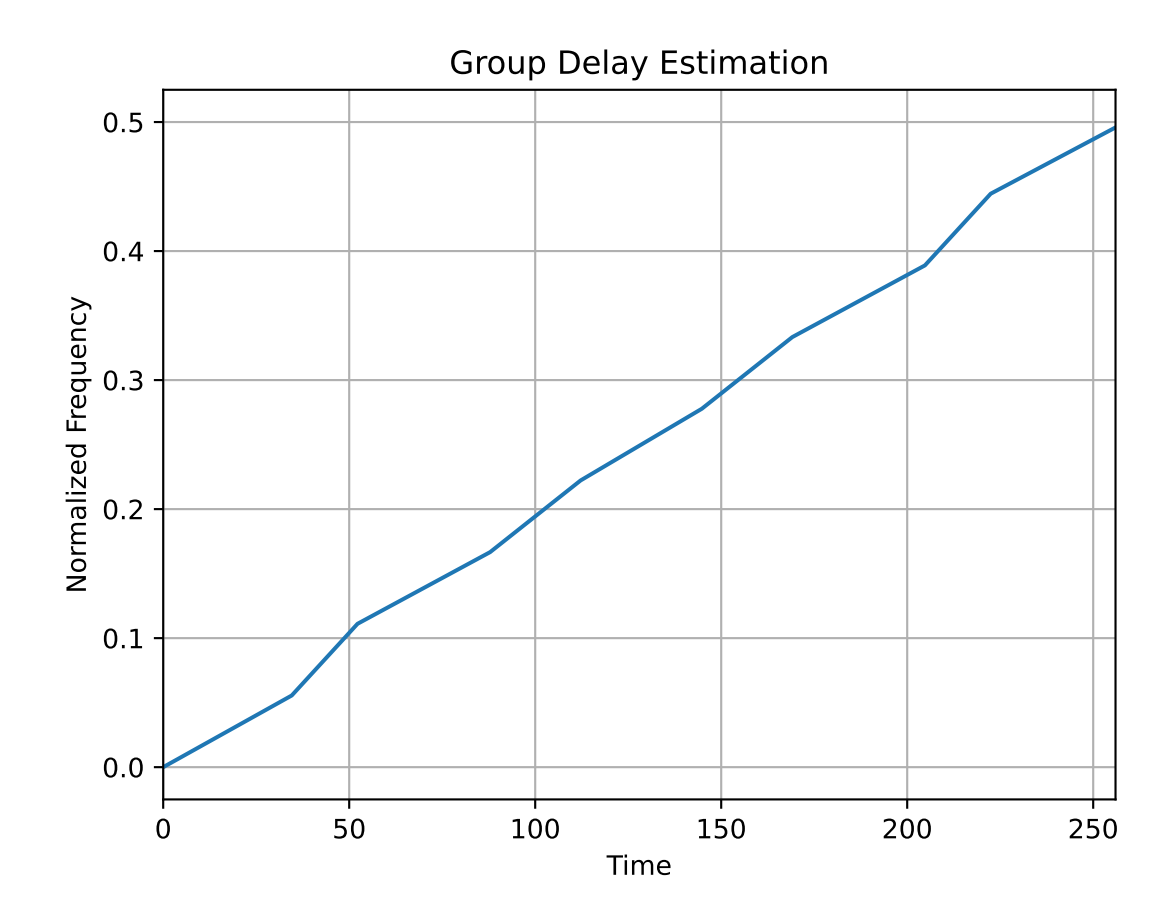

(continued from previous page)

```
>>> plt.xlim(0, 0.1)
 \geq plt.show()
```
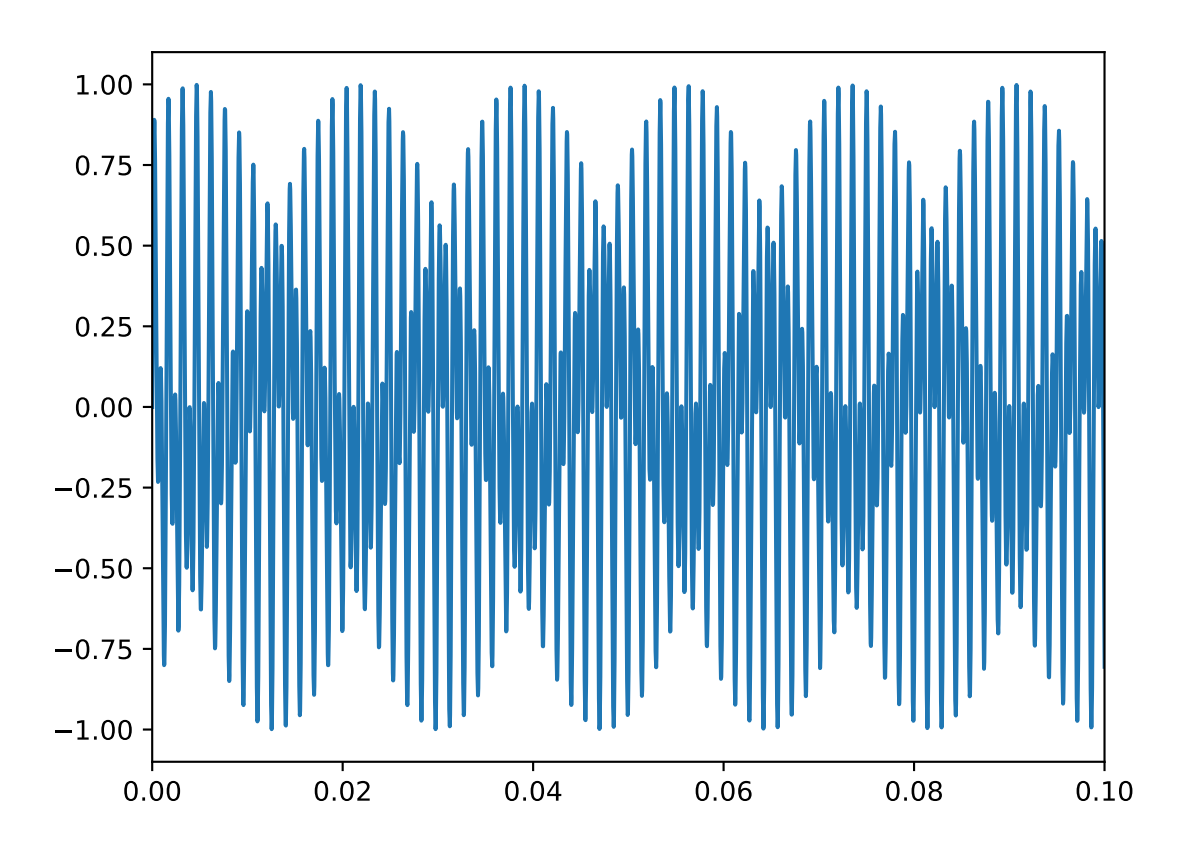

The plot shows a slice of a touchtone signal with the duration of a tenth of a second. This is the signal you hear when you press the "2" key on a telephone dialing pad. (You can save the generated signal as a WAV file as follows:

>>> from scipy.io import wavfile >>> wavfile.write("tone.wav", fs, y)

and listen to the file tone.wav with your favourite music player.)

Since the signal is composed of two sinusoids, y1 and y2, we would expect it to be stationary. Let's try and assert this qualitatively. Let's try to plot the signal in its phase space. In order to do so, we will first need to construct an analytic representation of the signal. For simplicity, we shall only consider a part of the original signal

```
\Rightarrow y = y[:(fs / 16)]
\gg y_analytic = hilbert(y)
>>> plt.plot(np.real(y_analytic), np.imag(y_analytic))
>>> plt.xlabel("Real part")
>>> plt.ylabel("Imaginary part")
>>> plt.show()
```
This visualization can be interpreted as follows. Imagine that there is a vector centered at the origin of this plot which traces out the signal as it rotates about the origin. Then, at any time  $t$ , the angle which the vector makes with the real

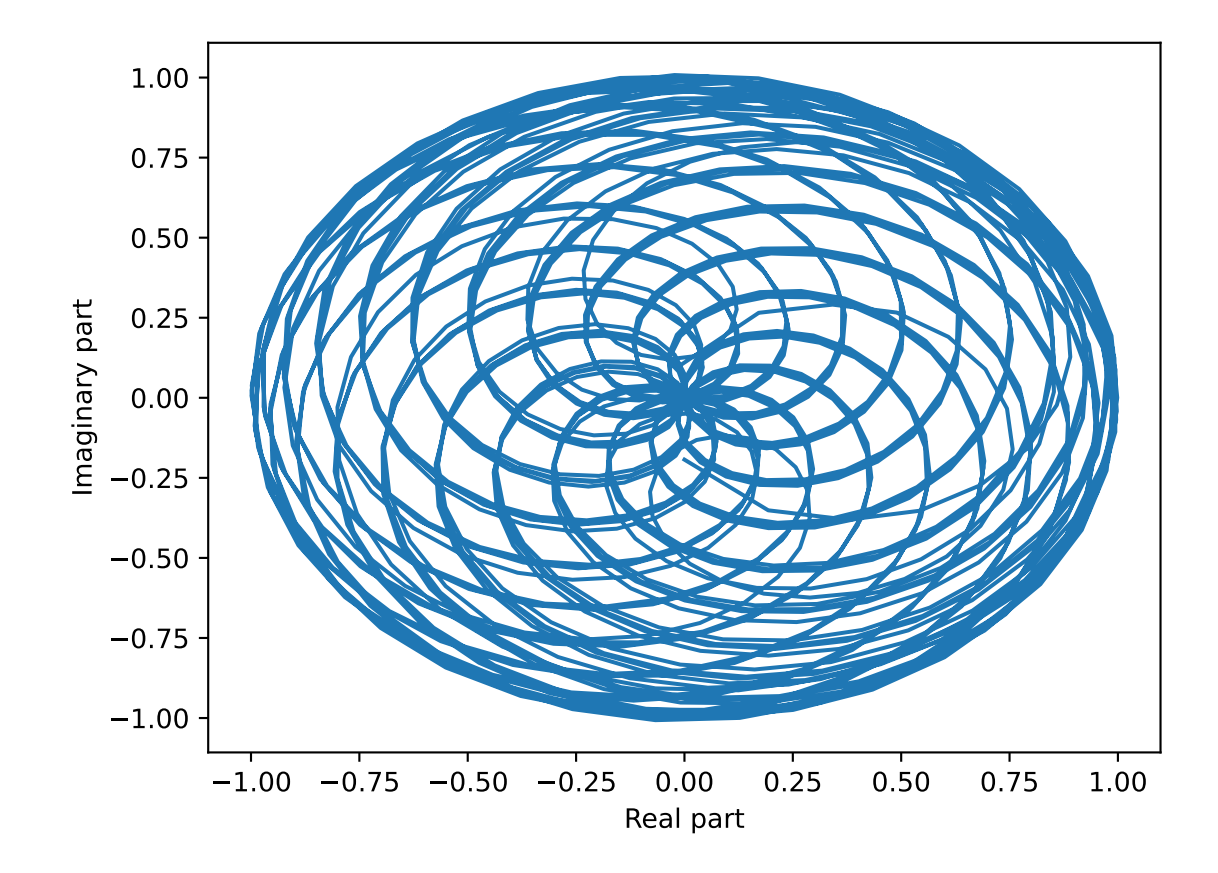

axis is the instantaneous phase of the signal,  $\theta(t)$ . The angular speed with which the phasor rotates is the instantaneous frequency of the signal:

$$
\omega(t)=\frac{d}{dt}\theta(t)
$$

Now, let's compare this phase plot with that of a known nonstationary signal.

```
>>> from tftb.generators import fmlin, amgauss
\gg y_ns, _ = fmlin(2048) # Already analytic, no need of Hilbert transorm
\gg y_nonstat = y_ns * amgauss(2048)
>>> plt.plot(np.real(y_nonstat), np.imag(y_nonstat))
>>> plt.xlabel("Real part")
>>> plt.ylabel("Imaginary part")
>>> plt.show()
```
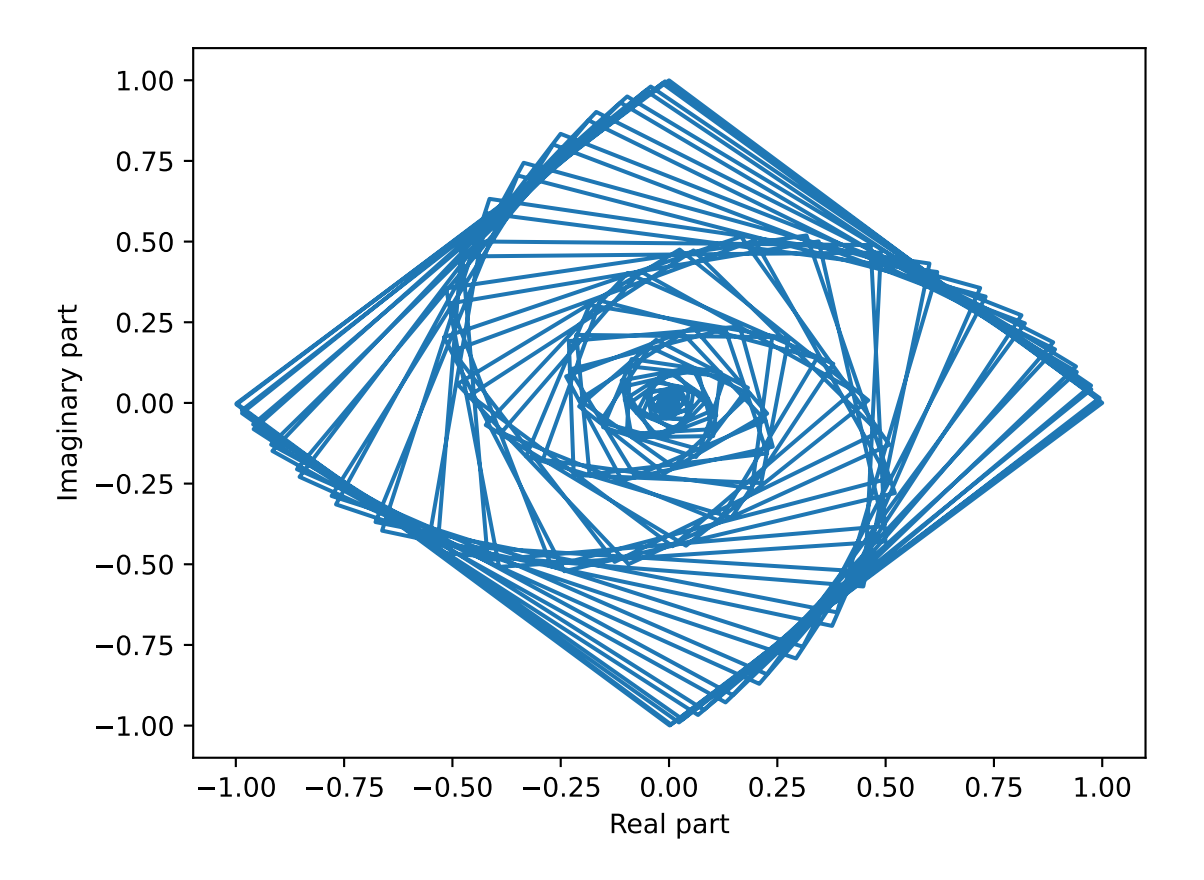

Notice that the second plot has a lot of rough edges and sharp angles. This means that when the signal vector rotates through the phase space, it will have to make sharp jumps in order to trace the signal. Moreover, by the definition of instantaneous frequency, when the instantaneous phase is not differentiable, the instantaneous frequency will be indeterminate. By contrast, the phase plot for the stationary signal is a lot smoother, and we can expect that the instantaneous frequency will be finite at all times. Physically, this means that in the nonstationary signal, the variation in frequency components has no structure, and these components can change arbitrarily.

This phenomenon of arbitrary, unstructured changes in frequency over time is a symptom of nonstationarity, and will become increasingly relevant as we proceed.

**CHAPTER**

**THREE**

# **GALLERY OF PYTFTB EXAMPLES**

## <span id="page-34-1"></span><span id="page-34-0"></span>**3.1 General examples**

General-purpose and introductory examples for PyTFTB

## **3.1.1 Wigner-Ville Distribution of a Dirac Impulse Function**

This example demonstrates the Wigner-Ville distribution of a Dirac impulse function, and shows the limitations of the WV distribution when applied to broadband signals.

Figure 4.24 from the tutorial.

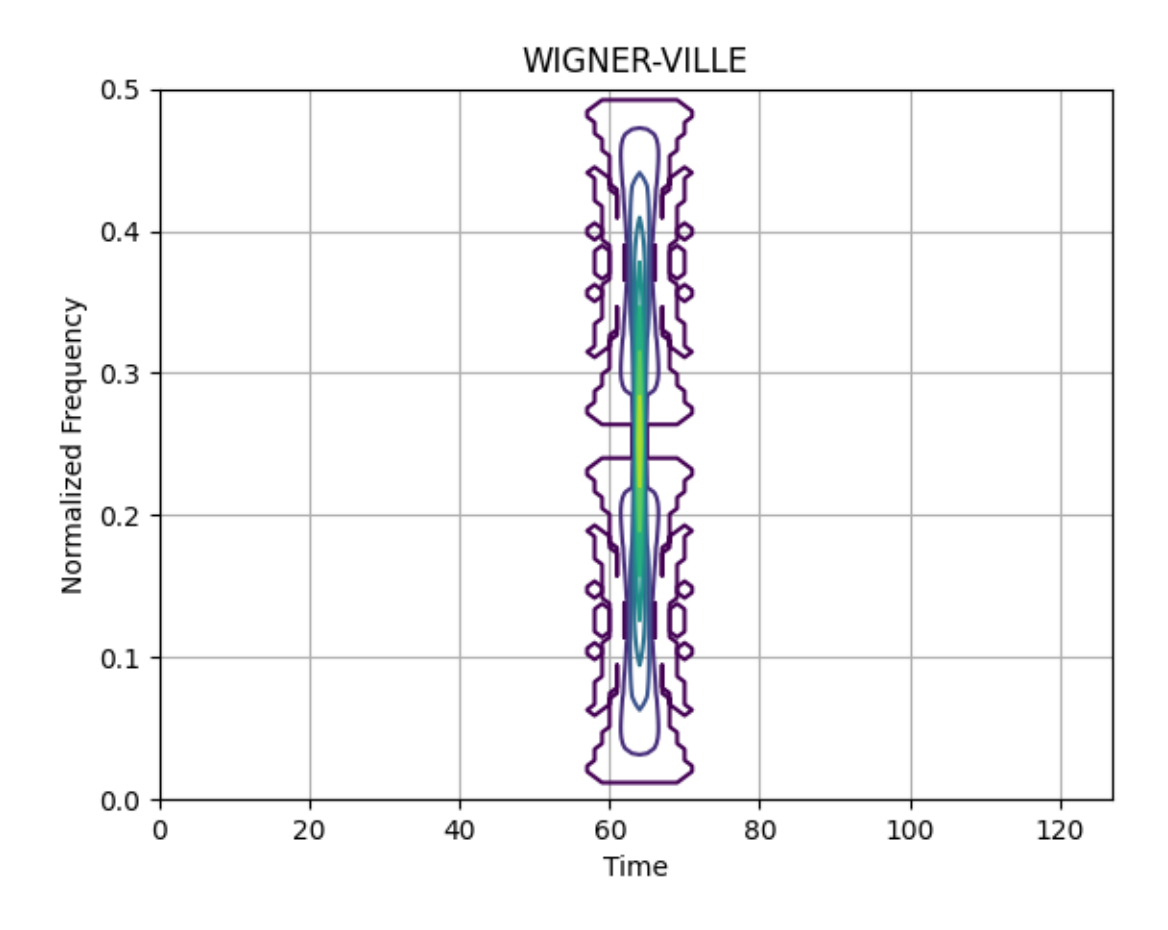

```
from tftb.generators import anapulse
from tftb.processing import WignerVilleDistribution
sig = \text{anapulse}(128)wvd = WignerVilleDistribution(sig)
wvd.run()
wvd.plot(kind="contour", scale="log")
```
**Total running time of the script:** ( 0 minutes 0.400 seconds)

#### **3.1.2 Bertrand Distribution of a Hyperbolic Group Delay Signal**

This example shows the Bertrand distribution of a signal with hyperbolic group delay. The distribution is well localized around the hyperbola, but not perfectly. The Bertrand distribution operates only on a part of the frequency range between two bounds  $f_{min}$  and  $f_{max}$ .

Figure 4.21 from the tutorial.

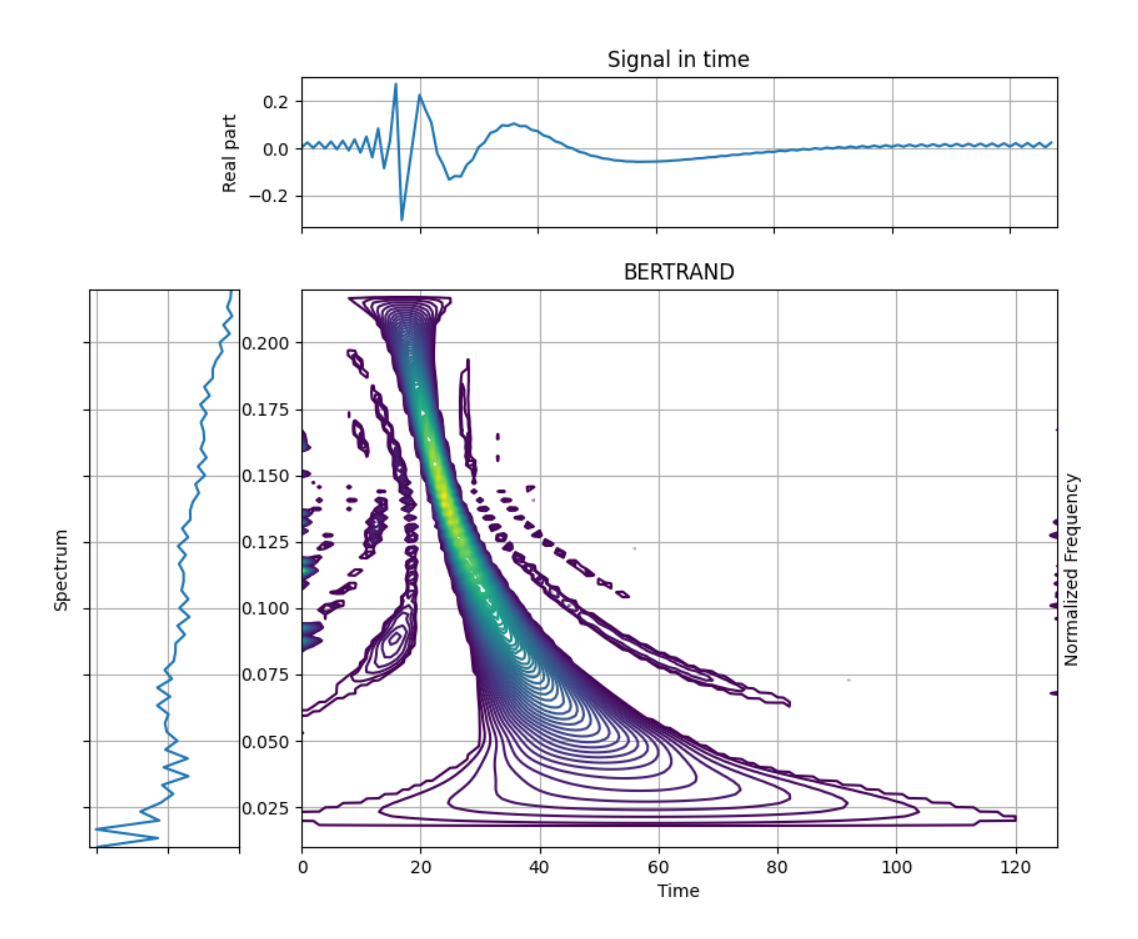

from tftb.processing.affine import BertrandDistribution from tftb.generators import gdpower
(continued from previous page)

```
sig = gdpower(128)[0]bert = BertrandDistribution(sig, fmin=0.01, fmax=0.22)
bert.run()
bert.plot()
```
**Total running time of the script:** ( 0 minutes 0.465 seconds)

## **3.1.3 Wigner-Ville distribution of a Chirp**

This example shows the wireframe plot of the Wigner-Ville distribution of a chirp. The WV distribution can take negative values, and has almost perfect localization in the time-frequency plane.

**WIGNER-VILLE** 

Figure 4.1 from the tutorial.

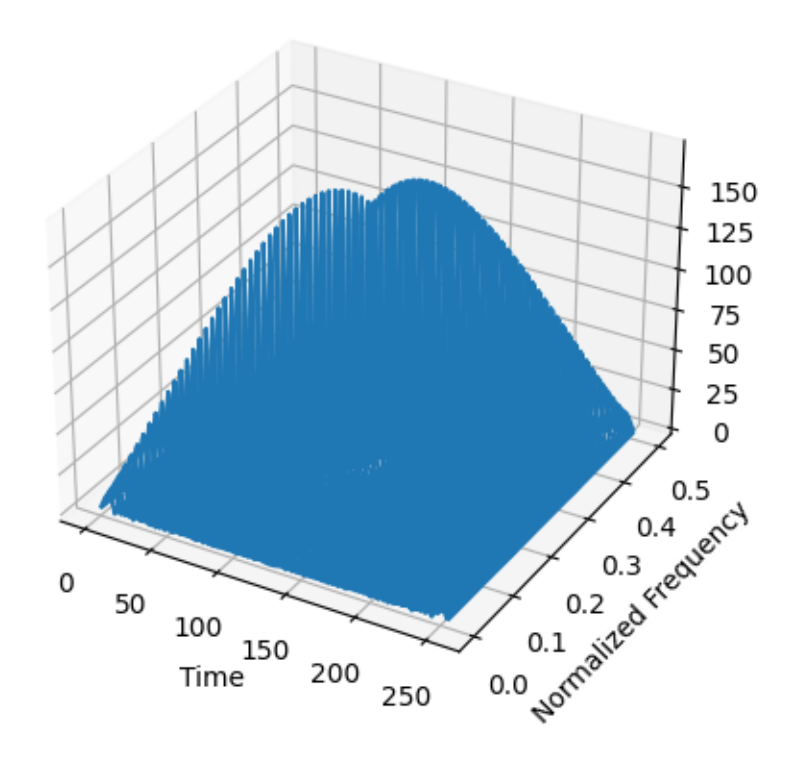

```
from tftb.generators import fmlin
from tftb.processing import WignerVilleDistribution
sig = fmlin(256)[0]tfr = WignerVilleDistribution(sig)
```
(continued from previous page)

tfr.run() tfr.plot(threshold=0.0, kind='wireframe')

**Total running time of the script:** ( 0 minutes 0.289 seconds)

# **3.1.4 Unterberger distribution of a hyperbolic group delay signal**

The active Unterberger distribution is the only localized bi-frequency kernel distribution which localizes perfectly signals having a group delay in  $1/\nu^2$ 

Figure 4.23 from the tutorial.

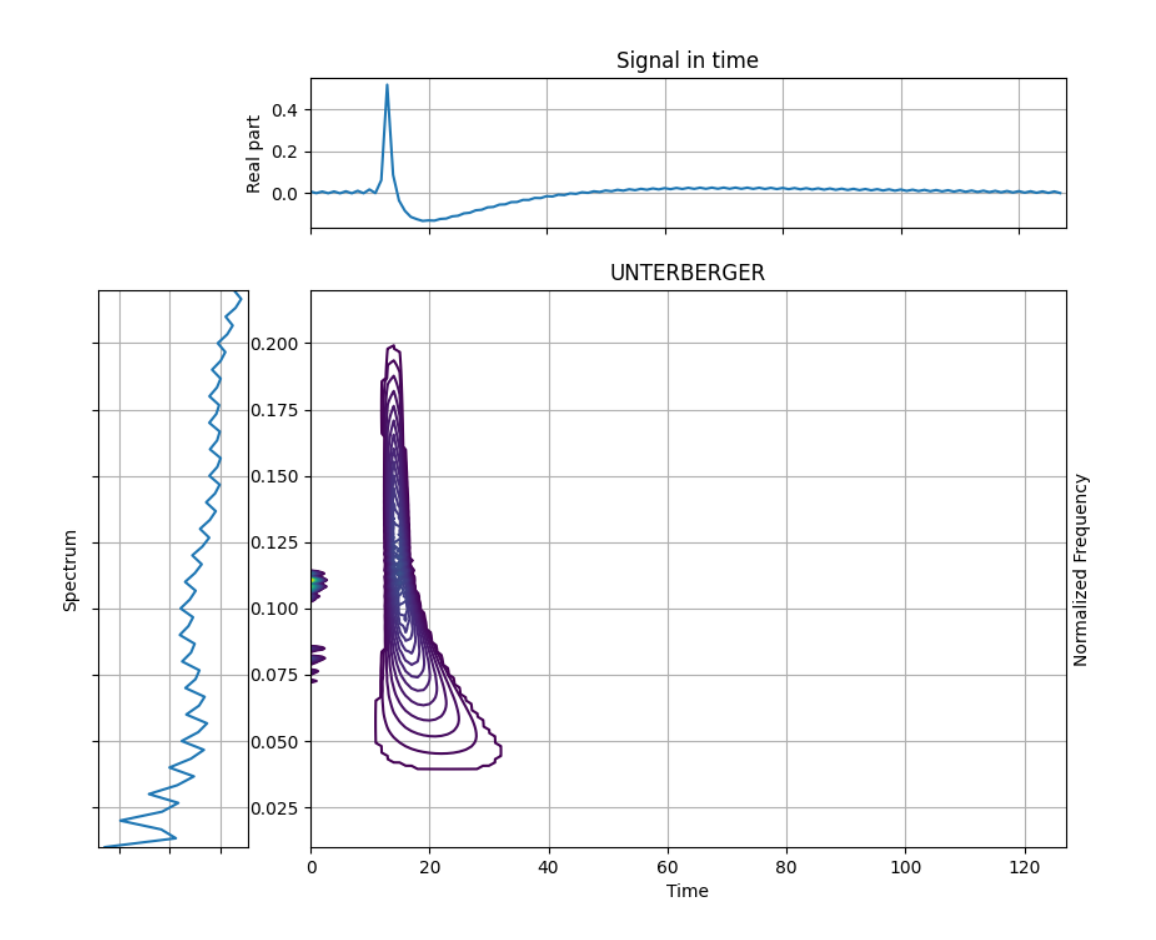

```
from tftb.processing import UnterbergerDistribution
from tftb.generators import gdpower
sig = gdpower(128, -1)[0]dist = UnterbergerDistribution(sig, fmin=0.01, fmax=0.22, n_voices=172)
dist.run()
dist.plot()
```
**Total running time of the script:** ( 0 minutes 0.412 seconds)

## **3.1.5 D-Flandrin Distribution of a Hyperbolic Group Delay Signal**

This example shows the D-Flandrin distribution of a signal having hyperbolic group delay. This is the only type of distribution that almost perfectly localizes signals having a group delay in  $1/\sqrt{\nu}$ 

Figure 4.22 from the tutorial.

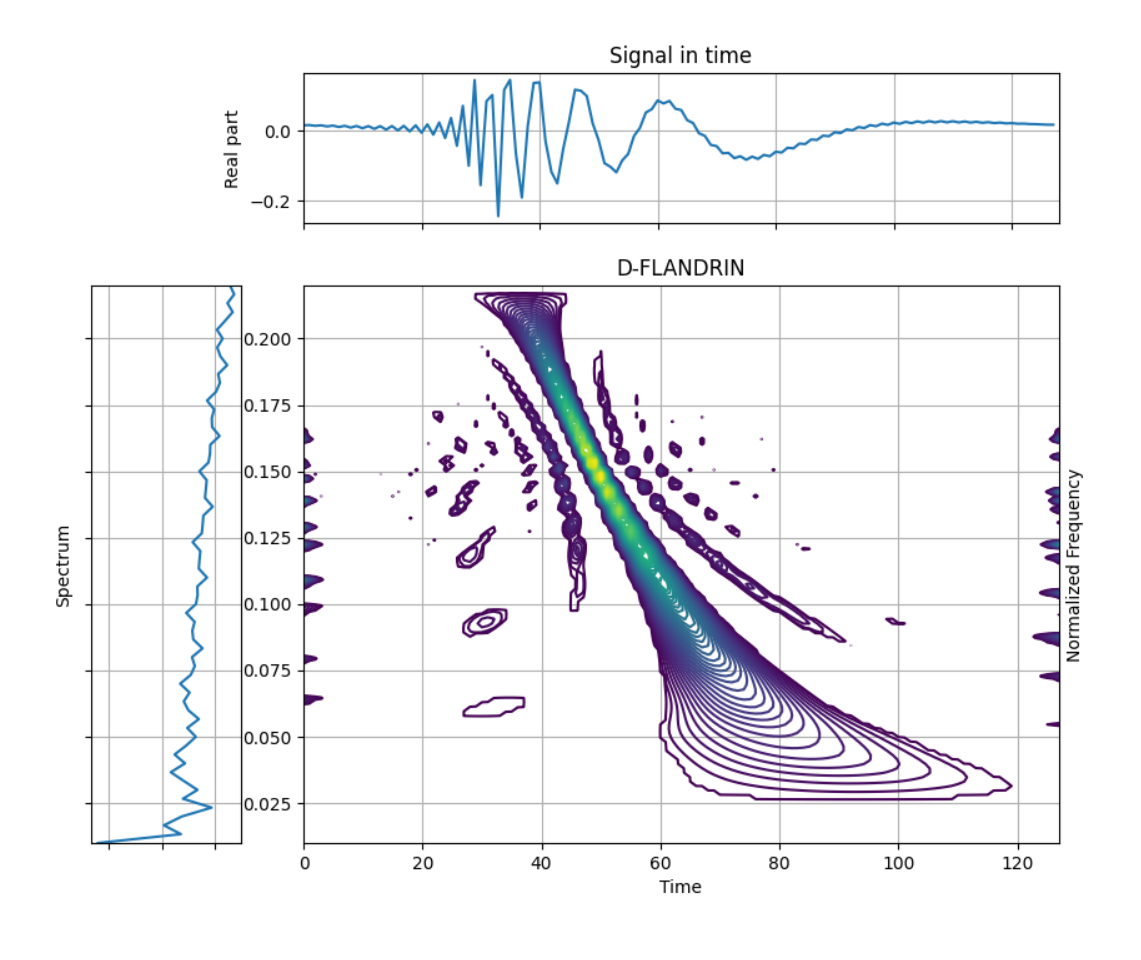

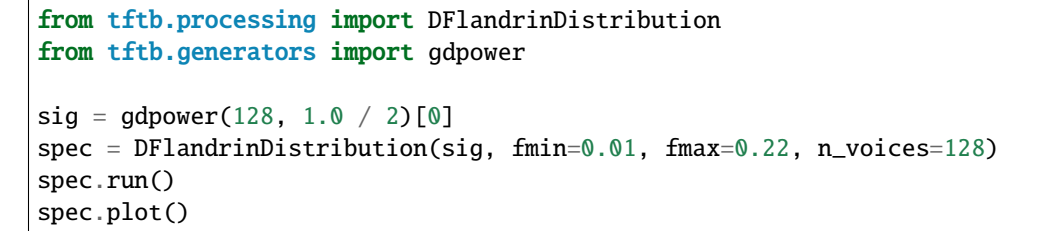

**Total running time of the script:** ( 0 minutes 0.405 seconds)

#### **3.1.6 Wigner Ville distribution of a Gaussian Atom and a Complex Sinusoid**

This example demonstrates the Wigner Ville distribution of a signal composed from a Gaussian atom and a complex sinusoid with constant frequency modulation. Although the representation does isolate the atom and the sinusoid as independent phenomena in the signal, it also produces some interference between them.

Figure 4.8 from the tutorial.

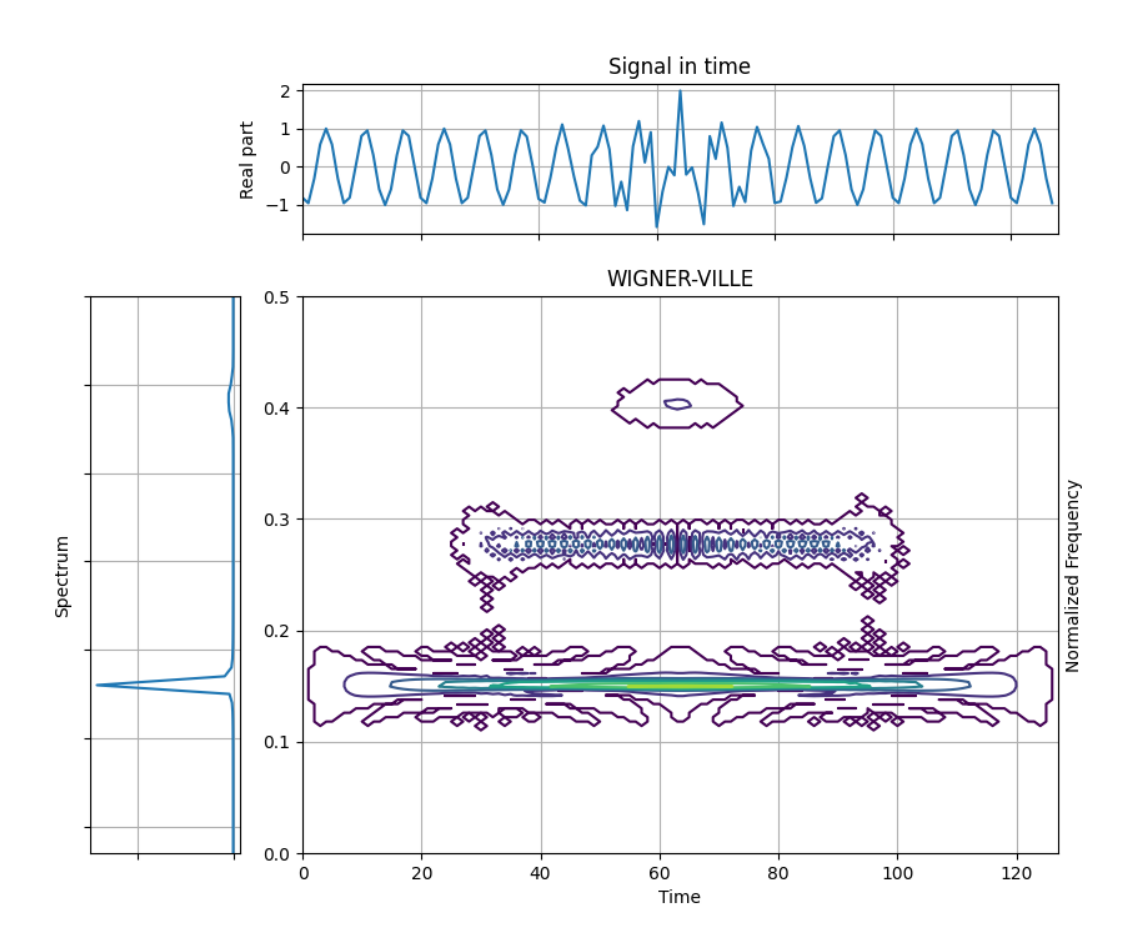

```
from tftb.generators import fmconst, amgauss
from tftb.processing import WignerVilleDistribution
sig = fmconst(128, 0.15)[0] + amgauss(128) * fmconst(128, 0.4)[0]
tfr = WignerVilleDistribution(sig)
tfr.run()
tfr.plot(show_tf=True, kind='contour')
```
**Total running time of the script:** ( 0 minutes 0.255 seconds)

# **3.1.7 Wigner-Ville Distribution of a Noisy Chirp**

This example shows the Wigner-Ville distribution of a noisy chirp signal. The linear frequency increase is undetectable in the time domain, but a straight line can be seen in the distribution.

Figure 5.3 from the tutorial.

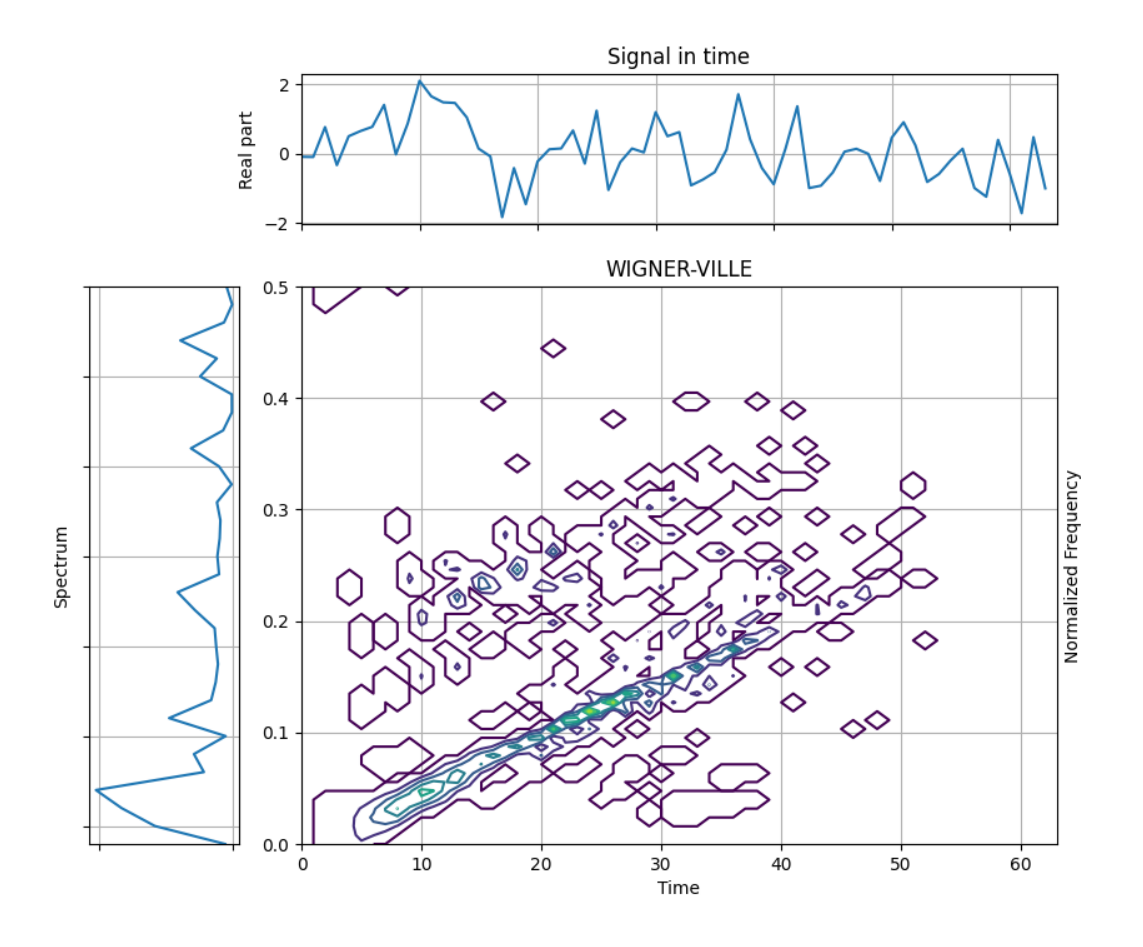

from tftb.generators import noisecg, sigmerge, fmlin from tftb.processing.cohen import WignerVilleDistribution  $N = 64$  $sig = signerge(fmlin(N, 0, 0.3)[0], noisecg(N), 1)$ wvd = WignerVilleDistribution(sig) wvd.run() wvd.plot(kind='contour', show\_tf=True, sqmod=True)

**Total running time of the script:** ( 0 minutes 0.251 seconds)

#### **3.1.8 Wigner Ville Distribution of Two Simultaneous Chirps**

The signal to be analyzed contains two linear frequency modulations, each with a different slope. Note the interference between them.

Figure 5.5 from the tutorial.

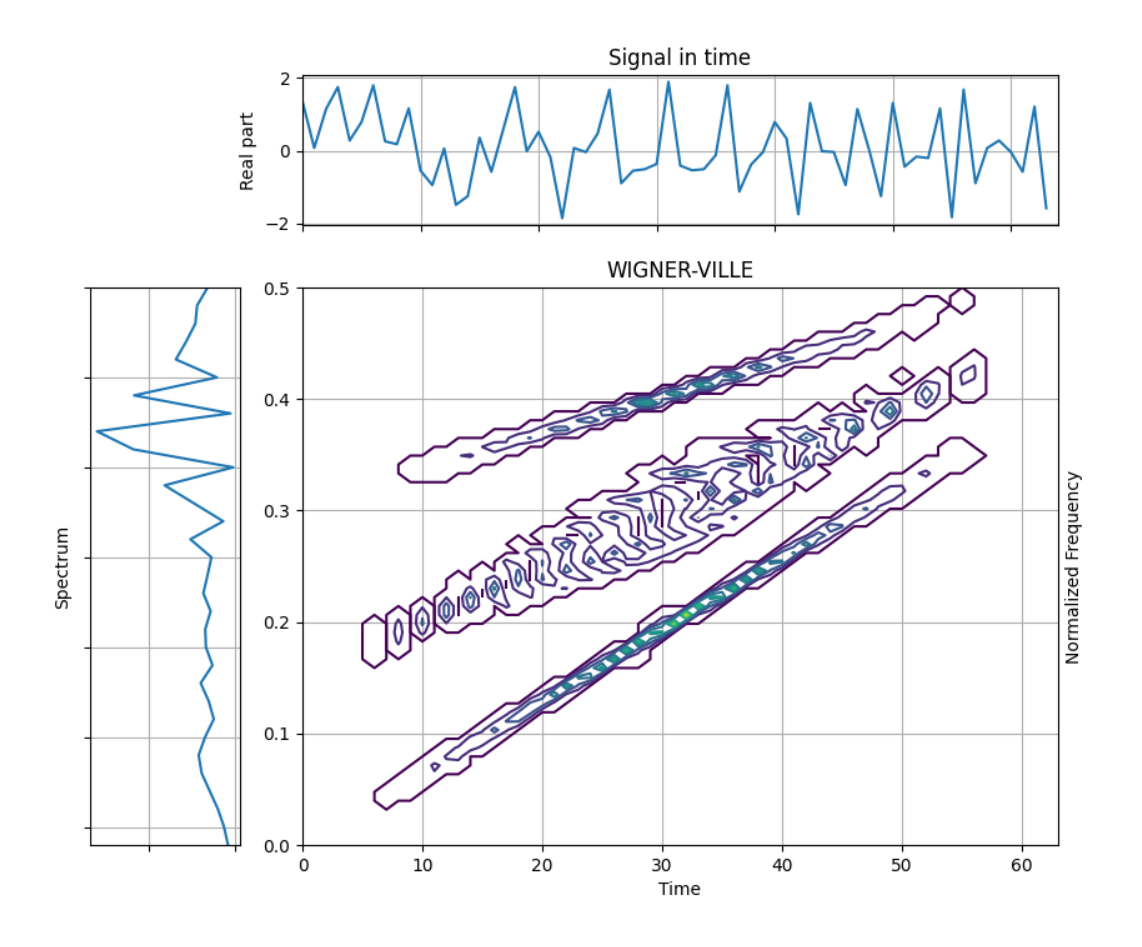

from tftb.generators import fmlin, sigmerge from tftb.processing.cohen import WignerVilleDistribution  $N = 64$  $sig = signerge(fmin(N, 0, 0.4)[0], fmin(N, 0.3, 0.5)[0], 1)$ tfr = WignerVilleDistribution(sig) tfr.run() tfr.plot(kind='contour', sqmod=True, show\_tf=True)

**Total running time of the script:** ( 0 minutes 0.253 seconds)

# **3.1.9 Wigner-Ville Distribution of a Doppler Signal**

This example shows the Wigner-Ville distribution of a Doppler signal. The signal steadily rises and falls, but there are many interference terms present in the time-friequency plane, due to the bilinearity of the signal.

Figure 4.2 from the tutorial.

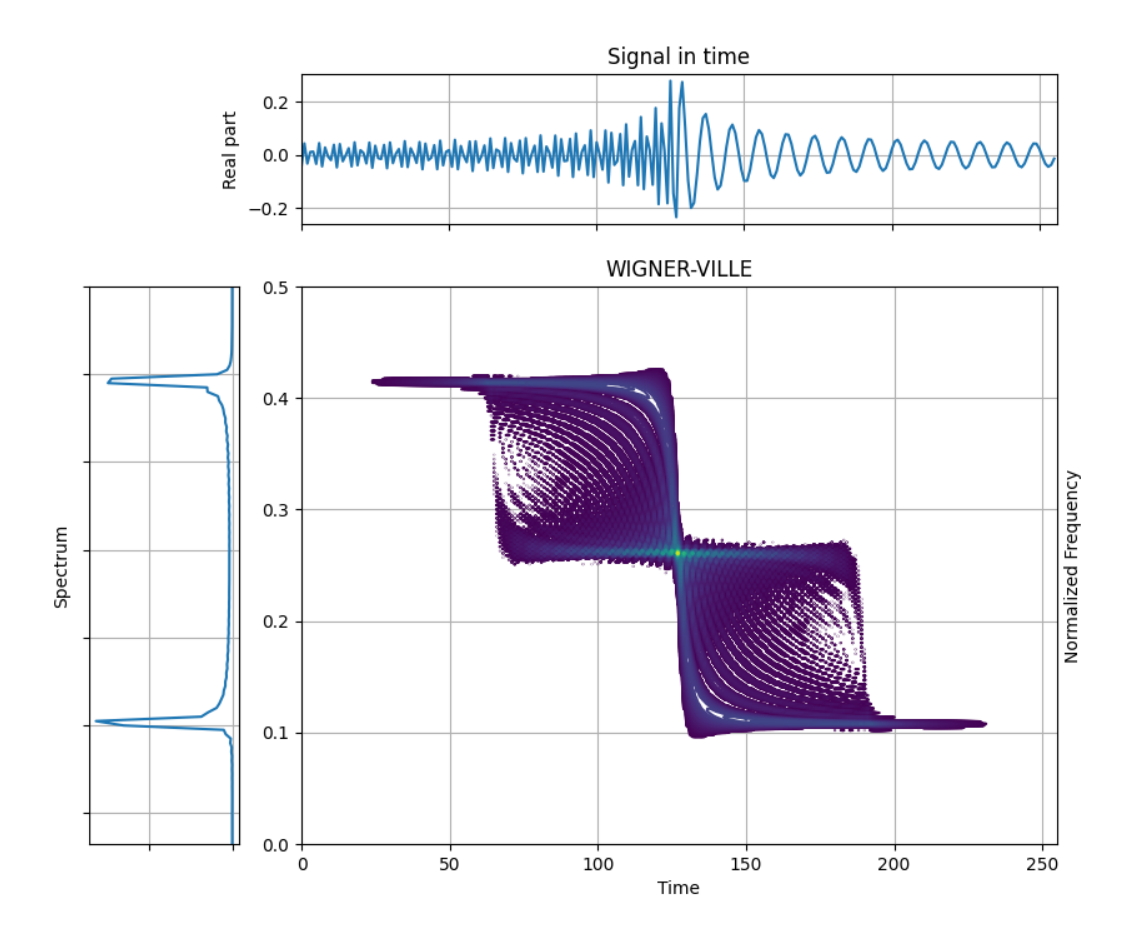

```
from tftb.generators import doppler
from tftb.processing import WignerVilleDistribution
fm, am, iflaw = doppler(256, 50.0, 13.0, 10.0, 200.0)
sig = am * fmdist = WignerVilleDistribution(sig)
tfr, times, freqs = dist.run()
dist.plot(show_tf=True, kind="contour", scale="log")
```
**Total running time of the script:** ( 0 minutes 0.547 seconds)

#### **3.1.10 Wigner Ville Distribution of Analytic Gaussian Atoms**

This example shows the WVD of and analytic Gaussian atom. As seen in Figure 4.6, the WVD of a real valued signal may present interference terms and spectral aliasing. One of the ways to fix this is to use an analytic signal, which divides the spectral domain into two parts: real and imaginary. Thus, the number of interference terms is also halved. Secondly, analytic signals have no negative components, so the terms present in the negative half plane also vanish.

Figure 4.7 from the tutorial.

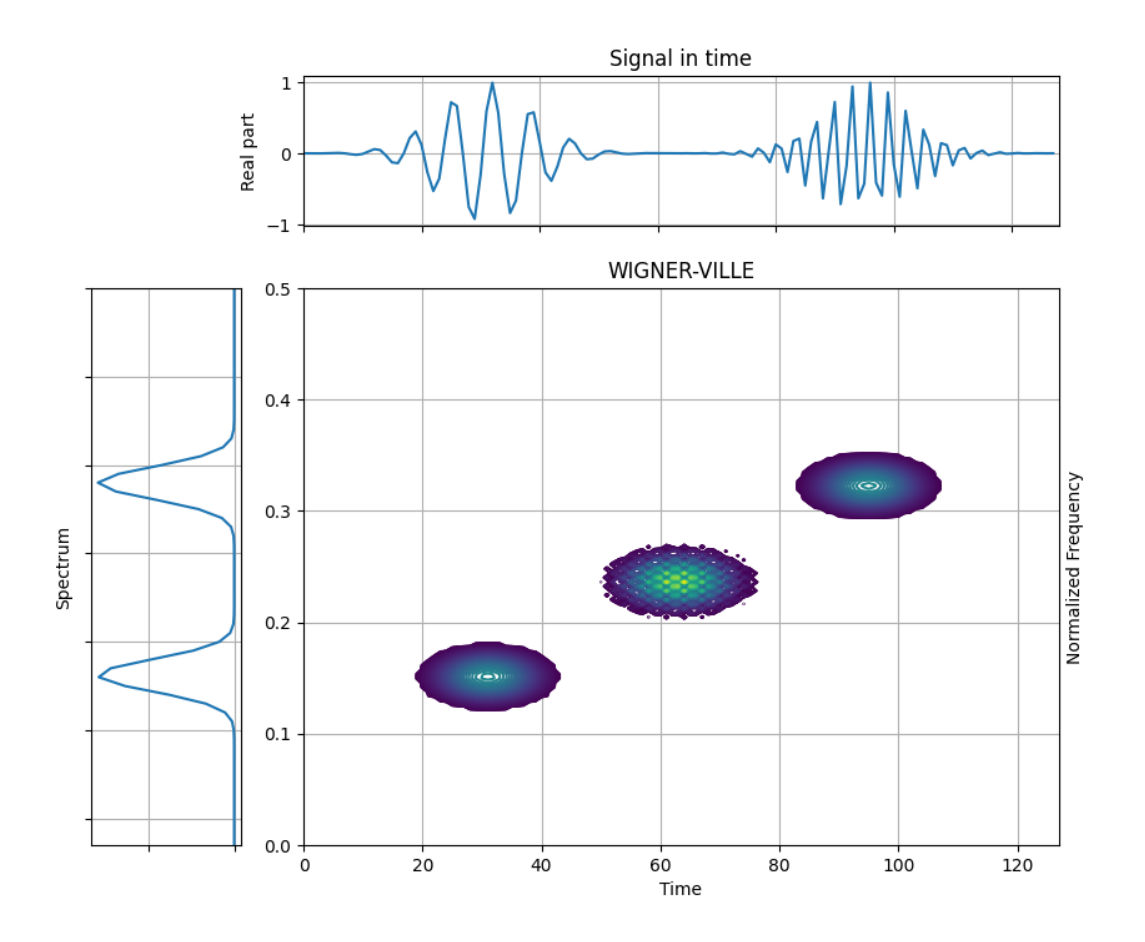

```
import numpy as np
from tftb.generators import atoms
from tftb.processing import WignerVilleDistribution
x = np.array([32, .15, 20, 1],[96, .32, 20, 1]])
g = \text{atoms}(128, x)spec = WignerVilleDistribution(g)
spec.run()
spec.plot(show_tf=True, kind="contour", scale="log")
```
**Total running time of the script:** ( 0 minutes 0.325 seconds)

## **3.1.11 Sampling Effects on the Wigner-Ville Distribution of a Real Valued Gaussian Atom**

This example shows the Wigner-Ville distribution of a real valued Gaussian atom. If a signal is sampled at the Nyquist rate, the WVD is affected by spectral aliasing and many additional interferences. To fix this, either the signal may be oversampled, or an analytical signal may be used.

Figure 4.6 from the tutorial.

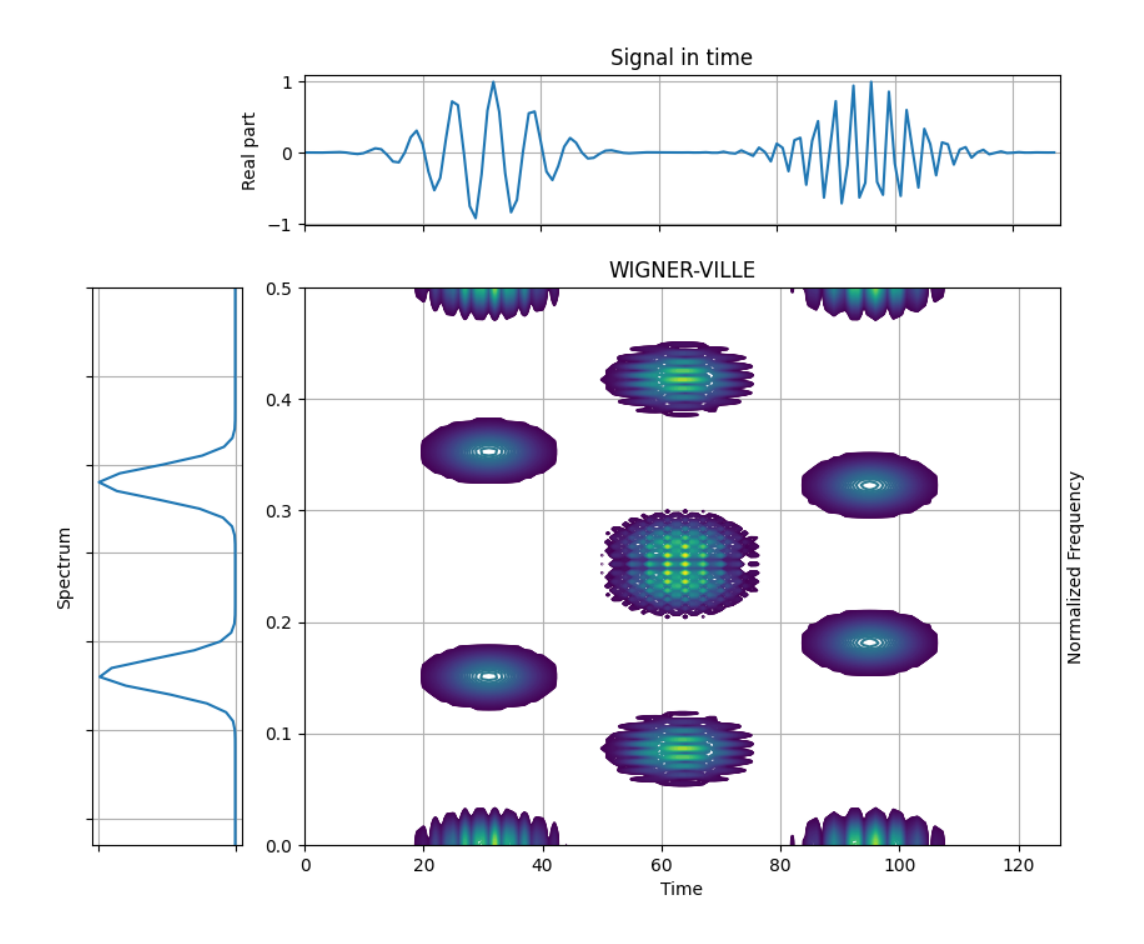

```
import numpy as np
from tftb.generators import atoms
from tftb.processing import WignerVilleDistribution
x = np.array([32, 15, 20, 1],[96, .32, 20, 1]])
g = \text{atoms}(128, x)spec = WignerVilleDistribution(np.read(g))spec.run()
spec.plot(kind="contour", show_tf=True, scale="log")
```
**Total running time of the script:** ( 0 minutes 0.398 seconds)

# **3.1.12 Doppler Signal**

Generate a Doppler Signal.

Figure 2.8 from the tutorial.

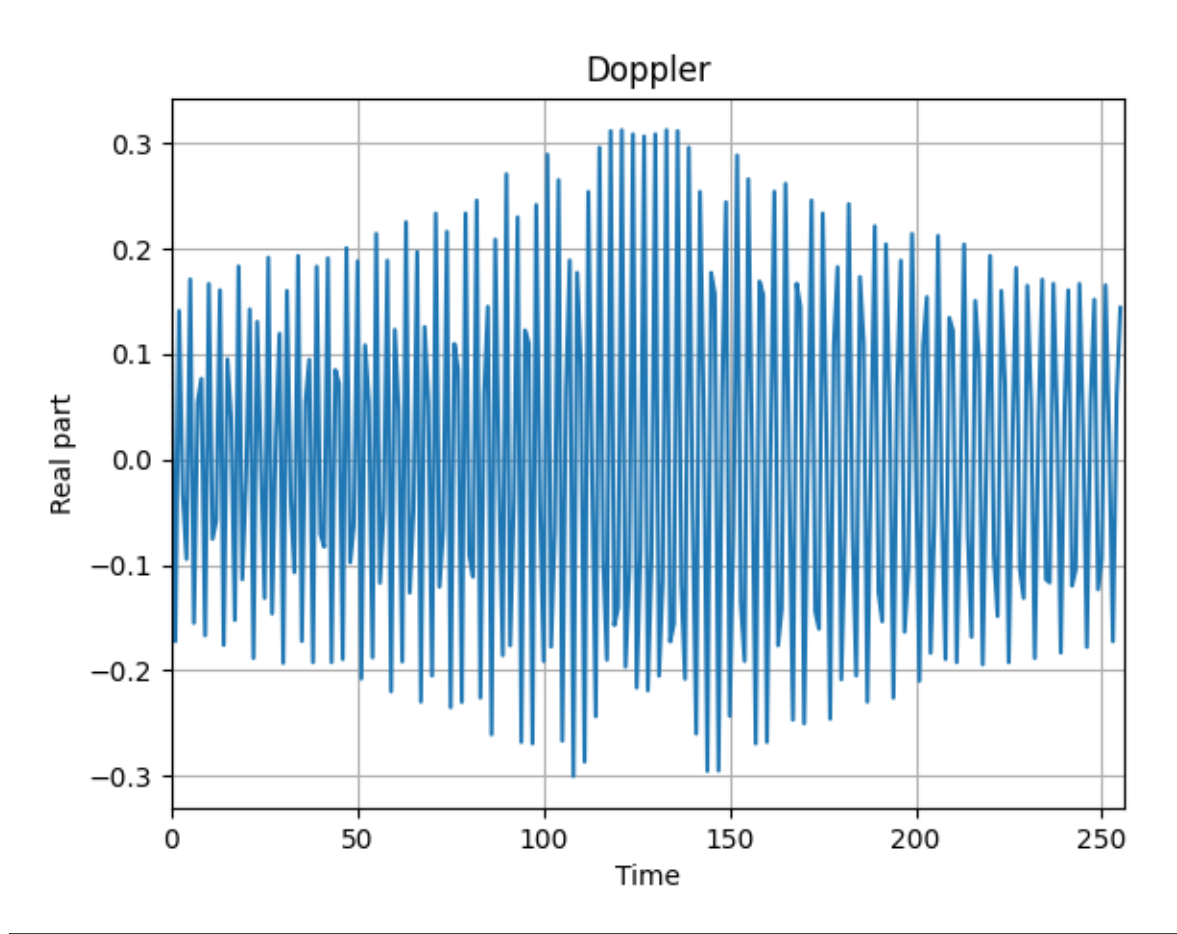

```
from tftb.generators import doppler
from numpy import real
import matplotlib.pyplot as plt
fm, am, = doppler(256.0, 200.0, 4000.0 / 60.0, 10.0, 50.0)
signal = am * fmplt.plot(real(signal))
plt.xlabel('Time')
plt.ylabel('Real part')
plt.title('Doppler')
plt.xlim(0, 256)
plt.grid()
plt.show()
```
**Total running time of the script:** ( 0 minutes 0.146 seconds)

### **3.1.13 Linear Frequency and Gaussian Amplitude Modulation**

Generate a mono-component nonstationary signal with linear frequency modulation and Gaussian amplitude modulation.

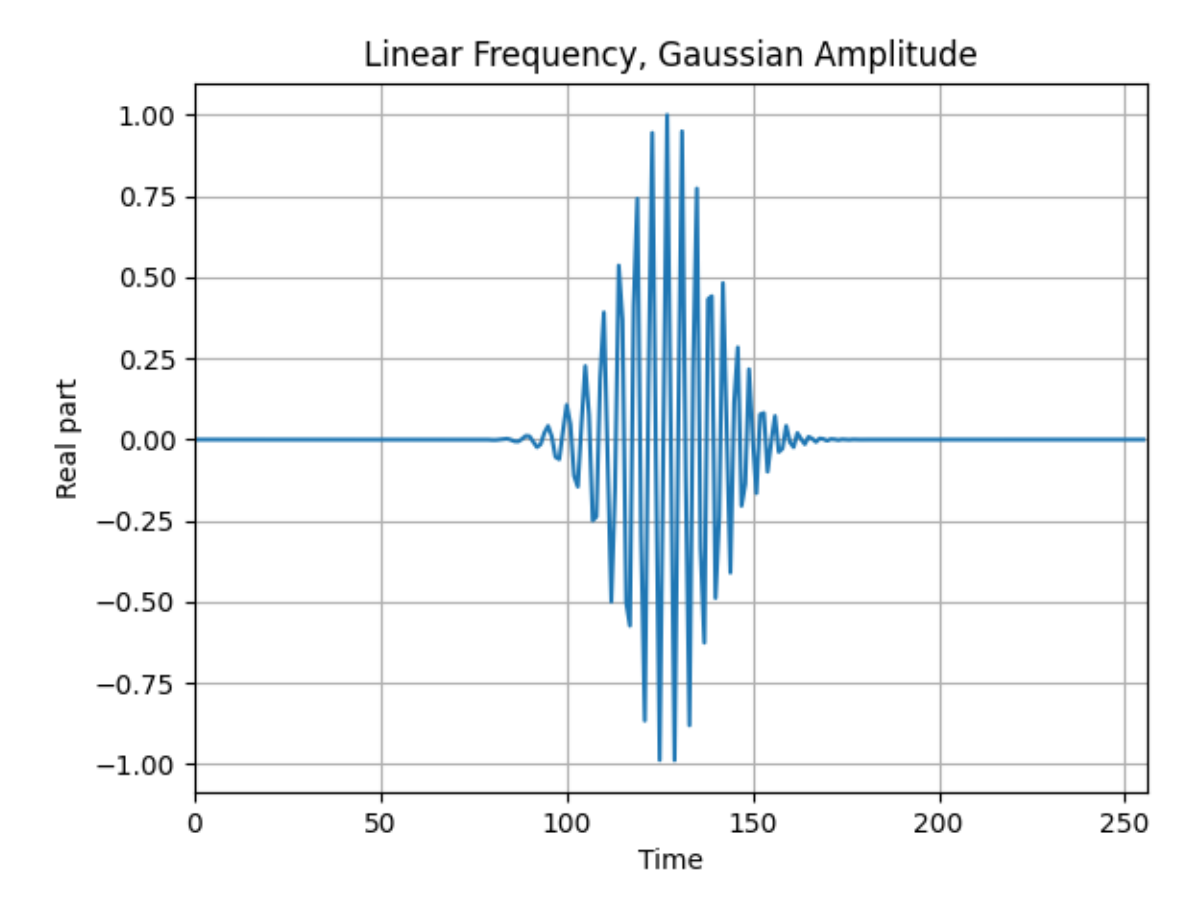

```
from tftb.generators import fmlin, amgauss
from numpy import real
import matplotlib.pyplot as plt
fm, = fmlin(256)am = \text{amgauss}(256)signal = fm * amplt.plot(real(signal))
plt.xlabel('Time')
plt.ylabel('Real part')
plt.title('Linear Frequency, Gaussian Amplitude')
plt.xlim(0, 256)
plt.grid()
plt.show()
```
**Total running time of the script:** ( 0 minutes 0.134 seconds)

# **3.1.14 Pseudo-Wigner-Ville Distribution of a Gaussian Atom and a Complex Sinusoid**

This example demonstrates the pseudo Wigner Ville distribution of a signal composed from a Gaussian atom and a complex sinusoid with constant frequency modulation. Note that the frequency resolution is relatively worse than that of the Wigner-Ville representation, and the interferences have not been resolved properly.

Figure 4.9 from the tutorial.

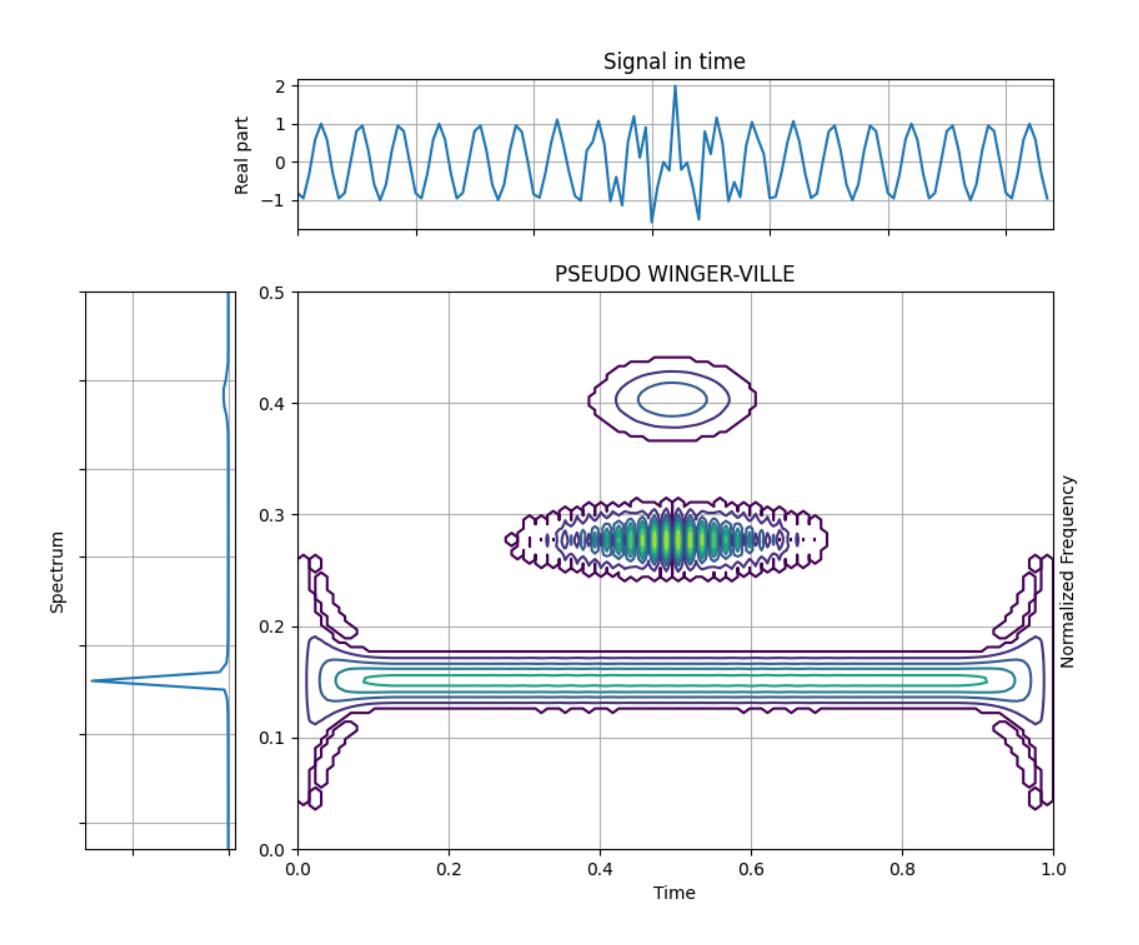

```
from tftb.generators import fmconst, amgauss
from tftb.processing import PseudoWignerVilleDistribution
import numpy as np
t = npulinspace(0, 1, 128)
sig = f_{\text{mconst}}(128, 0.15)[0] + \text{amgauss}(128) * f_{\text{mconst}}(128, 0.4)[0]tfr = PseudoWignerVilleDistribution(sig, timestamps=t)
tfr.run()
tfr.plot(show_tf=True, kind="contour")
```
**Total running time of the script:** ( 0 minutes 0.256 seconds)

#### **3.1.15 Wigner-Ville Distribution of a Chirp**

Construct a chirp signal and visualize its [Wigner-Ville distribution.](https://en.wikipedia.org/wiki/Wigner_distribution_function)

Figure 1.3 from the tutorial.

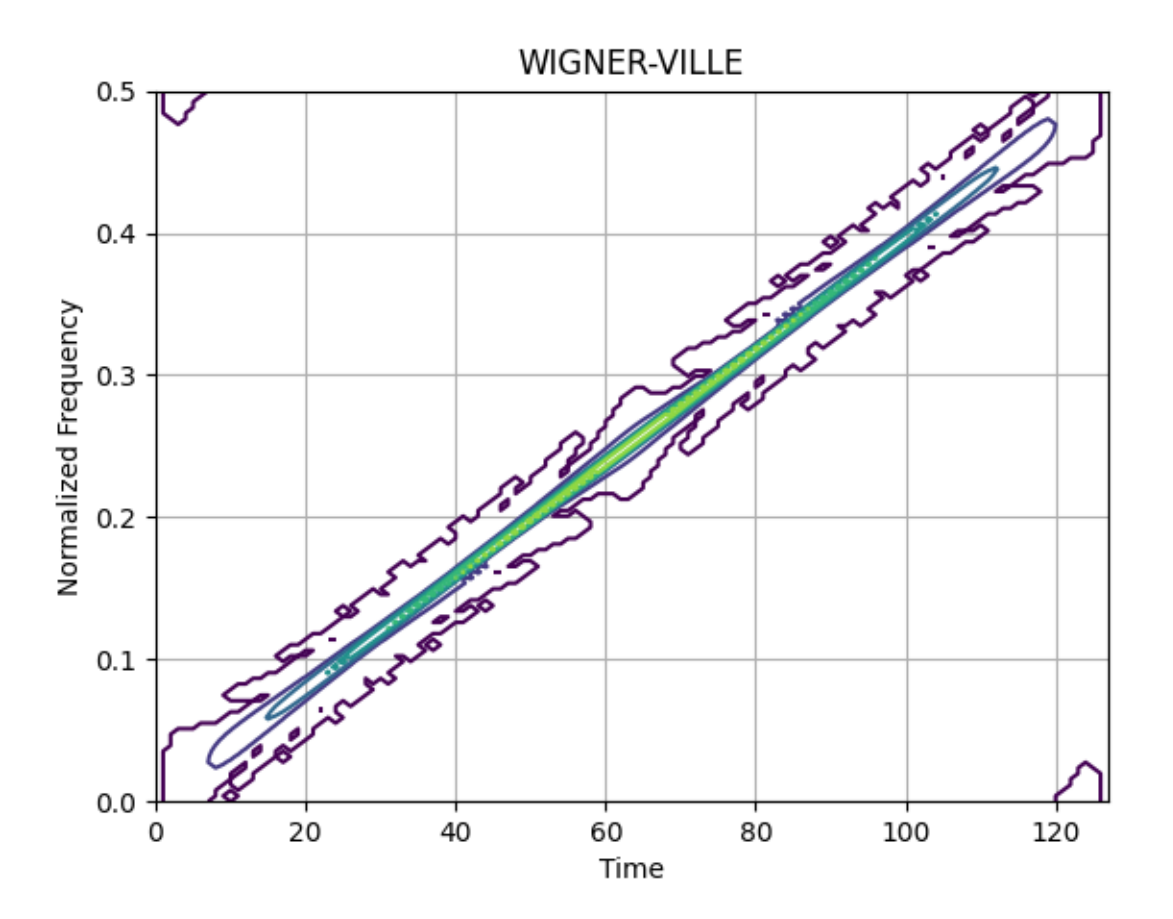

```
from tftb.generators import fmlin
from tftb.processing.cohen import WignerVilleDistribution
n_points = 128
fmin, fmax = 0.0, 0.5signal, = = fmlin(n\_points, fmin, fmax)# Wigner-Ville distribution of the chirp.
wvd = WignerVilleDistribution(signal)
wvd.run()
wvd.plot(kind='contour', extent=[0, n_points, fmin, fmax])
```
**Total running time of the script:** ( 0 minutes 0.142 seconds)

#### **3.1.16 Estimate the Instantaneous Freuqncy of a Chirp**

Construct a chirp and estimate its [instantaneous frequency.](https://en.wikipedia.org/wiki/Instantaneous_phase#Instantaneous_frequency)

Figure 2.3 from the tutorial.

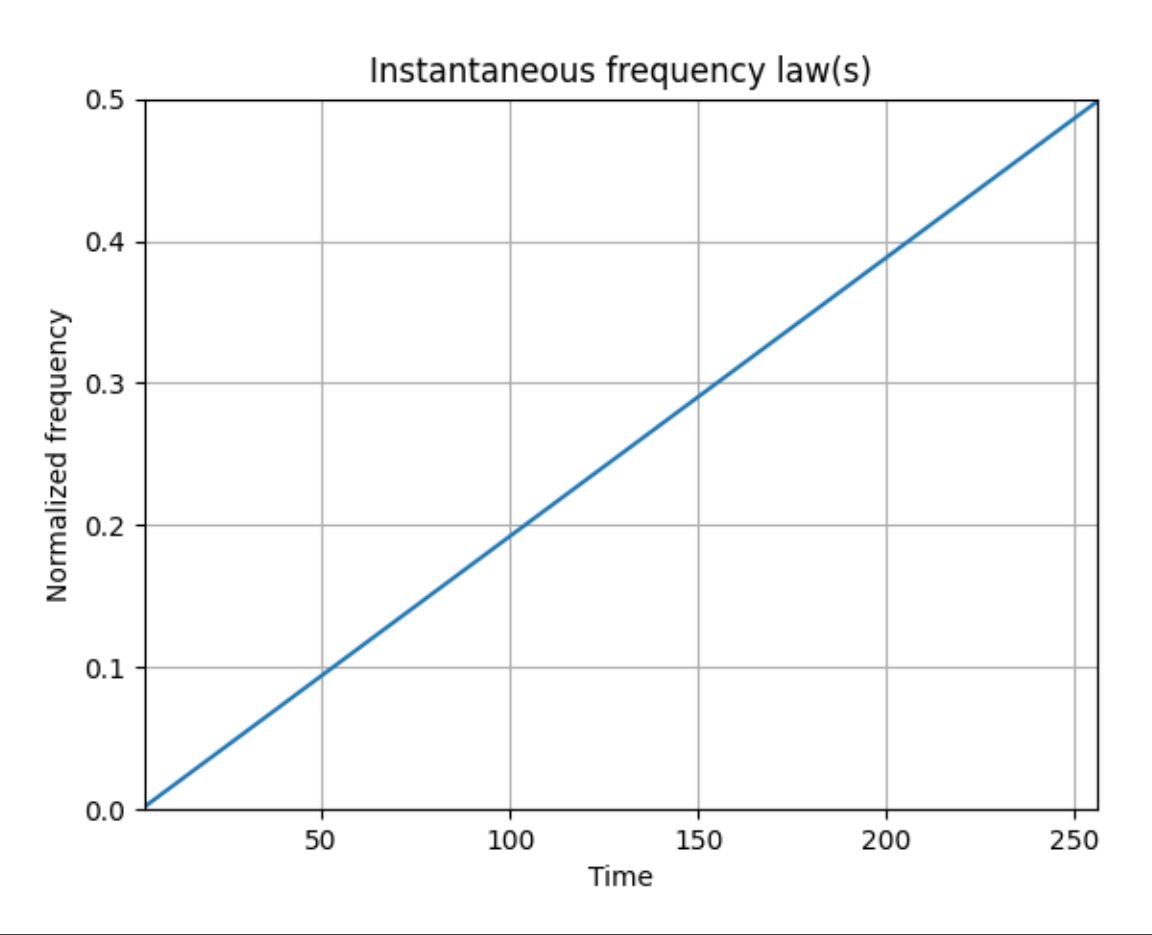

from tftb.generators import fmlin from tftb.processing import plotifl, inst\_freq # TODO: There doesn't have to be something called `plotifl`. Put this into a # separate visualization module. import numpy as np signal,  $=$   $=$   $fmlin(256)$ time\_samples = np.arange(3, 257)  $ifr = inst\_freq(signal)[0]$ plotifl(time\_samples, ifr)

**Total running time of the script:** ( 0 minutes 0.122 seconds)

#### **3.1.17 Time-frequency Resolution: Long Analysis Window**

This example shows the effect of an analysis window which is long in time on the time-frequency resolution. Specifically, longer windows have good frequency resolutions but poor time resolutions.

Figure 3.6 from the tutorial.

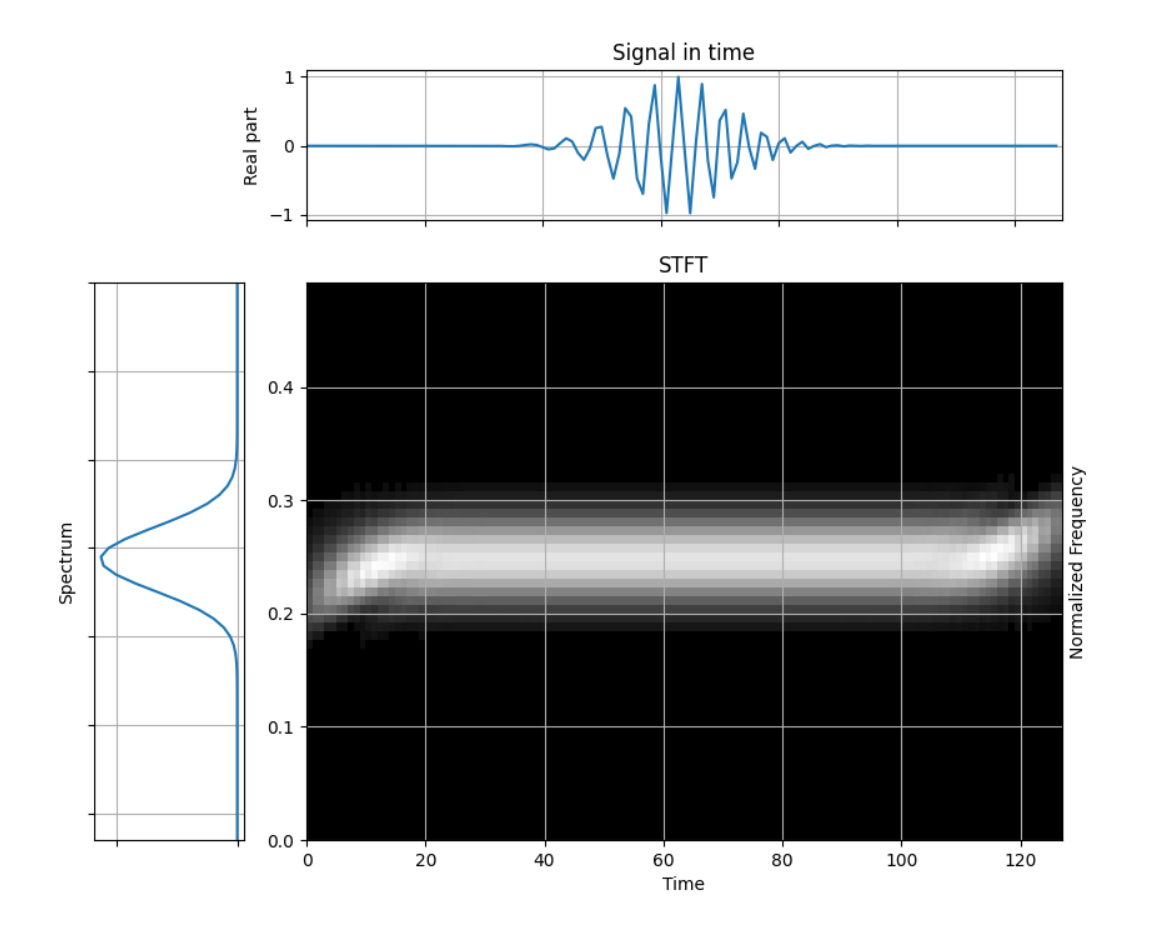

```
import numpy as np
from tftb.processing.linear import ShortTimeFourierTransform
from tftb.generators import fmlin, amgauss
import matplotlib.pyplot as plt
x = np.read(amgauss(128) * fmin(128)[0])window = np.ones((128,))stft = ShortTimeFourierTransform(x, n_fbins=128, fwindow=window)
stft.run()
stft.plot(show_tf=True, cmap=plt.cm.gray)
```
**Total running time of the script:** ( 0 minutes 0.242 seconds)

# **3.1.18 Linear Frequency Modulation**

This example shows how PyTFTB is used to generate a signal with linear frequency modulation. Such a signal is also called a [chirp.](https://en.wikipedia.org/wiki/Chirp)

Figure 1.1 from the tutorial.

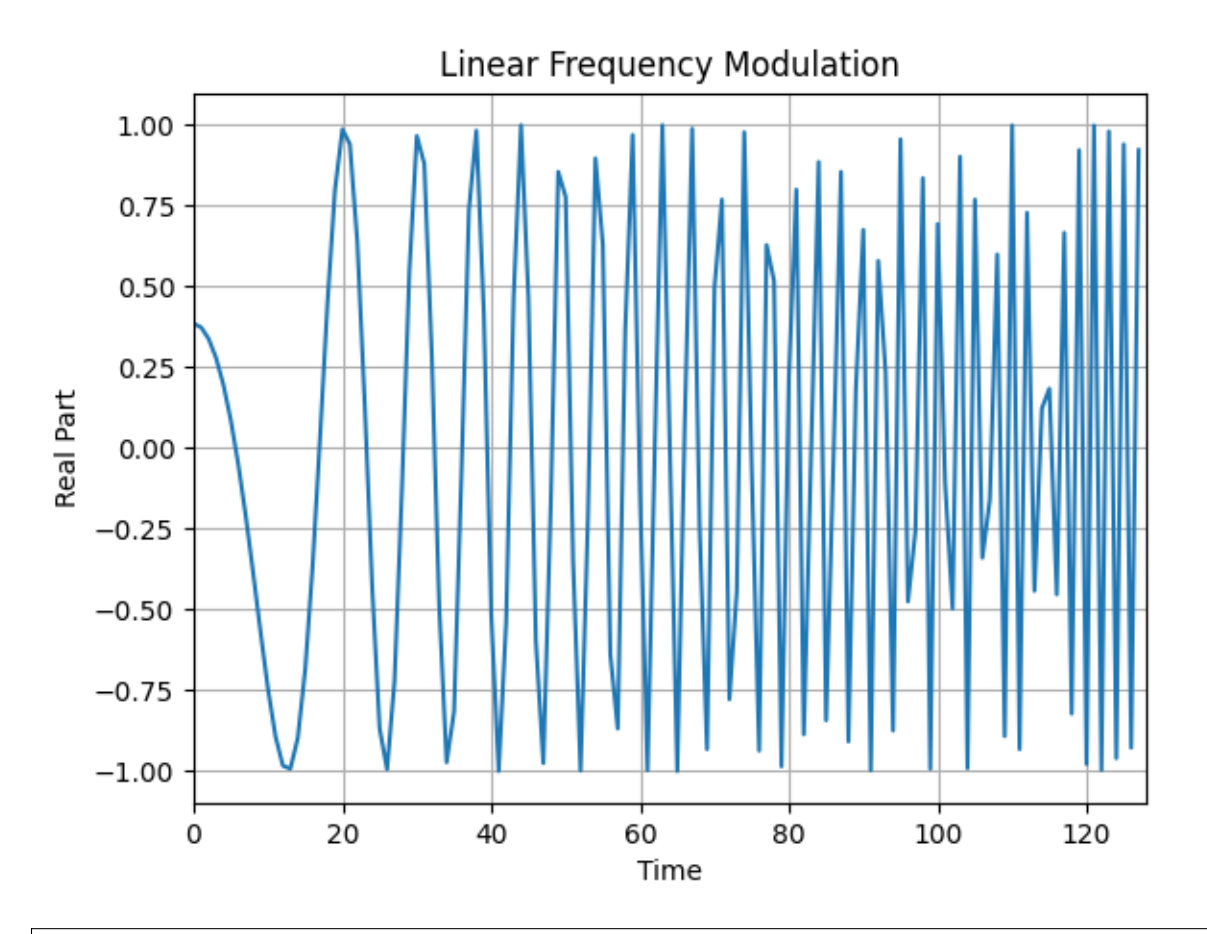

from tftb.generators import fmlin import matplotlib.pyplot as plt import numpy as np

# Generate a chirp signal

 $n\_points = 128$ fmin, fmax = 0.0, 0.5 signal,  $=$   $=$   $fmlin(n\_points, fmin, fmax)$ plt.plot(np.real(signal)) plt.xlim(0, n\_points) plt.title('Linear Frequency Modulation') plt.ylabel('Real Part') plt.xlabel('Time') plt.grid() plt.show()

#### **Total running time of the script:** ( 0 minutes 0.146 seconds)

#### **3.1.19 Wigner-Ville Distribution of Gaussian Atoms**

This example shows the WV distribution of four Gaussian atoms, each localized at the corner of a rectangle in the time-frequency plane. The distribution does show the four signal terms, as well as six interference terms.

Figure 4.4 from the tutorial.

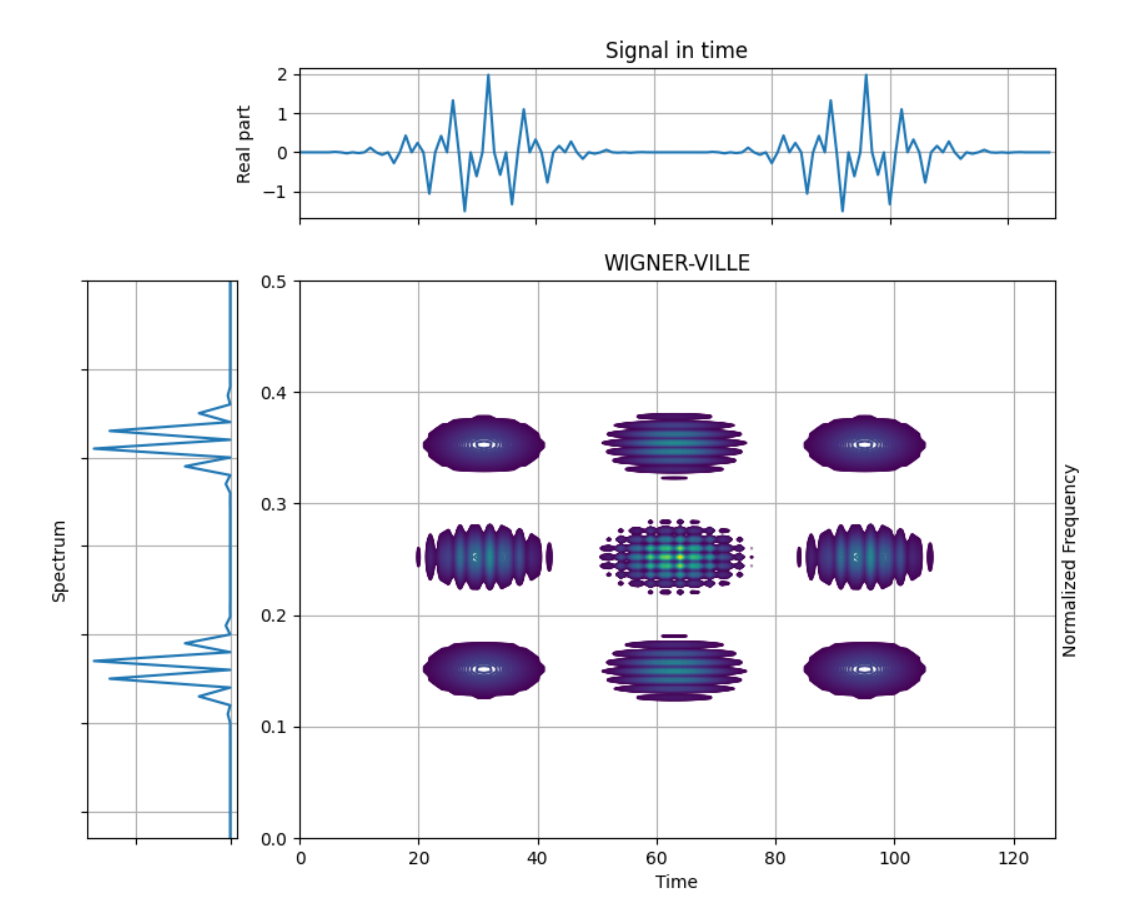

```
import numpy as np
from tftb.generators import atoms
from tftb.processing import WignerVilleDistribution
x = np.array([[32, .15, 20, 1],[96, .15, 20, 1],
             [32, .35, 20, 1],
             [96, .35, 20, 1]])
g = \text{atoms}(128, x)spec = WignerVilleDistribution(g)
spec.run()
spec.plot(kind="contour", show_tf=True, scale="log")
```
**Total running time of the script:** ( 0 minutes 0.362 seconds)

#### **3.1.20 Ideal time resolution**

This example demonstrates that only the shortest possible window can provide ideal resolution in time.

Figure 3.5 from the tutorial.

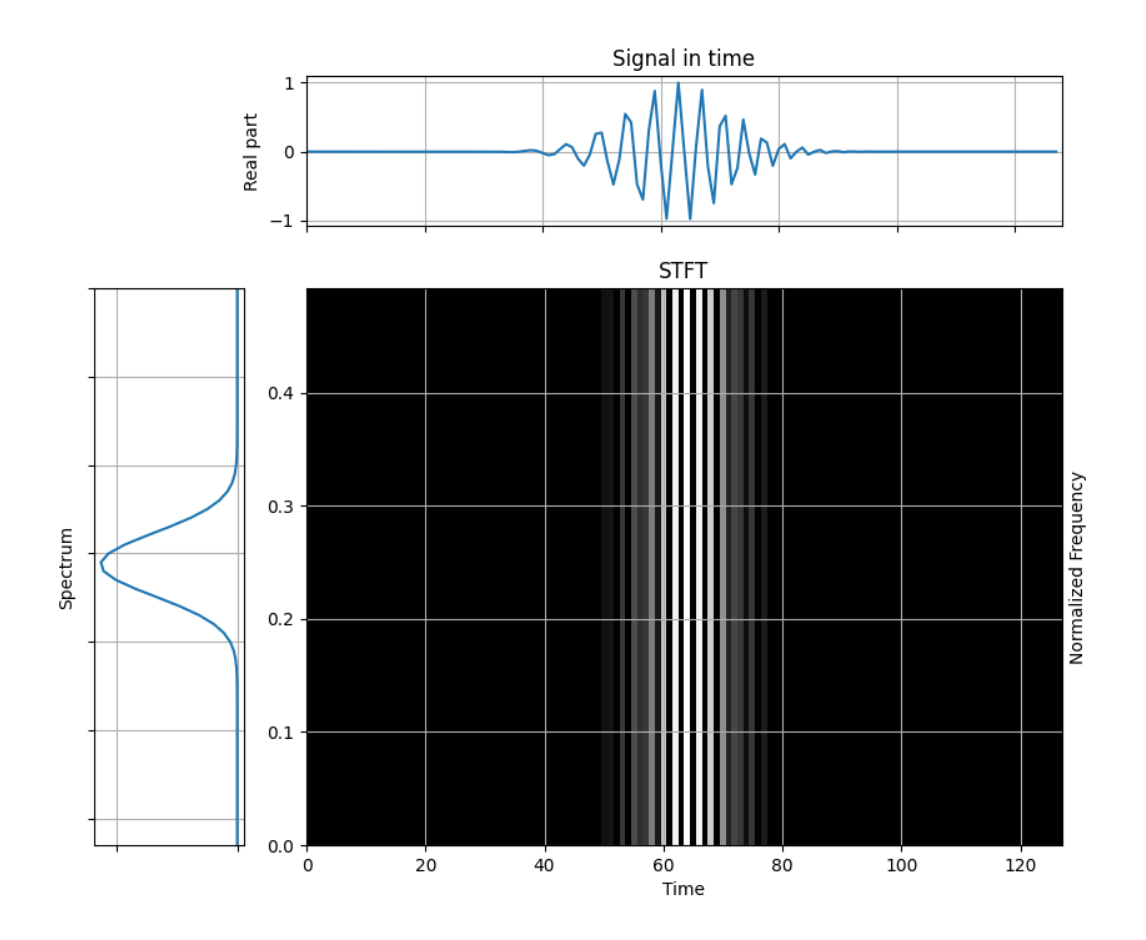

```
import numpy as np
from tftb.processing.linear import ShortTimeFourierTransform
from tftb.generators import fmlin, amgauss
from matplotlib.pyplot import cm
x = np.read(\text{amgauss}(128) * fmin(128)[0])window = np.array([1])stft = ShortTimeFourierTransform(x, n_fbins=128, fwindow=window)
tfr, _{-}, _{-} = stft.run()
stft.plot(show_tf=True, cmap=cm.gray)
```
**Total running time of the script:** ( 0 minutes 0.242 seconds)

#### **3.1.21 Spectrogram of Parallel Chirps with Short Gaussian Analysis Window**

This example visualizes the spectrogram of two "parallel" chirps, using a Gaussian window function that has a short length, relative to the length of a signal. The two chirps can be made out, but interference can also be seen along the frequency axis, since frequency resolution is compromised.

Figure 3.15 from the tutorial.

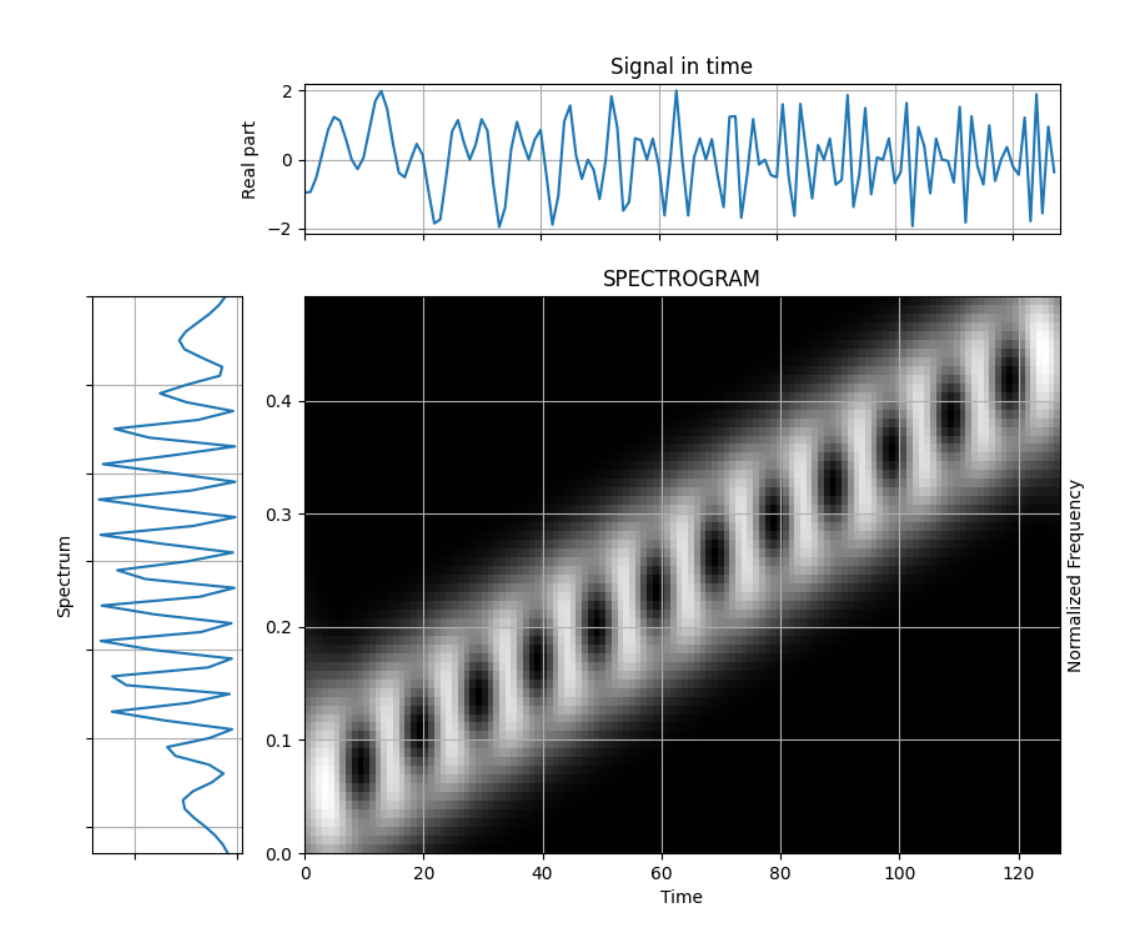

```
from tftb.generators import fmlin
from tftb.processing.cohen import Spectrogram
import numpy as np
import matplotlib.pyplot as plt
sig = fmin(128, 0, 0.4)[0] + fmin(128, 0.1, 0.5)[0]window = np.exp(np.log(0.005) * np.linspace(-1, 1, 23) ** 2)
spec = Spectrogram(sig, fwindow=window, n_fbins=128)
spec.run()
spec.plot(show_tf=True, cmap=plt.cm.gray)
```
**Total running time of the script:** ( 0 minutes 0.257 seconds)

# **3.1.22 Margenau-Hill Representation of Chirps with Different Slopes**

This example demonstrates the Margenau-Hill distribution of a signal composed of two chirps with Gaussian amplitude modulation but havind linear frequency modulations with different slopes. This distribution too, like the Wigner-Ville distribution, spearates the signal terms, but produces interferences such that they appear diagonally opposite their corresponding signals.

Figure 4.14 from the tutorial.

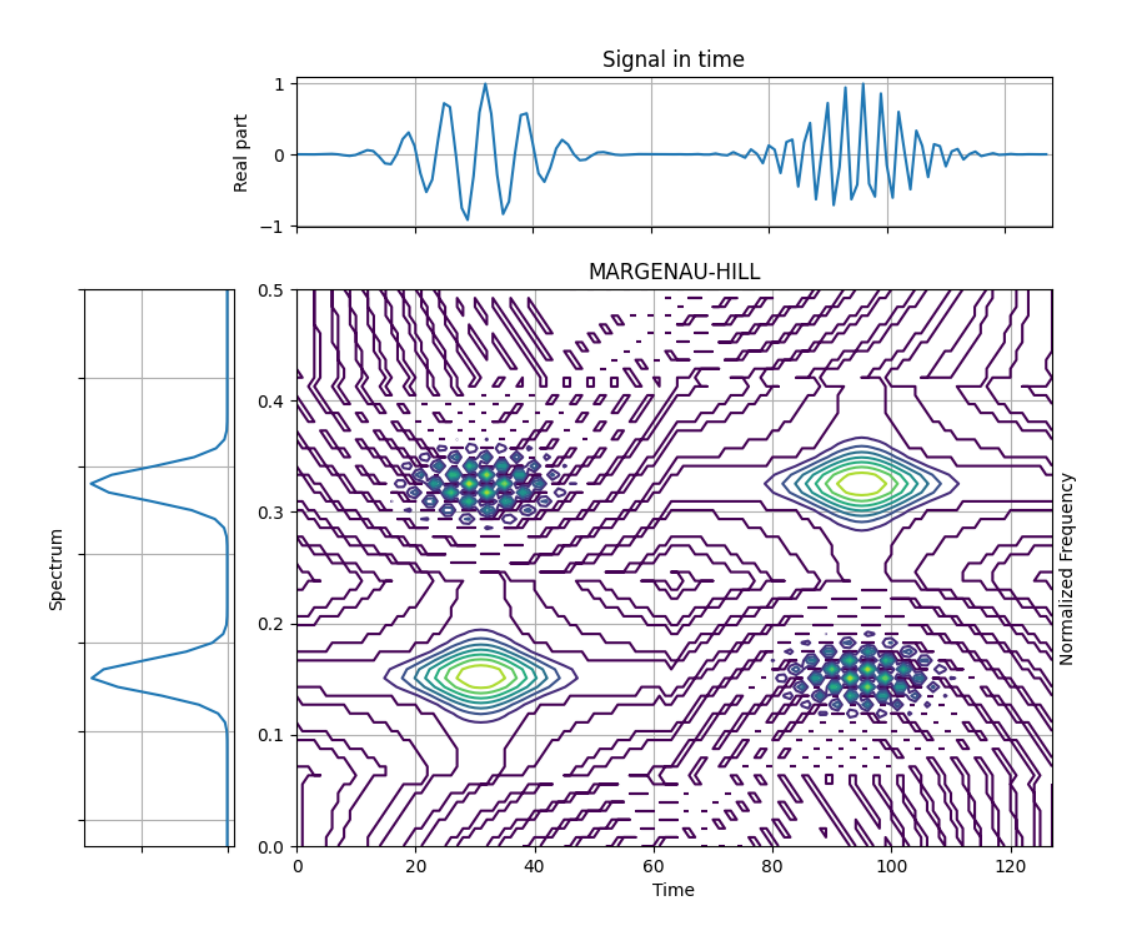

```
import numpy as np
from tftb.generators import atoms
from tftb.processing import MargenauHillDistribution
sig = atoms(128, np.array([[32, 0.15, 20, 1], [96, 0.32, 20, 1]]))tfr = MargenauHillDistribution(sig)
tfr.run()
tfr.plot(show_tf=True, kind='contour', sqmod=False, threshold=0,
         contour_y=np.linspace(0, 0.5, int(tfr.tfr.shape[0] / 2)))
```
**Total running time of the script:** ( 0 minutes 0.278 seconds)

#### **3.1.23 Distant Chirps with a Short Gaussian Analysis Window**

Figure 3.17 from the tutorial.

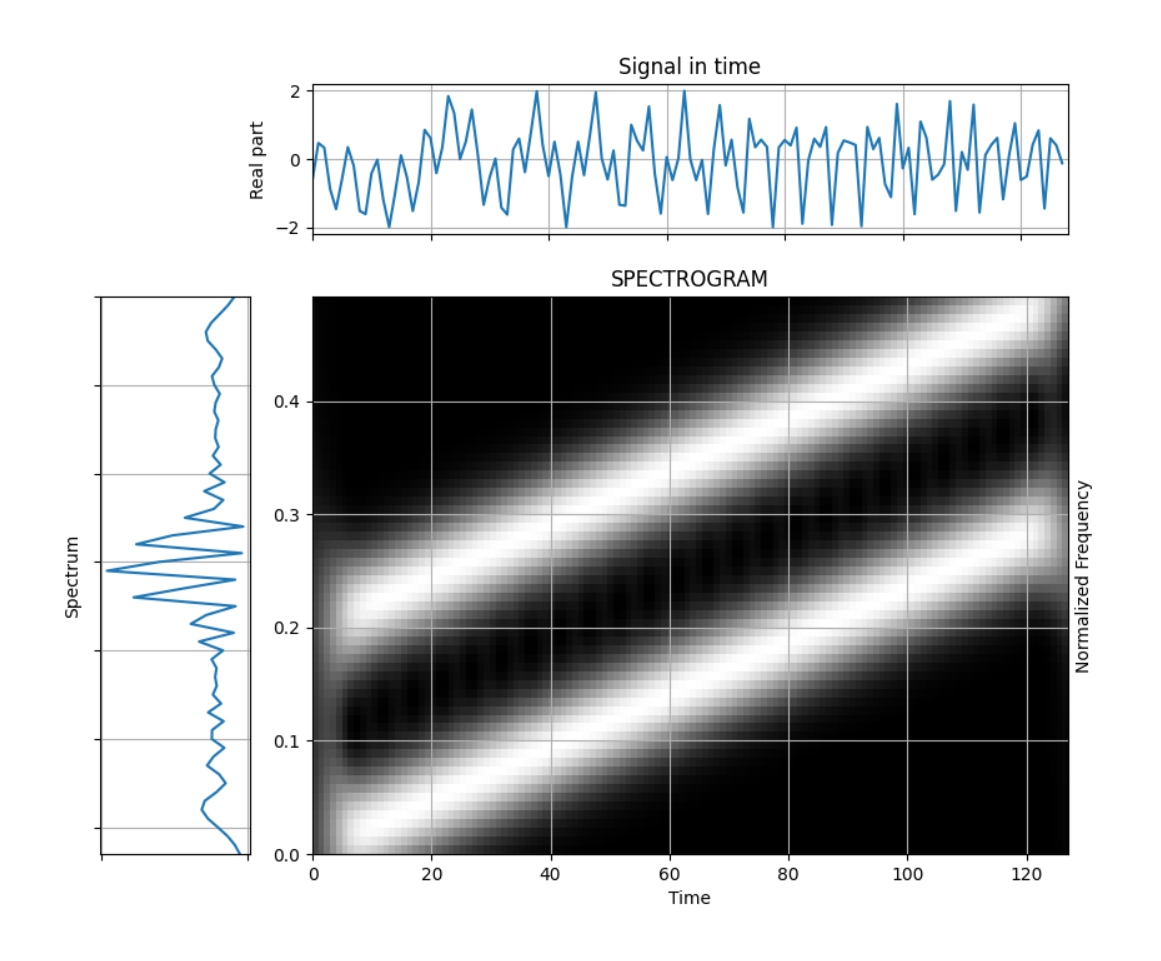

```
from tftb.generators import fmlin
from tftb.processing.cohen import Spectrogram
import numpy as np
import matplotlib.pyplot as plt
sig = fmin(128, 0, 0.3)[0] + fmin(128, 0.2, 0.5)[0]window = np.exp(np.log(0.005) * np.linspace(-1, 1, 23) ** 2)
spec = Spectrogram(sig, fwindow=window, n_fbins=128)
spec.run()
spec.plot(show_tf=True, cmap=plt.cm.gray)
```
**Total running time of the script:** ( 0 minutes 0.256 seconds)

### **3.1.24 Distant Chirps with a Long Gaussian Analysis Window**

This example visualizes a spectrogram of two chirp signals which are well separated in frequency ranges. A longer Gaussian analysis window suffices here to see the separation of frequencies, since the variation in frequencies is relatively slow.

Figure 3.18 from the tutorial.

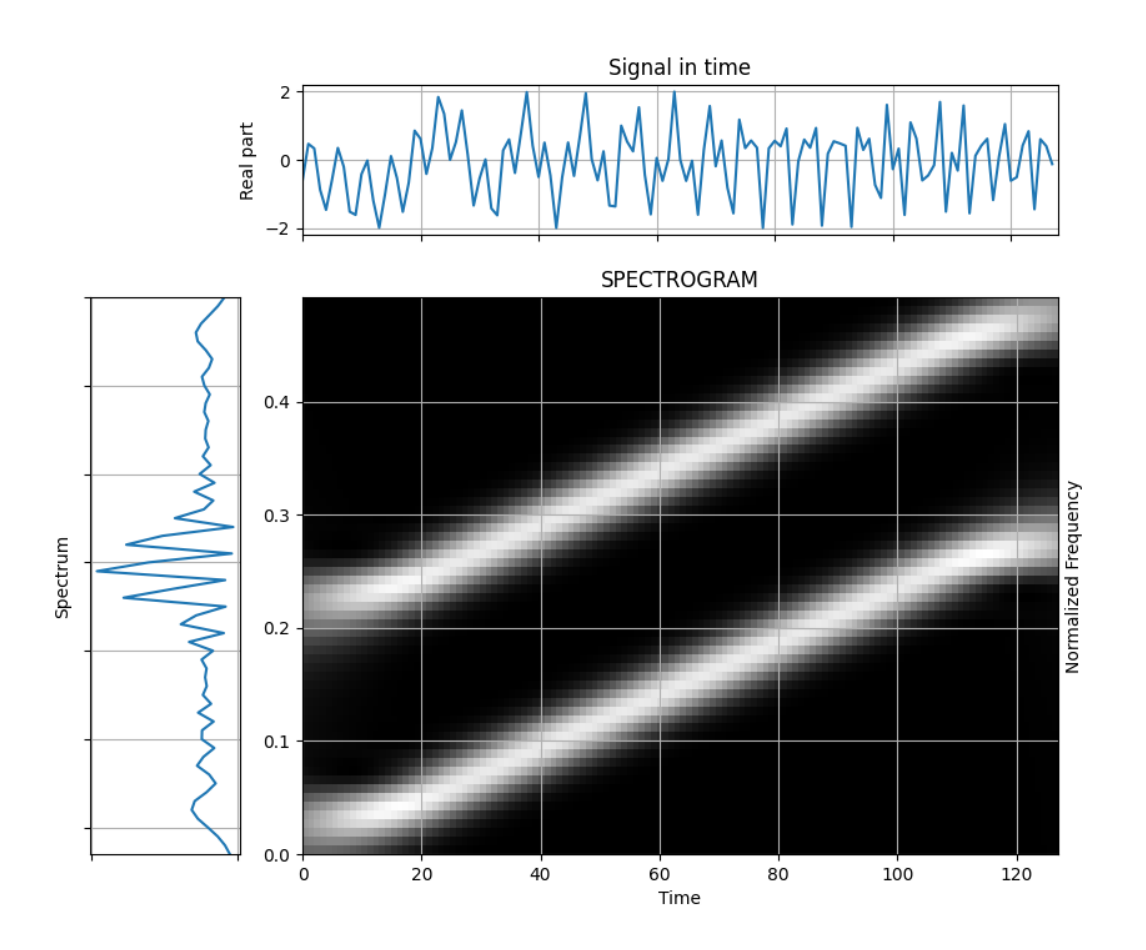

```
from tftb.generators import fmlin
from tftb.processing.cohen import Spectrogram
import numpy as np
import matplotlib.pyplot as plt
sig = fmin(128, 0, 0.3)[0] + fmin(128, 0.2, 0.5)[0]window = np.exp(np.log(0.005) * np.linspace(-1, 1, 63) ** 2)
spec = Spectrogram(sig, fwindow=window, n_fbins=128)
spec.run()
spec.plot(show_tf=True, cmap=plt.cm.gray)
```
**Total running time of the script:** ( 0 minutes 0.255 seconds)

#### **3.1.25 Spectrogram of Parallel Chirps with a Long Gaussian Analysis Window**

This example visualizes the spectrogram of two "parallel" chirps, using a Gaussian window function that has a long length, relative to the length of a signal. The two chirps can be made out, but interference can also be seen along the time axis, since time resolution is compromised.

Figure 3.16 from the tutorial.

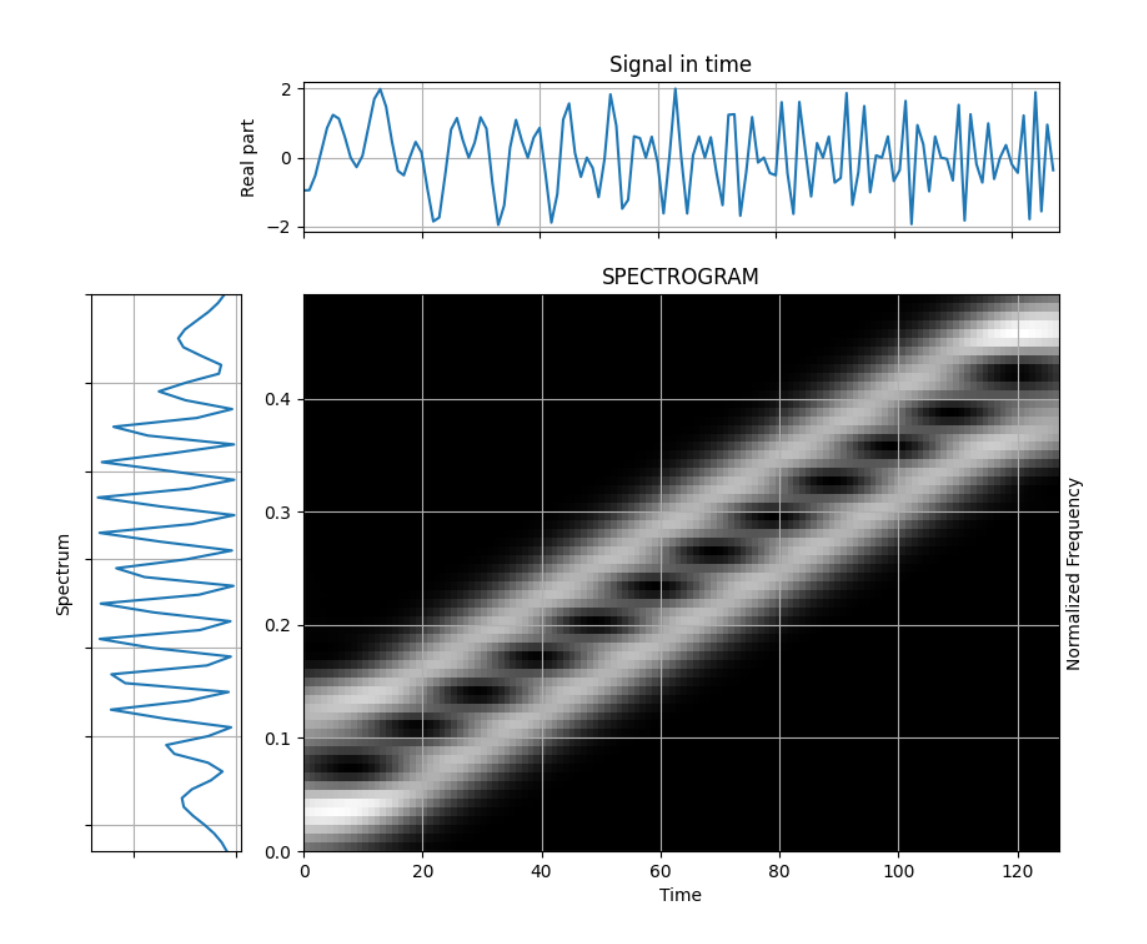

```
from tftb.generators import fmlin
from tftb.processing.cohen import Spectrogram
import numpy as np
import matplotlib.pyplot as plt
sig = fmin(128, 0, 0.4)[0] + fmin(128, 0.1, 0.5)[0]window = np.exp(np.log(0.005) * np.linspace(-1, 1, 63) ** 2)
spec = Spectrogram(sig, fwindow=window, n_fbins=128)
spec.run()
spec.plot(show_tf=True, cmap=plt.cm.gray)
```
**Total running time of the script:** ( 0 minutes 0.255 seconds)

#### **3.1.26 Wigner-Ville Distribution of Chirps with Different Slopes**

This example demonstrates the Wigner-Ville distribution of a signal composed of two chirps with Gaussian amplitude modulation but havind linear frequency modulations with different slopes. Note that the AF interference terms are located away from the origin. We can see the two distint signal terms, but there is some interference around the middle.

Figure 4.12 from the tutorial.

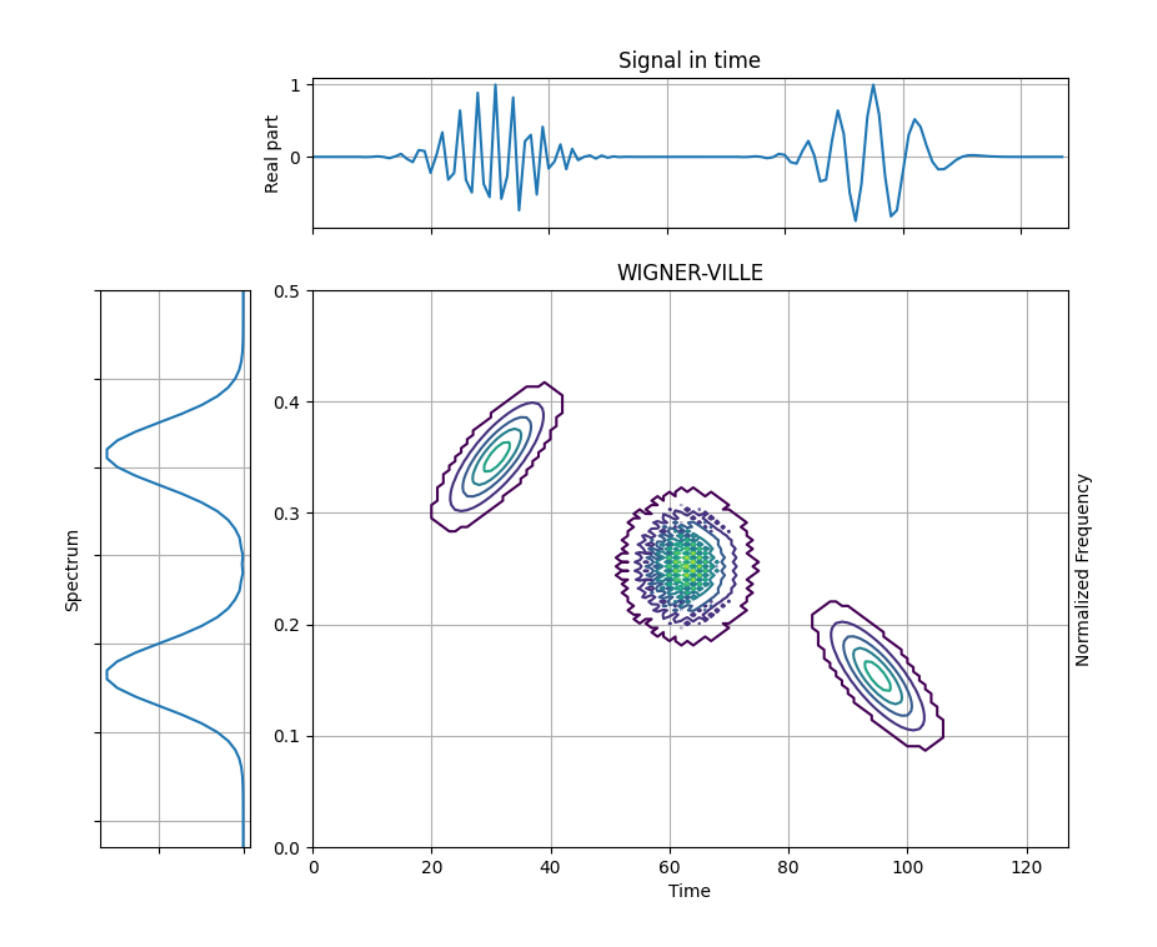

```
from tftb.generators import fmlin, amgauss
from tftb.processing import WignerVilleDistribution
import numpy as np
n\_points = 64sig1 = fmlin(n\_points, 0.2, 0.5)[0] * amgauss(n_points)
sig2 = fmlin(n\_points, 0.3, 0)[0] * amgauss(n_points)
sig = np.hstack((sig1, sig2))tfr = WignerVilleDistribution(sig)
tfr.run()
tfr.plot(kind='contour', show_tf=True)
```
**Total running time of the script:** ( 0 minutes 0.251 seconds)

# **3.1.27 Wideband Ambiguity Function of an Altes Signal**

For wideband signals, the narrow band ambiguity function is not appropriate for wideband signals. So we consider a wide band ambiguity function. This function is equivalent to the wavelet transform of a signal whose mother wavelet is the signal itself.

Figure 4.25 from the tutorial.

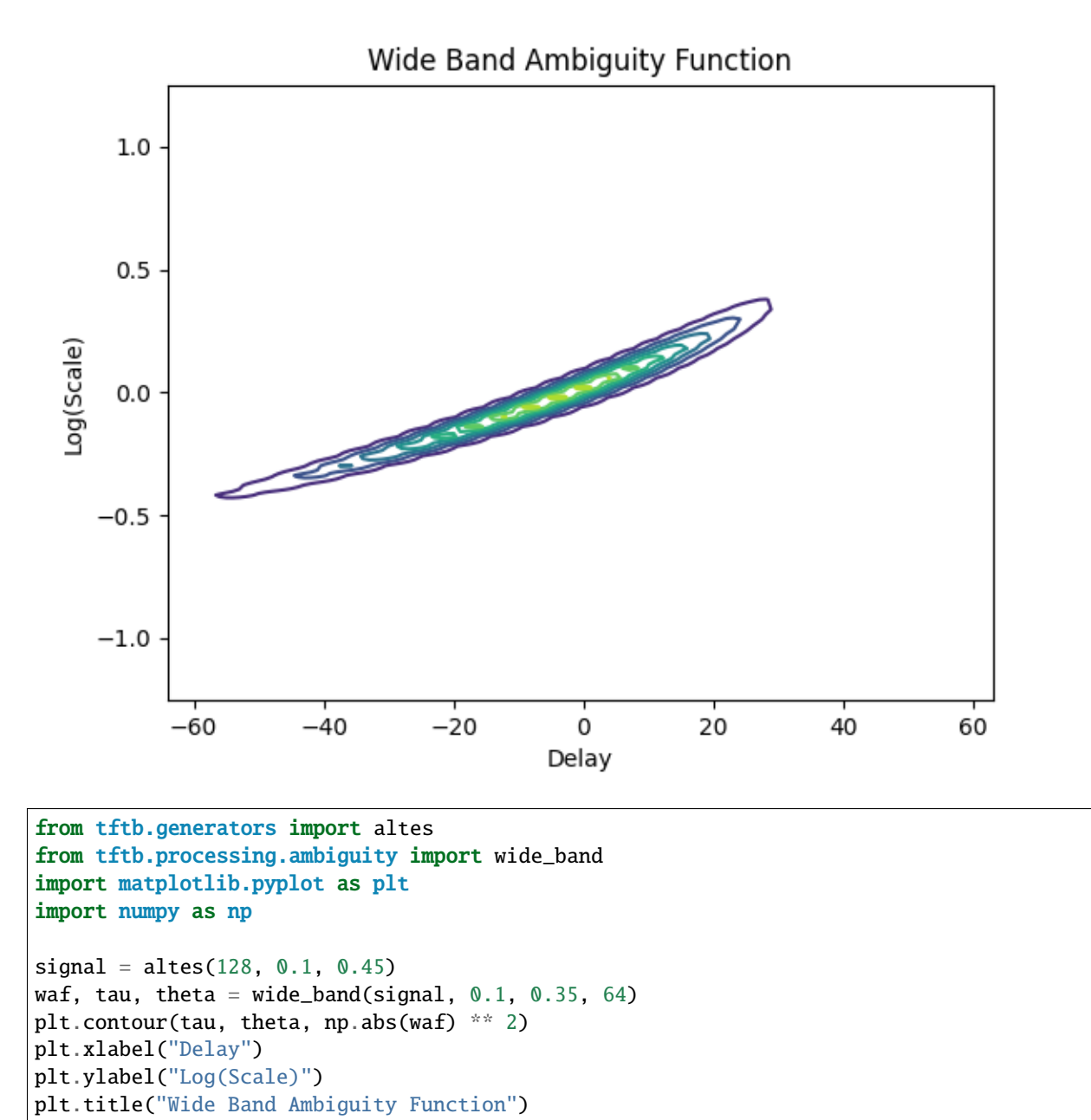

**Total running time of the script:** ( 0 minutes 0.161 seconds)

plt.show()

#### **3.1.28 Monocomponent Nonstationary Signal with Constant Frequency Modulation and One-Sided Exponential Amplitude Modulation**

Generate a monocomponent nonstationary signal with constant frequency modulation and one-sided exponential amplitude modulation.

Figure 2.7 from the tutorial.

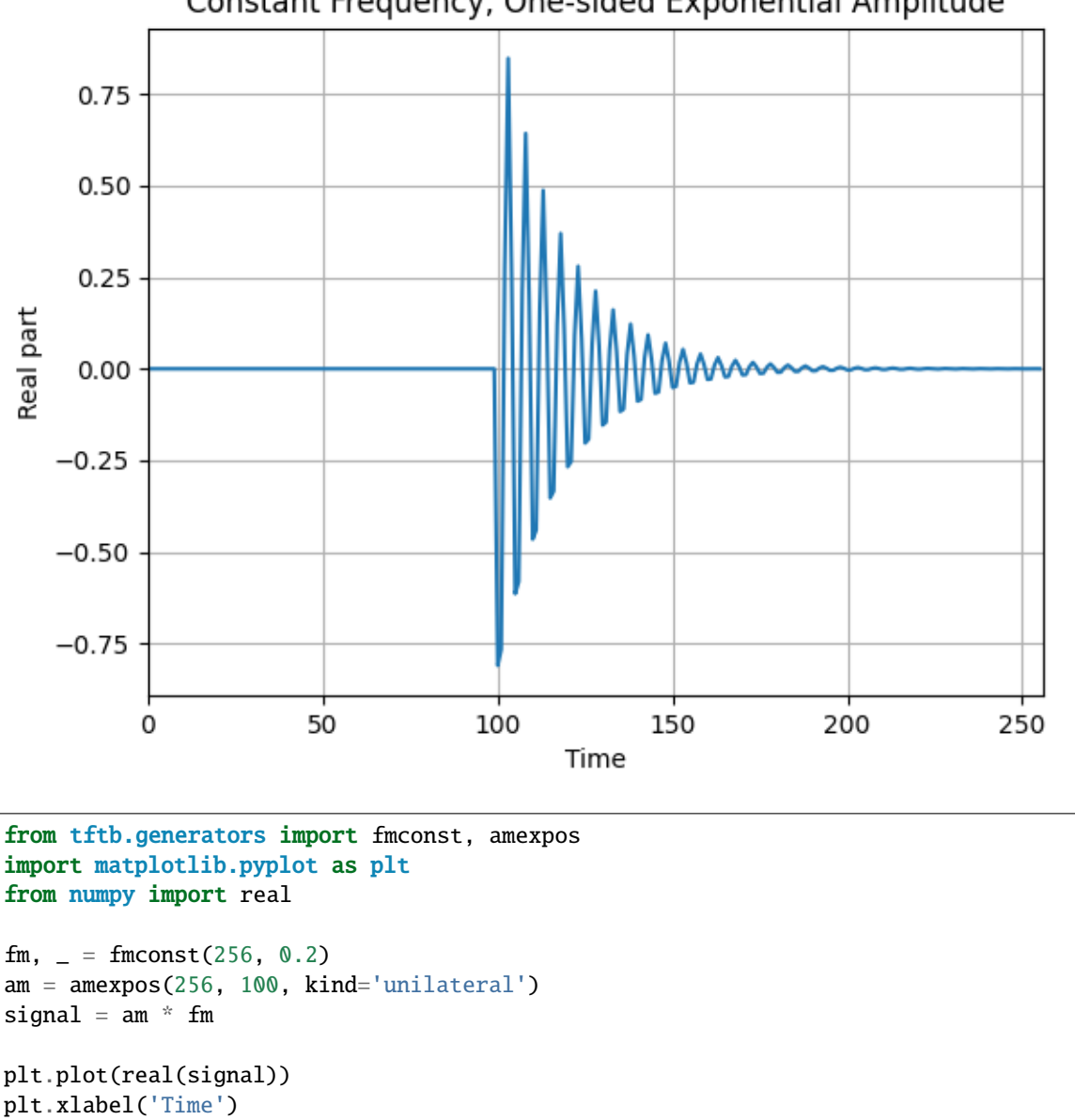

Constant Frequency, One-sided Exponential Amplitude

plt.ylabel('Real part') plt.title('Constant Frequency, One-sided Exponential Amplitude') plt.xlim(0, 256) plt.grid() plt.show()

**Total running time of the script:** ( 0 minutes 0.132 seconds)

# **3.1.29 Group Delay Estimation of a Chirp**

Constuct a chirp and estimates its [group delay.](https://en.wikipedia.org/wiki/Group_delay_and_phase_delay)

Figure 2.4 from the tutorial.

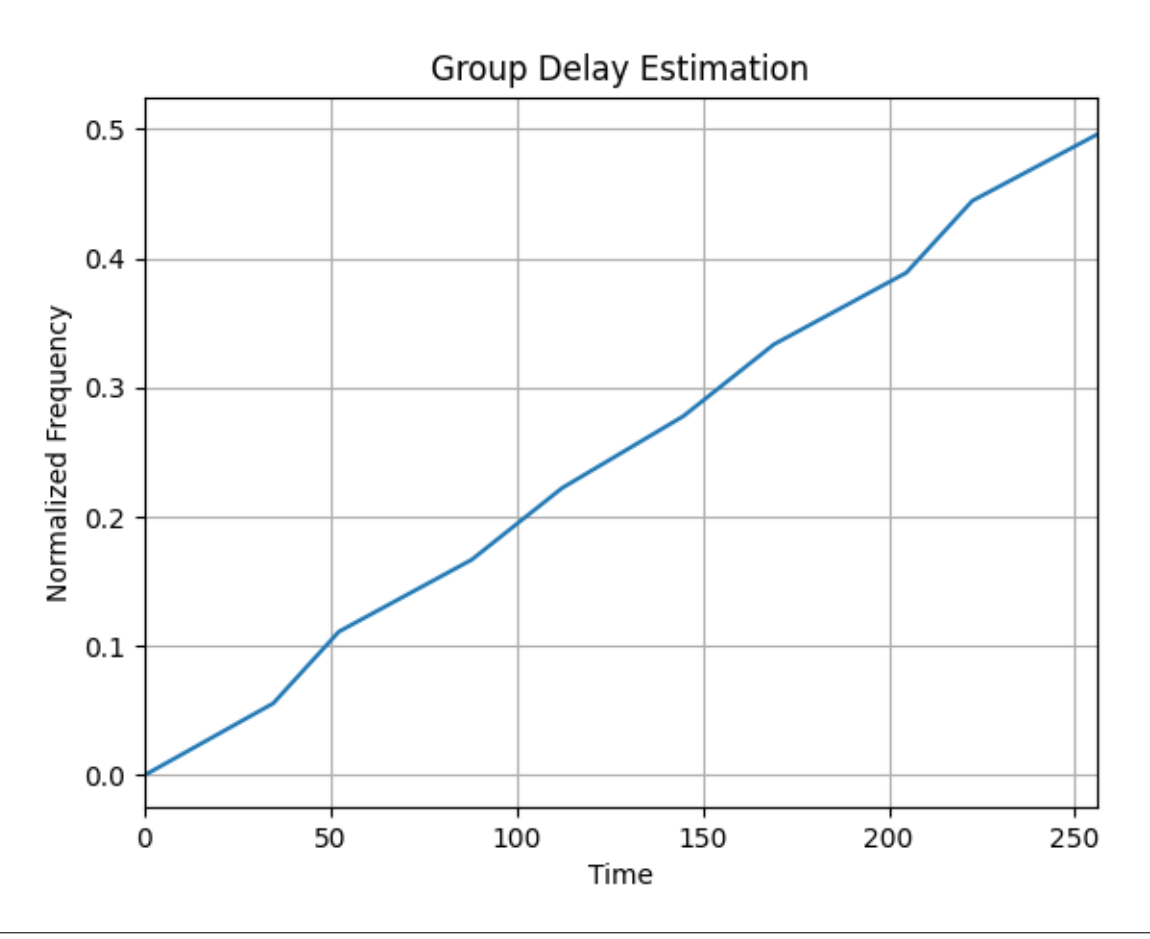

from tftb.generators import fmlin from tftb.processing import group\_delay import numpy as np import matplotlib.pyplot as plt

signal,  $=$   $=$   $fmlin(256)$ fnorm =  $npu$ . linspace( $0, .5, 10$ ) gd = group\_delay(signal, fnorm) plt.plot(gd, fnorm) plt.grid(True) plt.xlim(0, 256) plt.xlabel('Time') plt.ylabel('Normalized Frequency') plt.title('Group Delay Estimation') plt.show()

**Total running time of the script:** ( 0 minutes 0.127 seconds)

#### **3.1.30 Pseudo Wigner-Ville Distribution of Gaussian Atoms**

This example shows the Pseudo Wigner-Ville distribution of four Gaussian atoms located at the corners of a rectangle in the time-frequency plane. The *PseudoWignerVilleDistribution* class uses frequency smoothing, which attenuates the interferences oscillating along the time axis.

Figure 4.5 from the tutorial.

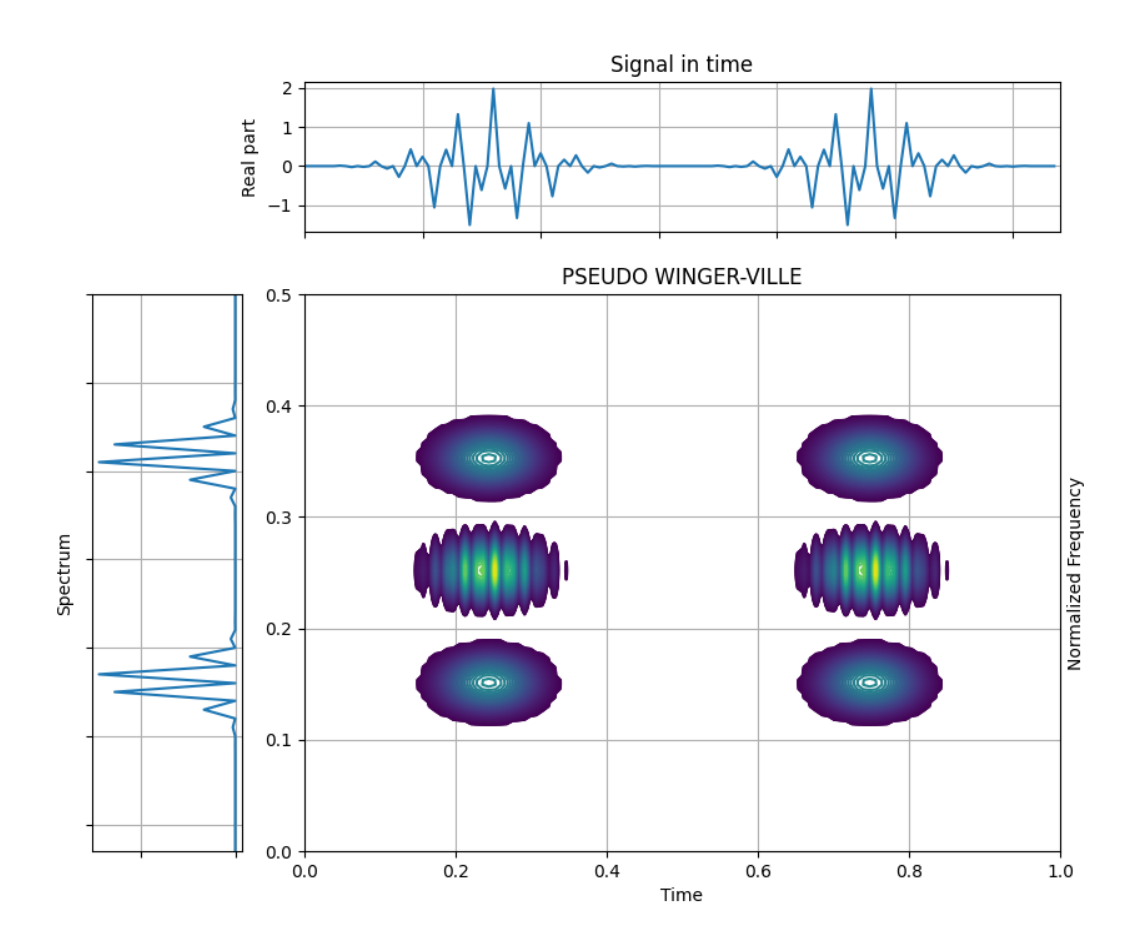

/home/docs/checkouts/readthedocs.org/user\_builds/tftb/envs/stable/lib/python3.7/site- ˓<sup>→</sup>packages/matplotlib/contour.py:1180: ComplexWarning: Casting complex values to real␣ ˓<sup>→</sup>discards the imaginary part self.levels = np.asarray(levels\_arg).astype(np.float64)

```
import numpy as np
from tftb.generators import atoms
from tftb.processing import PseudoWignerVilleDistribution
```
(continued from previous page)

```
x = np.array([32, 15, 20, 1],[96, .15, 20, 1],
             [32, .35, 20, 1],
             [96, .35, 20, 1]])
g = atoms(128, x)t = npulinspace(0, 1, 128)
spec = PseudoWignerVilleDistribution(g, timestamps=t)
spec.run()
spec.plot(kind="contour", scale="log", show_tf=True)
```
**Total running time of the script:** ( 0 minutes 0.338 seconds)

## **3.1.31 Wigner-Ville Distribution of a Noisy Chirp**

Generate a noisy chirp and visualize its Wigner-Ville spectrum.

Figure 1.6 from the tutorial.

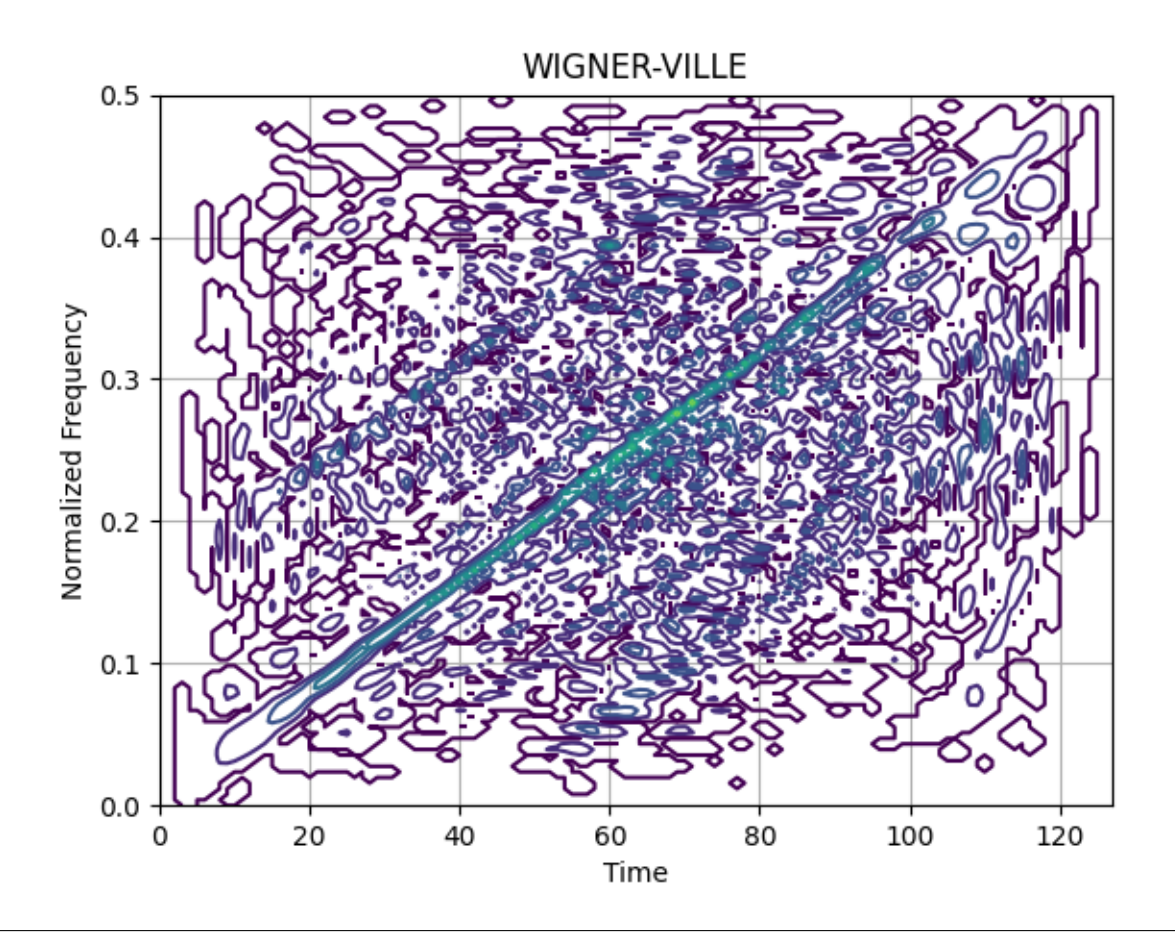

from tftb.generators import fmlin, sigmerge, noisecg from tftb.processing.cohen import WignerVilleDistribution

# Generate a chirp signal

(continued from previous page)

```
n_points = 128
fmin, fmax = 0.0, 0.5
signal, = = fmlin(n\_points, fmin, fmax)# Noisy chirp
noisy\_signal = signature(signal, noisecg(128), 0)# Wigner-Ville spectrum of noisy chirp.
wvd = WignerVilleDistribution(noisy_signal)
wvd.run()
wvd.plot(kind='contour')
```
**Total running time of the script:** ( 0 minutes 0.190 seconds)

# **3.1.32 Generating a Noisy Chirp**

This example shows how to generate a chirp signal, with some analytical gaussian noise, and the usage of the sigmerge function to combine them.

Figure 1.4 from the tutorial.

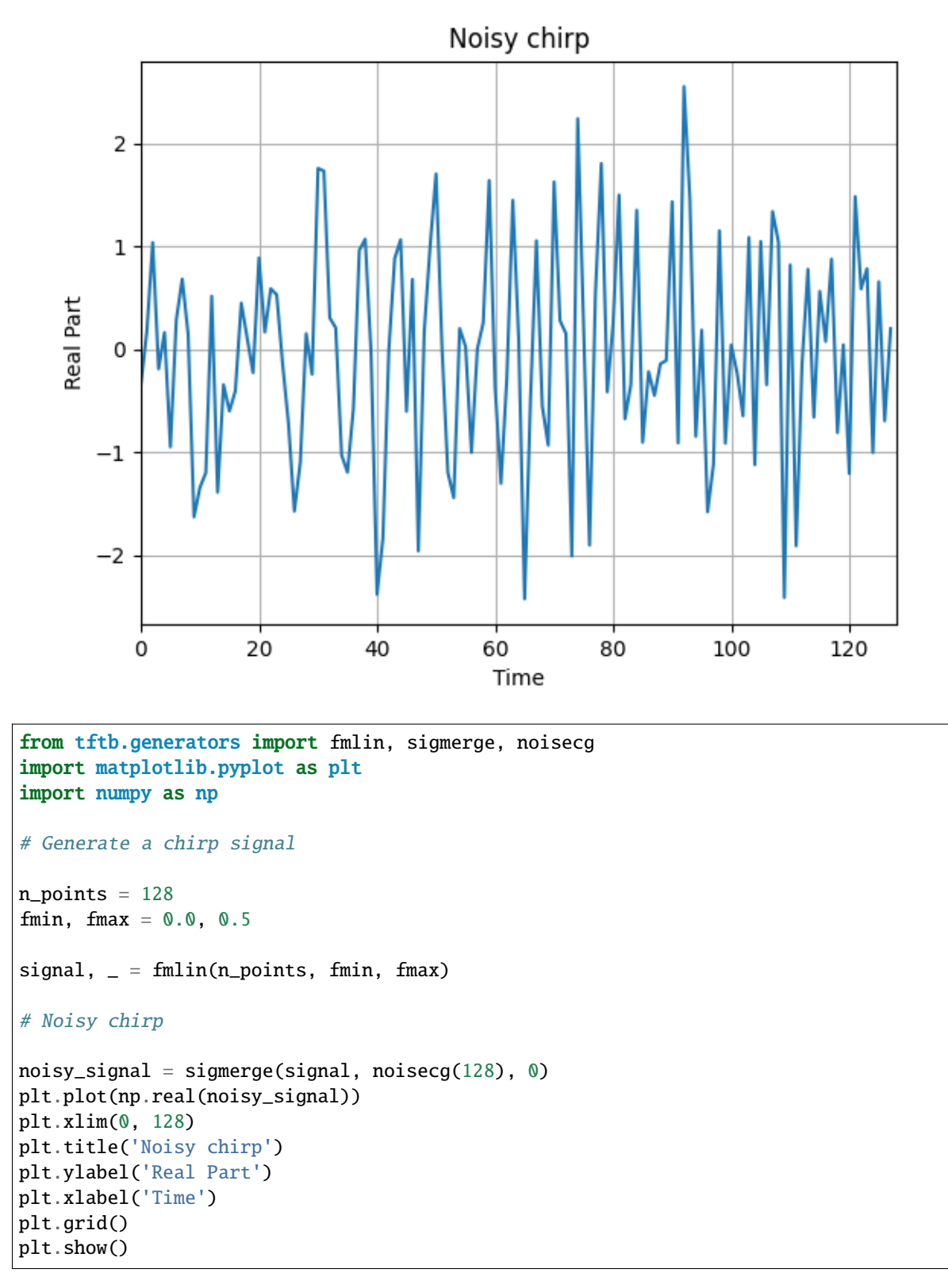

**Total running time of the script:** ( 0 minutes 0.131 seconds)

#### **3.1.33 Biorthonormal Window Function**

Figure 3.10 from the tutorial.

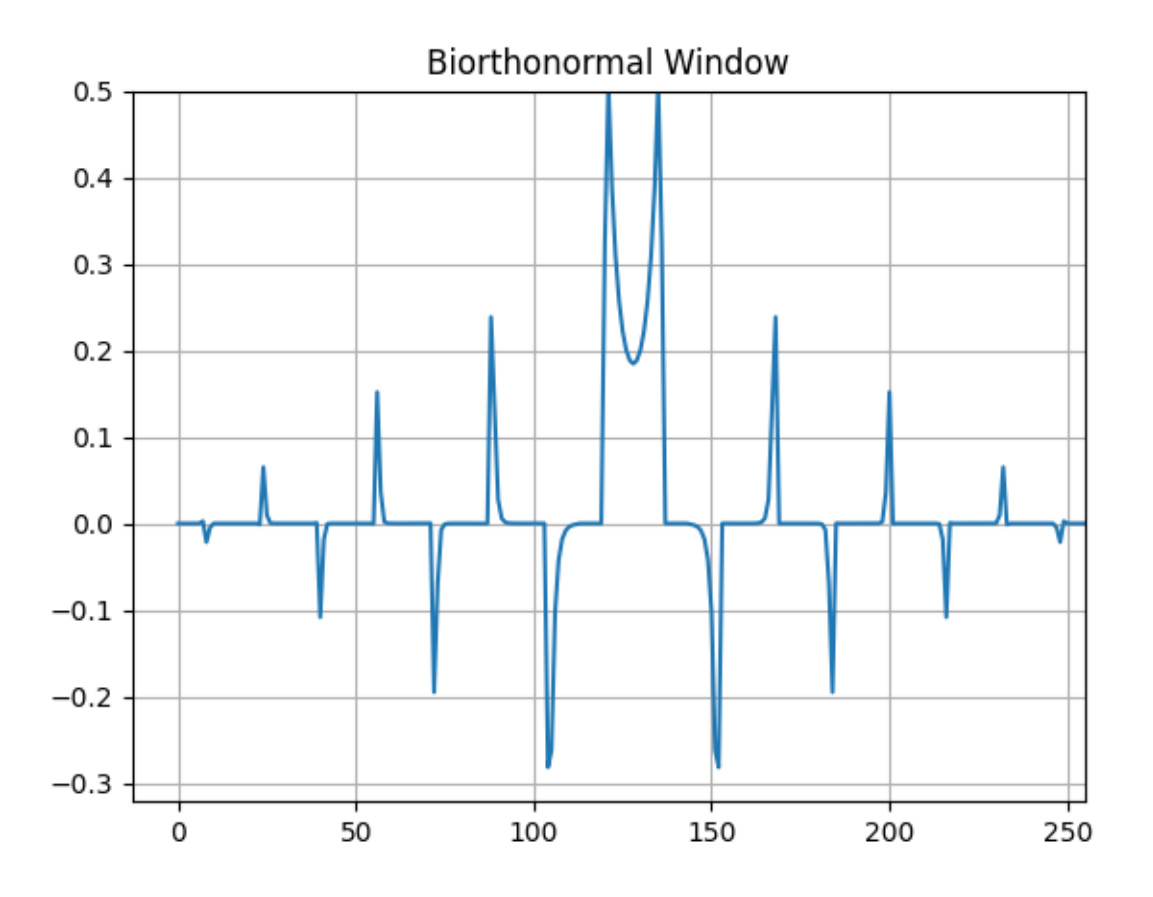

```
from tftb.generators import fmlin
from tftb.processing.linear import gabor
import matplotlib.pyplot as plt
import numpy as np
N1 = 256Ng = 33Q = 1sig = fmlin(N1)[0]window = np.exp(np.log(0.005) * np.linspace(-1, 1, Ng) ** 2)
window = window / np.linalg.norm(window)tfr, dgr, h = gabor(sig, 16, Q, window)plt.plot(h)
plt.ylim(top=0.5)
plt.xlim(right=255)
plt.title('Biorthonormal Window')
plt.grid()
plt.show()
```
**Total running time of the script:** ( 0 minutes 0.133 seconds)

# **3.1.34 Noisy Monocomponent Chirp**

This example demonstrates the construction of a monocomponent signal with linear frequency modulation and colored Gaussian noise.

Figure 2.9 from the tutorial.

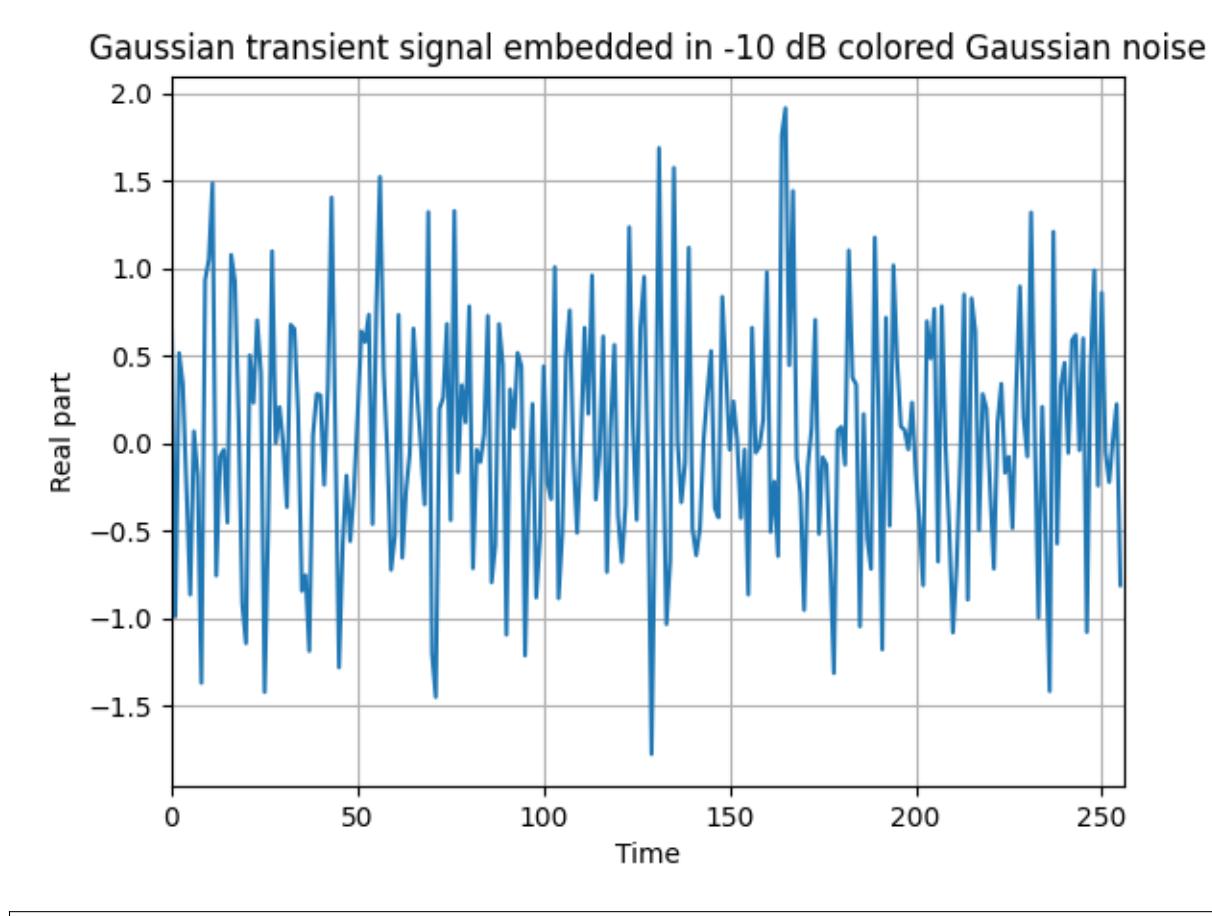

```
from tftb.generators import fmlin, amgauss, noisecg, sigmerge
from numpy import real
import matplotlib.pyplot as plt
fm, = fmlin(256)am = \text{amgauss}(256)signal = fm * amnoise = noise(g(256, .8))sign = sigmerge(signal, noise, -10)
plt.plot(real(sign))
plt.xlabel('Time')
plt.ylabel('Real part')
plt.title('Gaussian transient signal embedded in -10 dB colored Gaussian noise')
plt.xlim(0, 256)
plt.grid()
```
plt.show()

**Total running time of the script:** ( 0 minutes 0.145 seconds)

#### **3.1.35 STFT of Gaussian Wave Packets with a Hamming Analysis Window**

This example demonstrates the construction of a signal containing two transient components, having the same Gaussian amplitude modulation and the same frequency, but different time centers. It also shows the effect of a Hamming window function when used with th STFT.

Figure 3.7 from the tutorial.

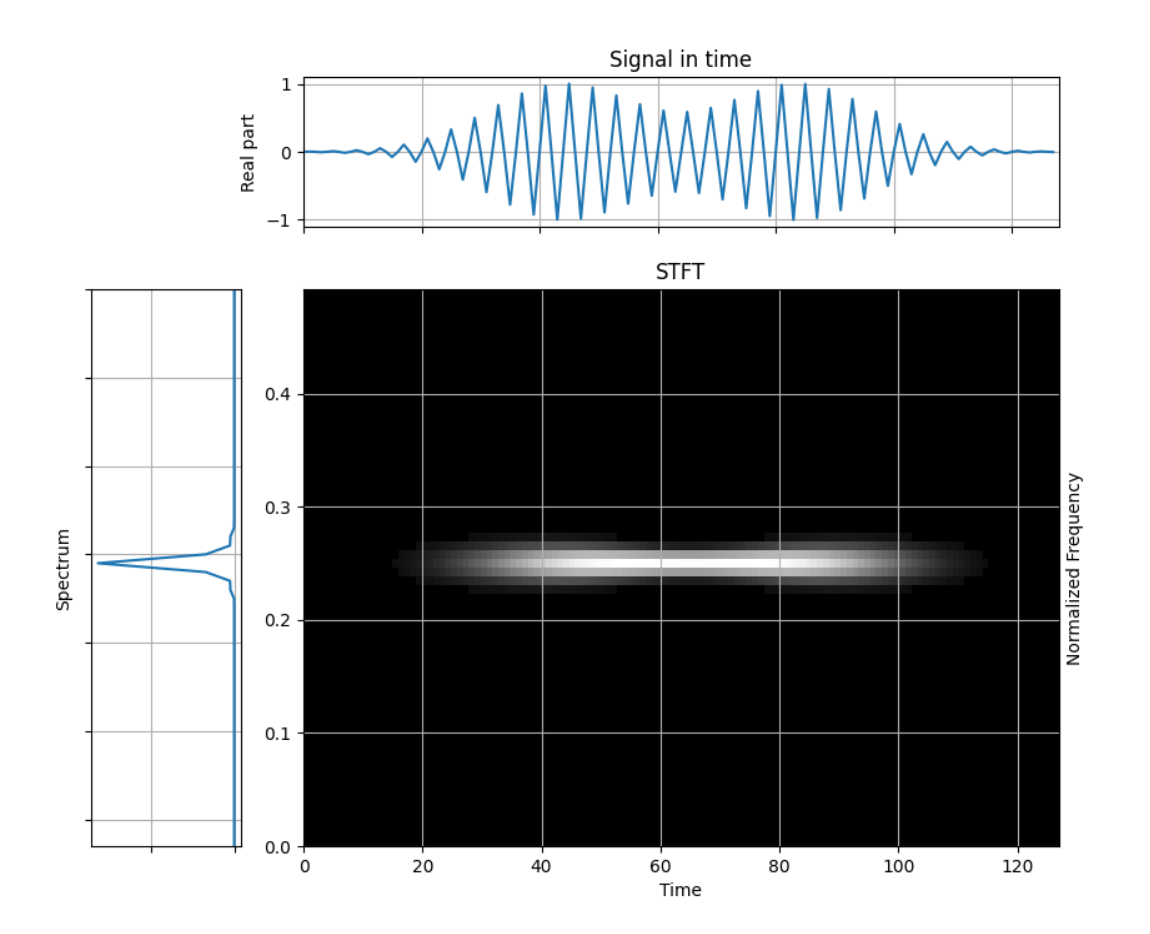

```
import numpy as np
import matplotlib.pyplot as plt
from tftb.generators import atoms
from scipy.signal import hamming
from tftb.processing.linear import ShortTimeFourierTransform
coords = np.array([[45, .25, 32, 1], [85, .25, 32, 1]])
sig = atoms(128, coords)
```
(continued from previous page)

```
x = np.read(sign)window = \text{hamming}(65)stft = ShortTimeFourierTransform(sig, n_fbins=128, fwindow=window)
stft.run()
stft.plot(show_tf=True, cmap=plt.cm.gray)
```
**Total running time of the script:** ( 0 minutes 0.244 seconds)

#### **3.1.36 Time-frequency Resolution: Short Analysis Window**

This example shows the effect of an analysis window which is short in time on the time-frequency resolution. Specifically, smaller windows have good time resolutions but poor frequency resolutions.

Figure 3.8 from the tutorial.

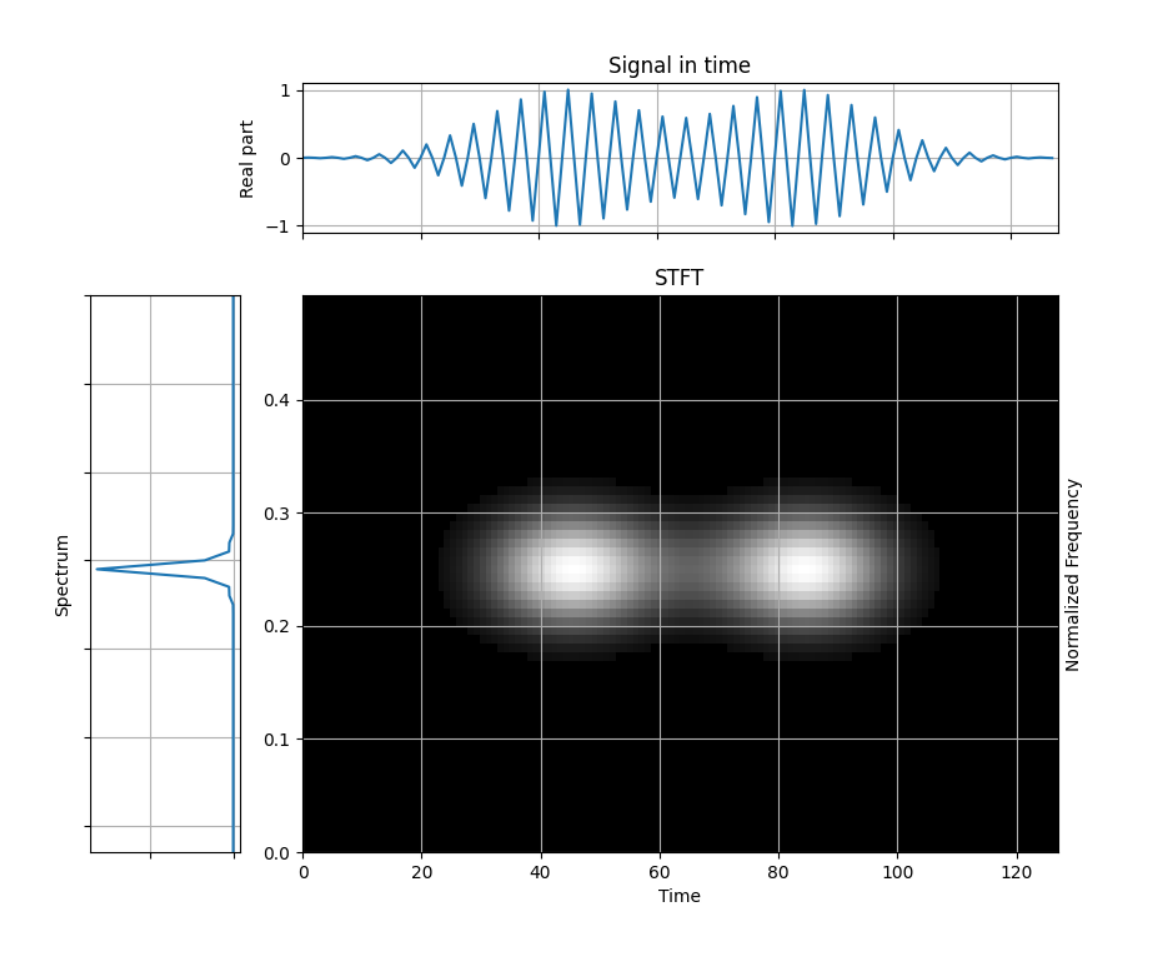

import numpy as np import matplotlib.pyplot as plt from tftb.generators import atoms from scipy.signal import hamming from tftb.processing.linear import ShortTimeFourierTransform

(continued from previous page)

```
coords = np.array([45, .25, 32, 1], [85, .25, 32, 1])
sig = atoms(128, coords)x = np.read(sign)window = hamming(17)stft = ShortTimeFourierTransform(sig, n_fbins=128, fwindow=window)
stft.run()
stft.plot(show_tf=True, cmap=plt.cm.gray)
```
**Total running time of the script:** ( 0 minutes 0.244 seconds)

# **3.1.37 Energy Spectral Density of a Chirp**

Construct a chirp and plot its [energy spectral density.](https://en.wikipedia.org/wiki/Spectral_density#Energy_spectral_density)

Figure 1.2 from the tutorial.

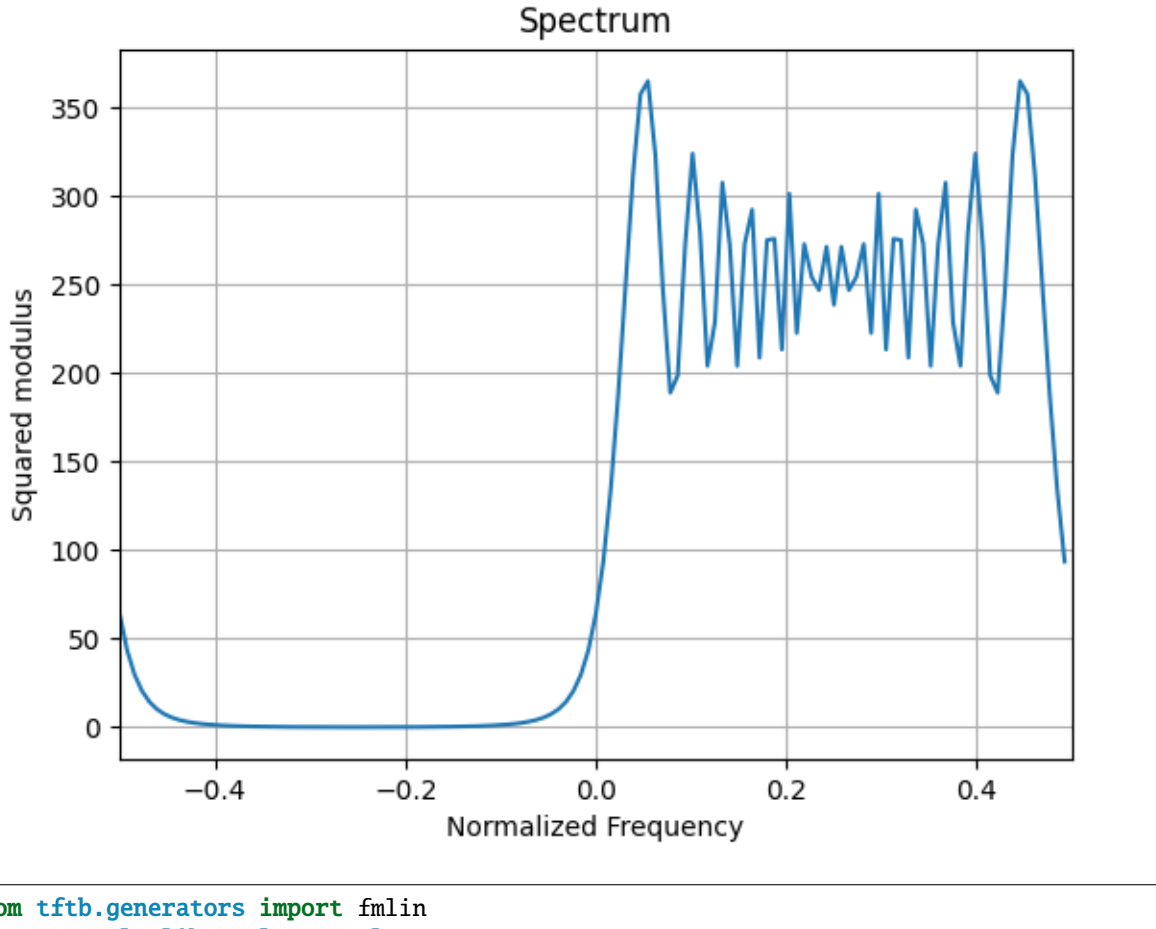

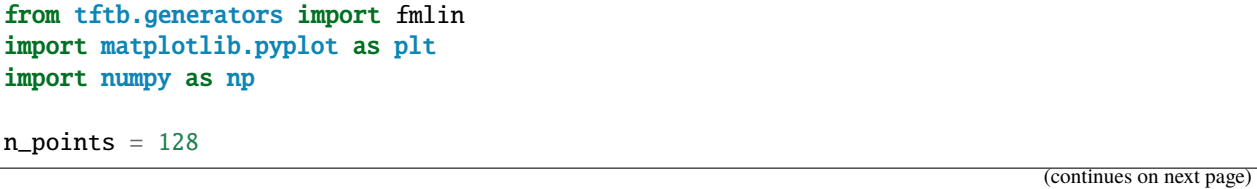
```
fmin, fmax = 0.0, 0.5
signal, = = fmlin(n\_points, fmin, fmax)# Plot the energy spectrum of the chirp
dsp1 = np.fft.fftshift(np.abs(np.fft.fft(signal)) ** 2)
plt.plot(np.arange(-64, 64, dtype=float) / 128.0, dsp1)
plt.xlim(-0.5, 0.5)
plt.title('Spectrum')
plt.ylabel('Squared modulus')
plt.xlabel('Normalized Frequency')
plt.grid()
plt.show()
```
**Total running time of the script:** ( 0 minutes 0.131 seconds)

#### **3.1.38 Narrow Band Ambiguity Function of Chirps with Different Slopes**

This example demonstrates the narrow band ambiguity function (AF) of a signal composed of two chirps with Gaussian amplitude modulation but havind linear frequency modulations with different slopes. Note that the AF interference terms are located away from the origin.

Figure 4.13 from the tutorial.

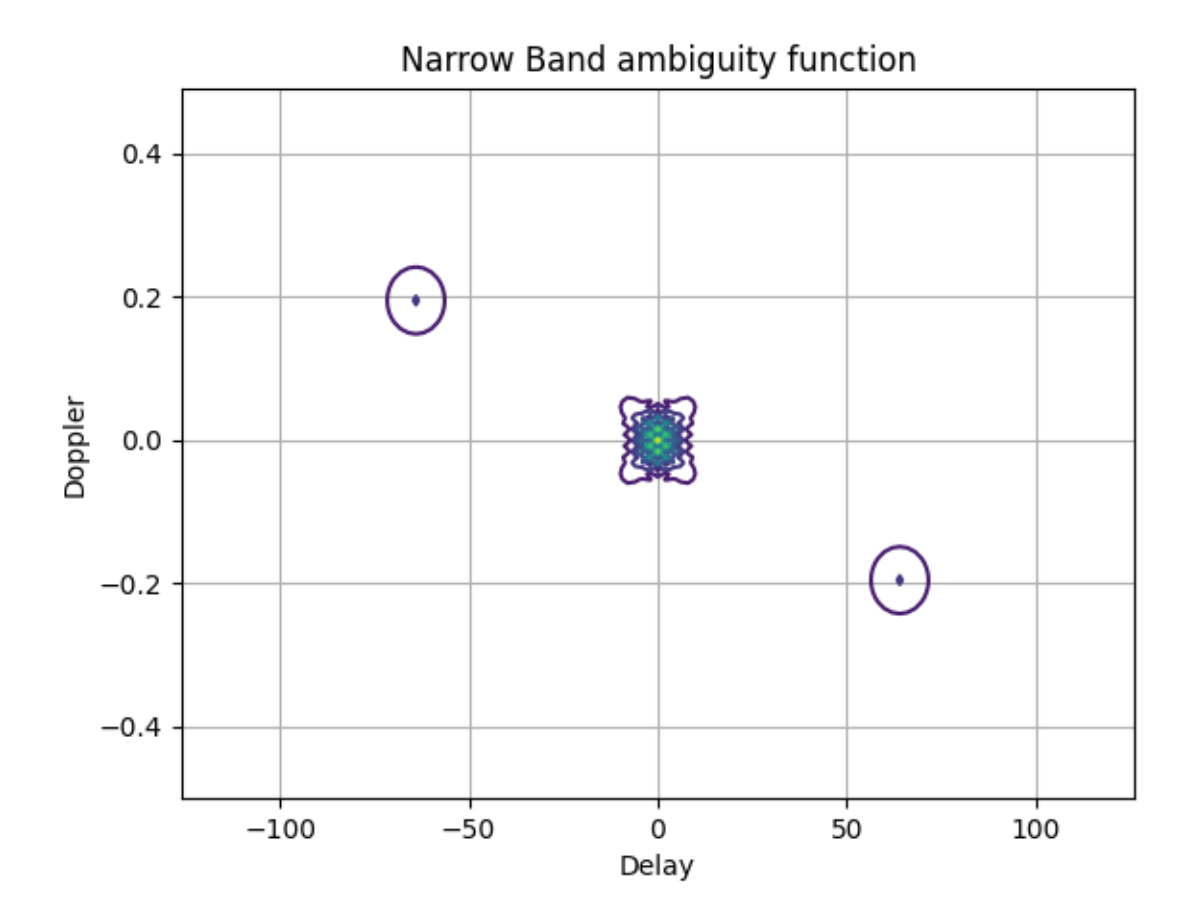

```
from tftb.generators import fmlin, amgauss
from tftb.processing.ambiguity import narrow_band
import numpy as np
import matplotlib.pyplot as plt
n\_points = 64sig1 = fmlin(n\_points, 0.2, 0.5)[0] * amgauss(n_points)
sig2 = fmin(n\_points, 0.3, 0)[0] * amgauss(n_points)
sig = np.hstack((sig1, sig2))
tfr, x, y = narrow_band(sig)
plt.contour(2 * x, y, np.abs(tfr) ** 2, 16)
plt.title('Narrow Band ambiguity function')
plt.xlabel('Delay')
plt.ylabel('Doppler')
plt.grid(True)
plt.show()
```
**Total running time of the script:** ( 0 minutes 0.135 seconds)

#### **3.1.39 STFT of an Audio Signal**

Figure 3.4 from the tutorial.

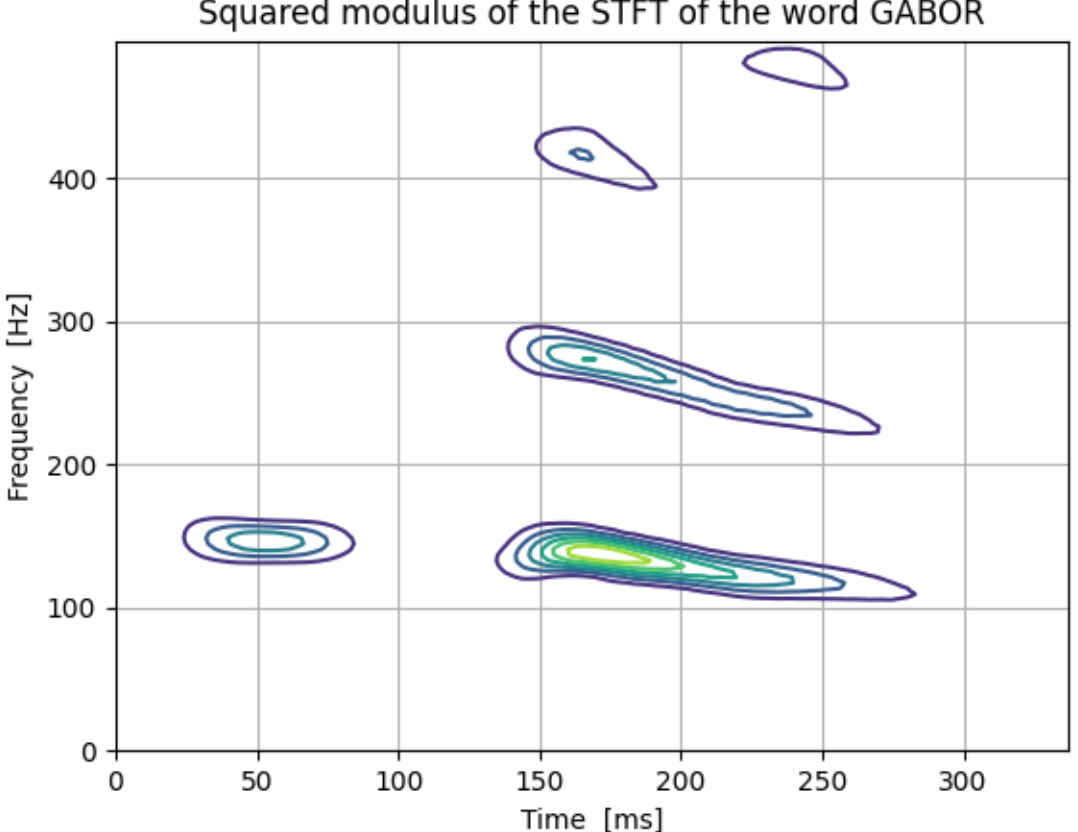

Squared modulus of the STFT of the word GABOR

```
from os.path import dirname, abspath, join
from scipy.io import loadmat
import numpy as np
import matplotlib.pyplot as plt
DATA_PATH = join(abspath(dirname("__file__")), "data", "gabor.mat")
signal = loadmat(DATA_PATH)['gabor'].ravel()
tfr = loadmat(DATA_PATH)['tfr']
time = np.arange(338)freq = np.arange(128, dtype=float) / 256.0 * 1000
plt.contour(time, freq, tfr)
plt.grid(True)
plt.xlabel('Time [ms]')
plt.ylabel('Frequency [Hz]')
plt.title('Squared modulus of the STFT of the word GABOR')
plt.show()
```
**Total running time of the script:** ( 0 minutes 0.146 seconds)

## **3.1.40 Spectrogram of a Noisy Transient Signal**

This example demonstrates the simple use of a Spectrogram to localize a signal in time and frequency. The transient signal appears at the normalized frequency 0.25 and between time points 125 and 160.

Figure 1.11 from the tutorial.

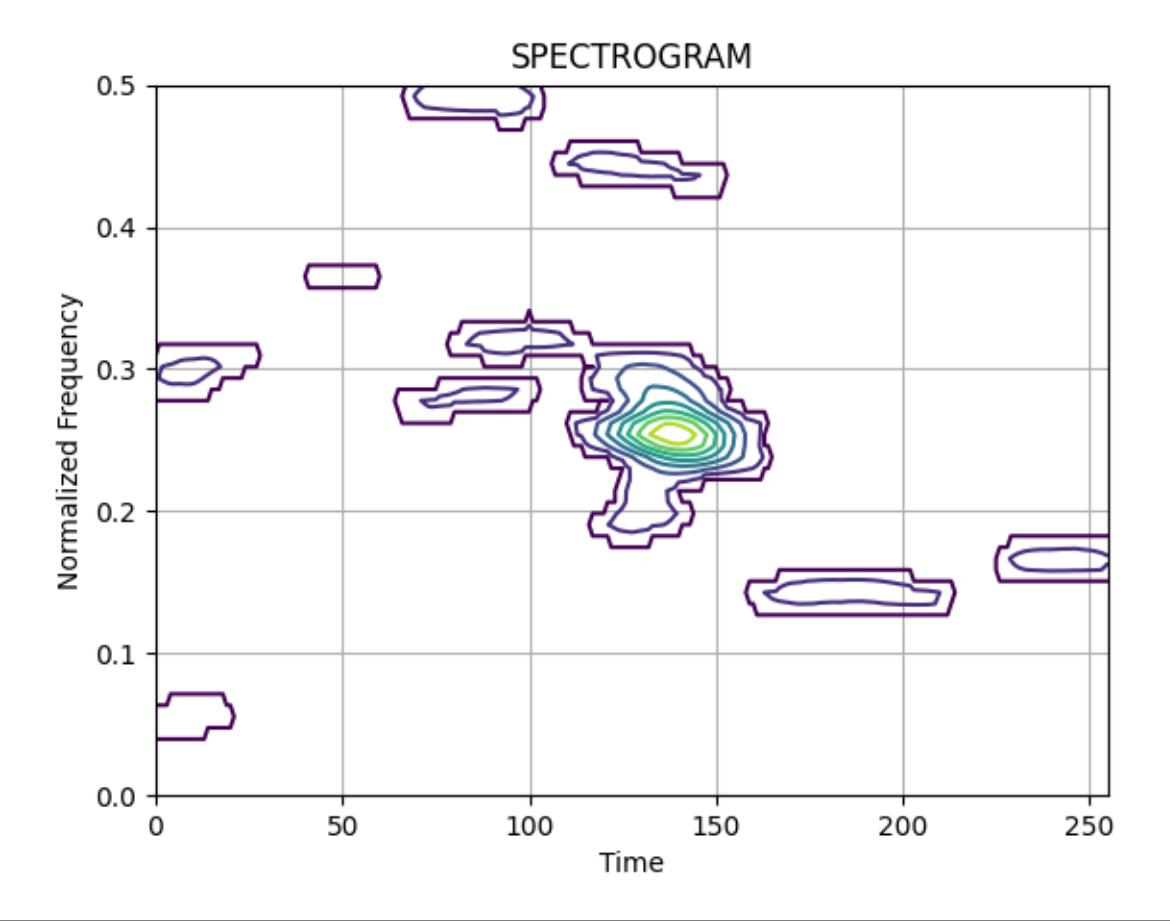

```
import numpy as np
from scipy.signal import hamming
from tftb.generators import amexpos, fmconst, sigmerge, noisecg
from tftb.processing.cohen import Spectrogram
# Generate a noisy transient signal.
transsig = amexpos(64, kind='unilateral') * fmconst(64)[0]
signal = np.hstack((np.zeros((100,)), transsig, np.zeros((92,))))
signal = signerge(signal, noisecg(256), -5)fwindow = \text{hamming}(65)spec = Spectrogram(signal, n_fbins=128, fwindow=fwindow)
spec.run()
spec.plot(kind="contour", threshold=0.1, show_tf=False)
```
**Total running time of the script:** ( 0 minutes 0.147 seconds)

## **3.1.41 Morlet Scalogram of a Dirac Impulse**

This example plots the scalogram of a Dirac impulse functions. This shows the behaviour of the scalograms as the scale (or inversely, the frequency) changes. it is well localized for small scales (large frequencies), and less localized as the scale increases (as the frequency decreases).

Figure 3.19 from the tutorial.

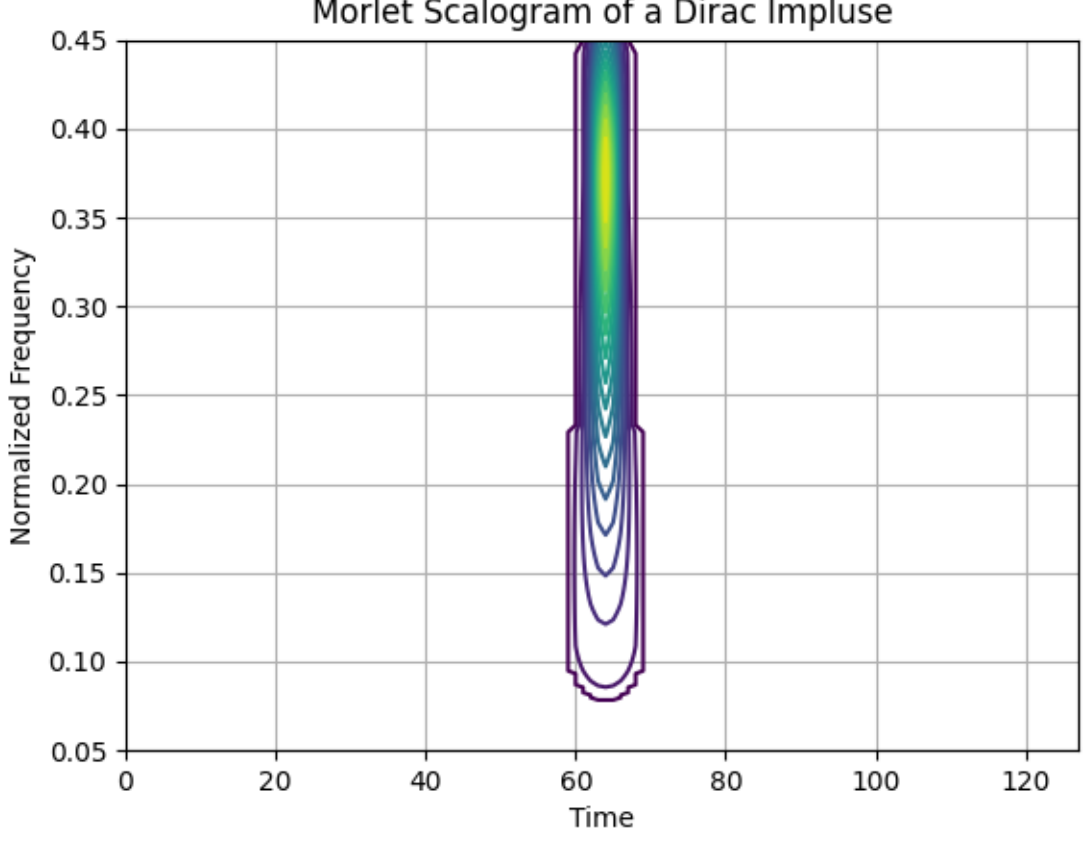

## Morlet Scalogram of a Dirac Impluse

```
from tftb.generators import anapulse
from tftb.processing import Scalogram
import numpy as np
import matplotlib.pyplot as plt
sig1 = anapulse(128)tfr, t, f, = = Scalogram(sig1, waveparams=6, fmin=0.05, fmax=0.45,
                         n_voices=128).run()
tfr = np.abs(tfr) ** 2
threshold = np.max(tfr) * 0.05
tfr[tfr \leq threshold] = 0.0t, f = np meshgrid(t, f)
plt.contour(t, f, tfr, 20)
plt.grid()
plt.title('Morlet Scalogram of a Dirac Impluse')
plt.xlabel('Time')
```

```
plt.ylabel('Normalized Frequency')
plt.show()
```
**Total running time of the script:** ( 0 minutes 0.165 seconds)

### **3.1.42 Gabor Representation of a Chirp**

Figure 3.11 from the tutorial.

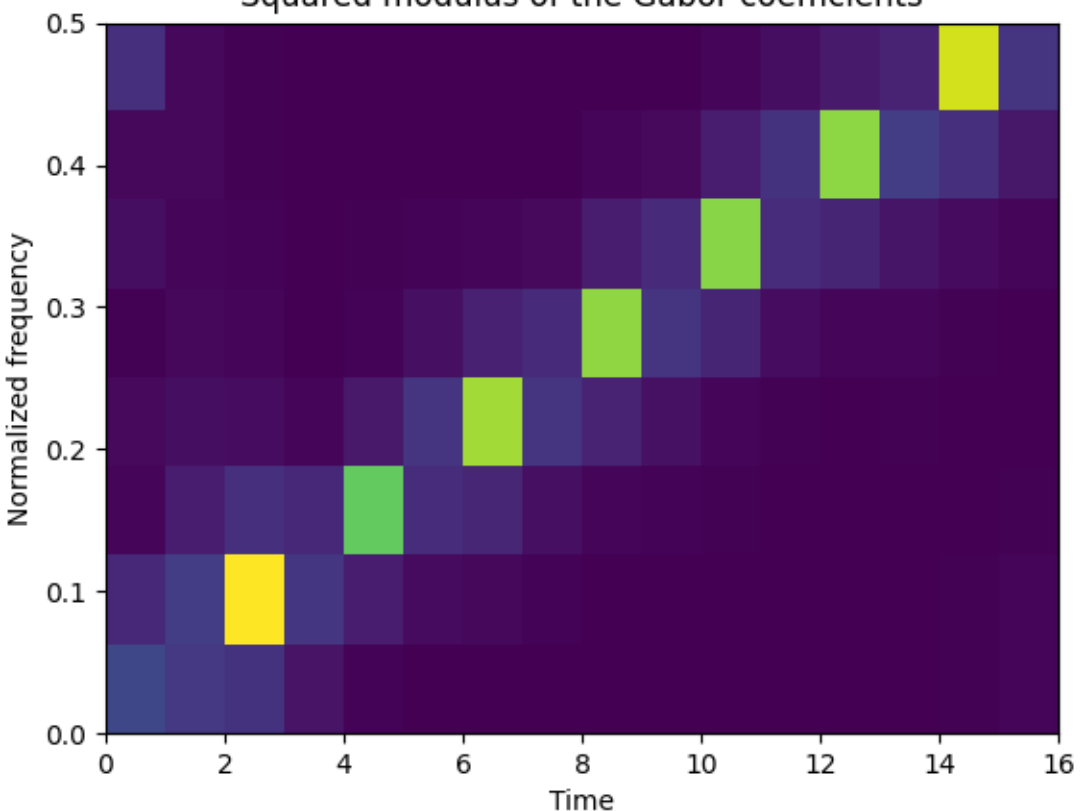

Squared modulus of the Gabor coefficients

```
from tftb.generators import fmlin
from tftb.processing.linear import gabor
import matplotlib.pyplot as plt
import numpy as np
N1 = 256Ng = 33Q = 1sig = fmlin(N1)[0]window = np.exp(np.log(0.005) * np.linspace(-1, 1, Ng) ** 2)
window = window / np.linalg.norm(window)
tfr, dgr, h = gabor(sig, 16, Q, window)
```

```
plt.imshow(np.flipud(tfr)[8:, :], aspect='auto', extent=[0, 16, 0, 0.5],
           interpolation='none')
plt.xlabel('Time')
plt.ylabel('Normalized frequency')
plt.title('Squared modulus of the Gabor coefficients')
plt.show()
```
**Total running time of the script:** ( 0 minutes 0.134 seconds)

## **3.1.43 Energy Spectrum of a Noisy Chirp**

Generate a noisy chirp and plot its energy spectrum.

Figure 1.5 from the tutorial.

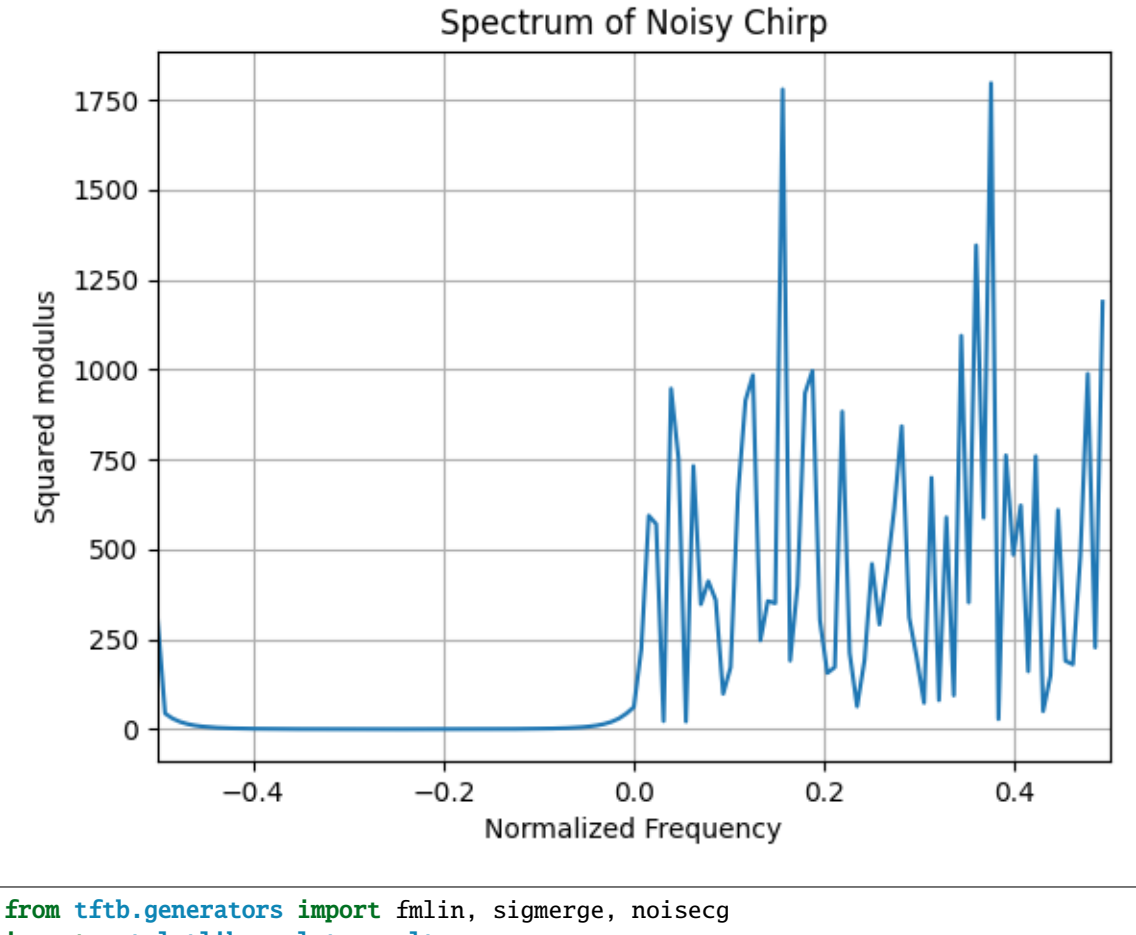

```
import matplotlib.pyplot as plt
import numpy as np
# Generate a chirp signal
```
(continues on next page)

n\_points = 128

```
fmin, fmax = 0.0, 0.5
signal, = = fmlin(n\_points, fmin, fmax)# Noisy chirp
noisy_signal = sigmerge(signal, noisecg(128), 0)
# Enery spectrum of the noisy chirp.
dsp1 = np.fft.fftshift(np.abs(np.fft.fft(noisy_signal)) ** 2)
plt.plot(np.arange(-64, 64, dtype=float) / 128.0, dsp1)
plt.xlim(-0.5, 0.5)
plt.title('Spectrum of Noisy Chirp')
plt.ylabel('Squared modulus')
plt.xlabel('Normalized Frequency')
plt.grid()
plt.show()
```
**Total running time of the script:** ( 0 minutes 0.134 seconds)

## **3.1.44 Wigner-Hough Transform of a Chirp**

This example demonstrates the use of the Hough transform to extract the estimates of a chirp signal from its Wigner Ville distribution.

Figure 5.4 from the tutorial.

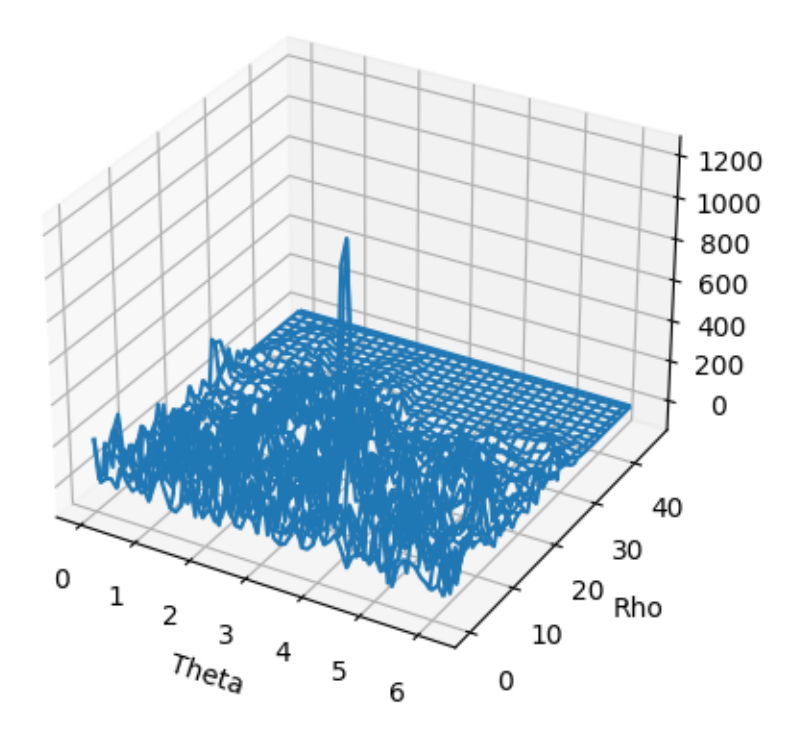

/home/docs/checkouts/readthedocs.org/user\_builds/tftb/checkouts/stable/doc/\_gallery/plot\_ ˓<sup>→</sup>5\_4\_2\_hough\_noisy\_chirp.py:34: MatplotlibDeprecationWarning: Calling gca() with␣  $\rightarrow$ keyword arguments was deprecated in Matplotlib 3.4. Starting two minor releases later, →gca() will take no keyword arguments. The gca() function should only be used to get. ˓<sup>→</sup>the current axes, or if no axes exist, create new axes with default keyword arguments.␣ ˓<sup>→</sup>To create a new axes with non-default arguments, use plt.axes() or plt.subplot(). ax = fig.gca(projection='3d')

```
import numpy as np
from tftb.generators import noisecg, sigmerge, fmlin
from tftb.processing.cohen import WignerVilleDistribution
from tftb.processing.postprocessing import hough_transform
import matplotlib.pyplot as plt
from mpl_toolkits.mplot3d import Axes3D
N = 64sig = signerge(fmlin(N, 0, 0.3)[0], noisecg(N), 1)tfr, \Box, \Box = WignerVilleDistribution(sig).run()
```

```
ht, rho, theta = hough_transform(tfr, N, N)
theta, rho = np.meshgrid(theta, rho)
fig = plt.figure()ax = fig.gca(projection='3d')ax.plot_wireframe(theta, rho, ht)
ax.set_xlabel('Theta')
ax.set_ylabel('Rho')
plt.show()
```
**Total running time of the script:** ( 0 minutes 1.980 seconds)

## **3.1.45 Hough-Wigner Transform of Two Simultaneous Chirps**

Compute the Hough transform of the Wigner-Ville distribution of a signal composed of two chirps. Two peaks corresponding to the two chirps can be seen.

Figure 5.6 from the tutorial.

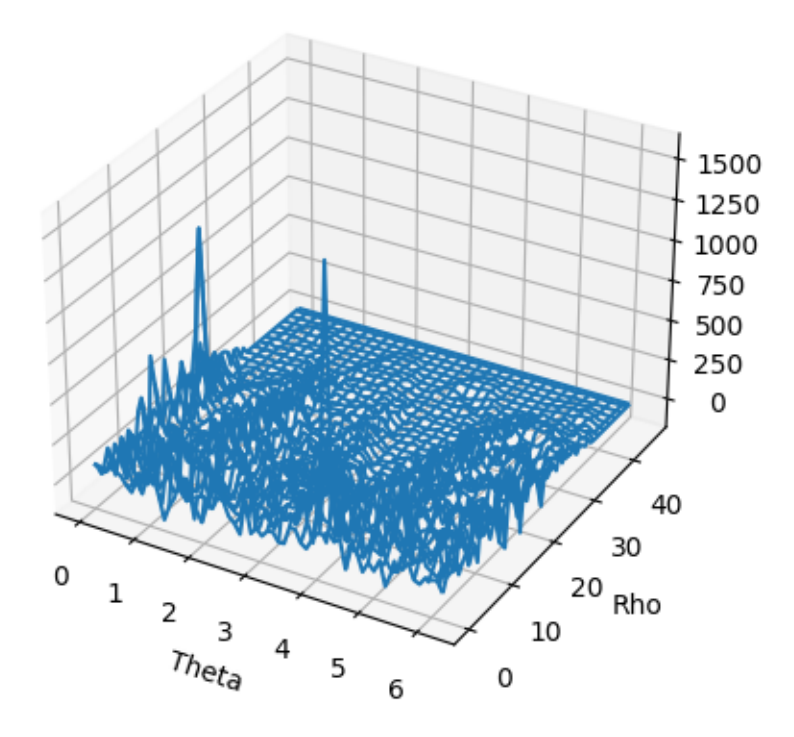

/home/docs/checkouts/readthedocs.org/user\_builds/tftb/checkouts/stable/doc/\_gallery/plot\_ ˓<sup>→</sup>5\_4\_2\_hough\_simultaneous\_chirp.py:34: MatplotlibDeprecationWarning: Calling gca() with␣  $\rightarrow$ keyword arguments was deprecated in Matplotlib 3.4. Starting two minor releases later,. (continues on next page)

```
→gca() will take no keyword arguments. The gca() function should only be used to get
˓→the current axes, or if no axes exist, create new axes with default keyword arguments.␣
˓→To create a new axes with non-default arguments, use plt.axes() or plt.subplot().
 ax = fig.gca(projection='3d')
```

```
from tftb.generators import fmlin, sigmerge
from tftb.processing.cohen import WignerVilleDistribution
from tftb.processing.postprocessing import hough_transform
import numpy as np
from mpl_toolkits.mplot3d import Axes3D
import matplotlib.pyplot as plt
N = 64sig = signerge(fmlin(N, 0, 0.4)[0], fhlin(N, 0.3, 0.5)[0], 1)tfr, \Box, \Box = WignerVilleDistribution(sig).run()
ht, rho, theta = hough_transform(tfr, N, N)
theta, rho = np meshgrid(theta, rho)
fig = plt.figure()ax = fig.gca(projection='3d')ax.plot_wireframe(theta, rho, ht)
ax.set_xlabel('Theta')
ax.set_ylabel('Rho')
plt.show()
```
**Total running time of the script:** ( 0 minutes 1.783 seconds)

#### **3.1.46 Gabor Representation of a Chirp with Oversampling**

Figure 3.13 from the tutorial.

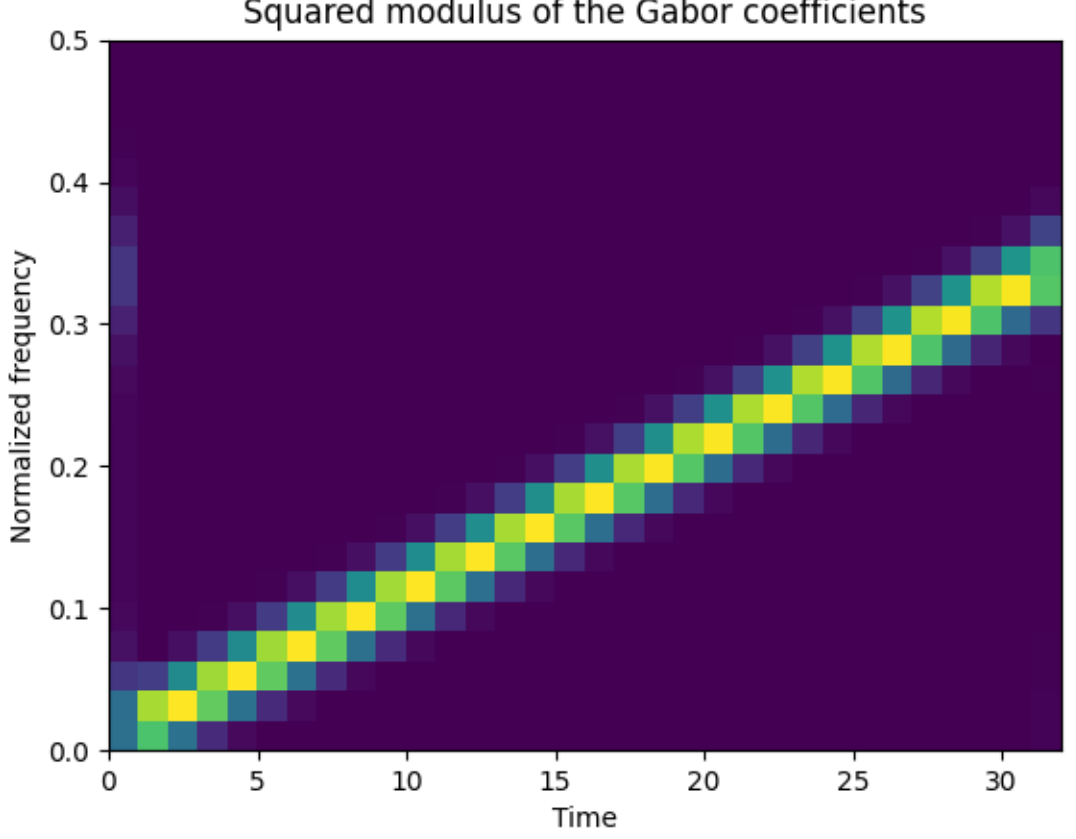

## Squared modulus of the Gabor coefficients

```
from tftb.generators import fmlin
from tftb.processing.linear import gabor
import matplotlib.pyplot as plt
import numpy as np
N1 = 256Ng = 33Q = 4sig = fmlin(N1)[0]window = np.exp(np.log(0.005) * np.linspace(-1, 1, Ng) ** 2)
window = window / np.linalg.norm(window)
tfr, dgr, h = gabor(sig, 32, Q, window)time = np.arange(256)freq = npu. linspace(0, 0.5, 128)
plt.imshow(np.flipud(tfr)[8:, :], aspect='auto', extent=[0, 32, 0, 0.5],
           interpolation='none')
plt.xlabel('Time')
plt.ylabel('Normalized frequency')
plt.title('Squared modulus of the Gabor coefficients')
plt.show()
```
**Total running time of the script:** ( 0 minutes 0.127 seconds)

## **3.1.47 Energy Spectrum of an Audio Signal**

Figure 3.3 from the tutorial.

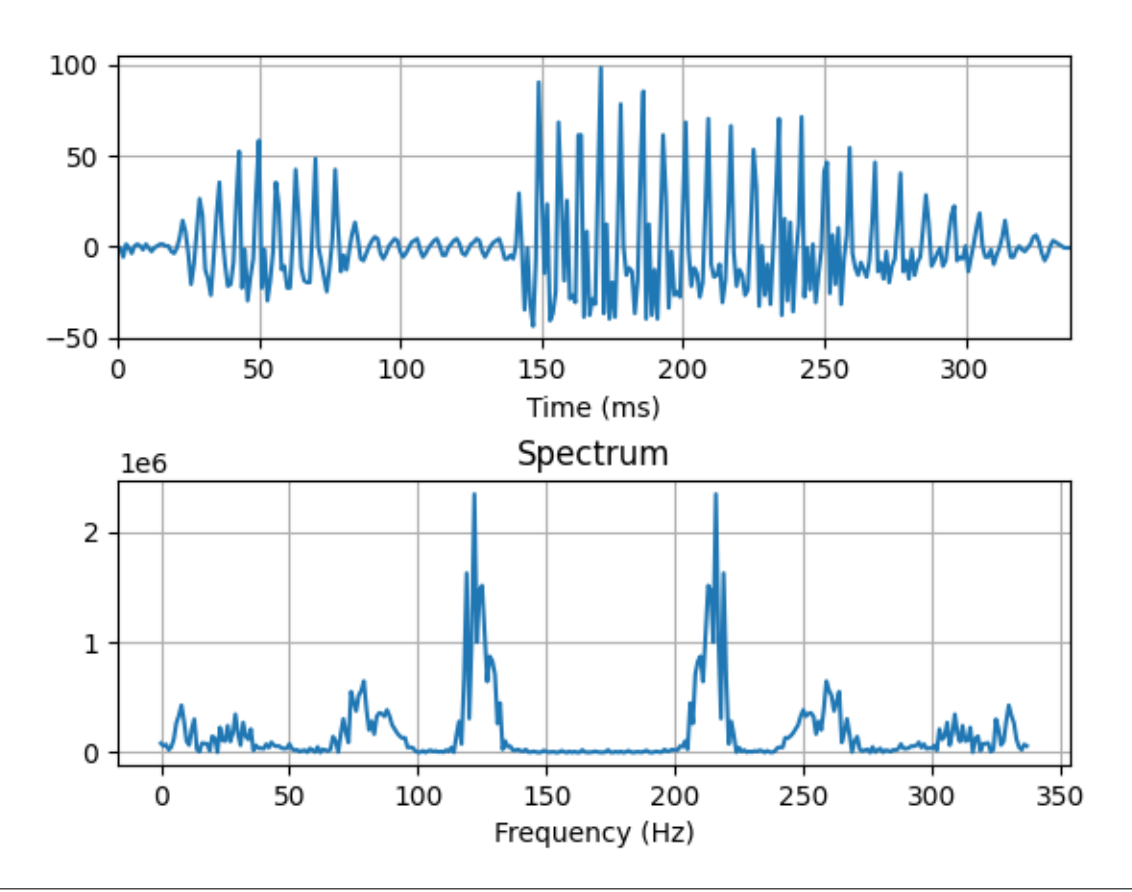

```
from os.path import dirname, abspath, join
from scipy.io import loadmat
import numpy as np
import matplotlib.pyplot as plt
DATA_PATH = join(abspath(dirname("__file__")), "data", "gabor.mat")
signal = loadmat(DATA_PATH)['gabor'].ravel()
time = np.arange(338)dsp = np.fft.fftshift(np.abs(np.fft.fft(signal)) ** 2)
freq = np.arange(-169, 169, dtype=float) / 338 * 1000
plt.subplot(211)
plt.plot(time, signal)
plt.grid(True)
plt.xlim(0, time.max())
plt.xlabel('Time (ms)')
plt.subplot(212)
plt.plot(dsp)
plt.grid(True)
```

```
plt.title('Spectrum')
plt.xlabel('Frequency (Hz)')
plt.subplots_adjust(hspace=0.5)
plt.show()
```
**Total running time of the script:** ( 0 minutes 0.170 seconds)

## **3.1.48 Friedman's Instantaneous Frequency Density Calculation**

This example uses Friedman's method to calculate the instantaneous frequency density of a hybrid signal. The method consists of computing the histograms of frequency displacements of the spectrogram of the signal.

Figure 4.38 from the tutorial.

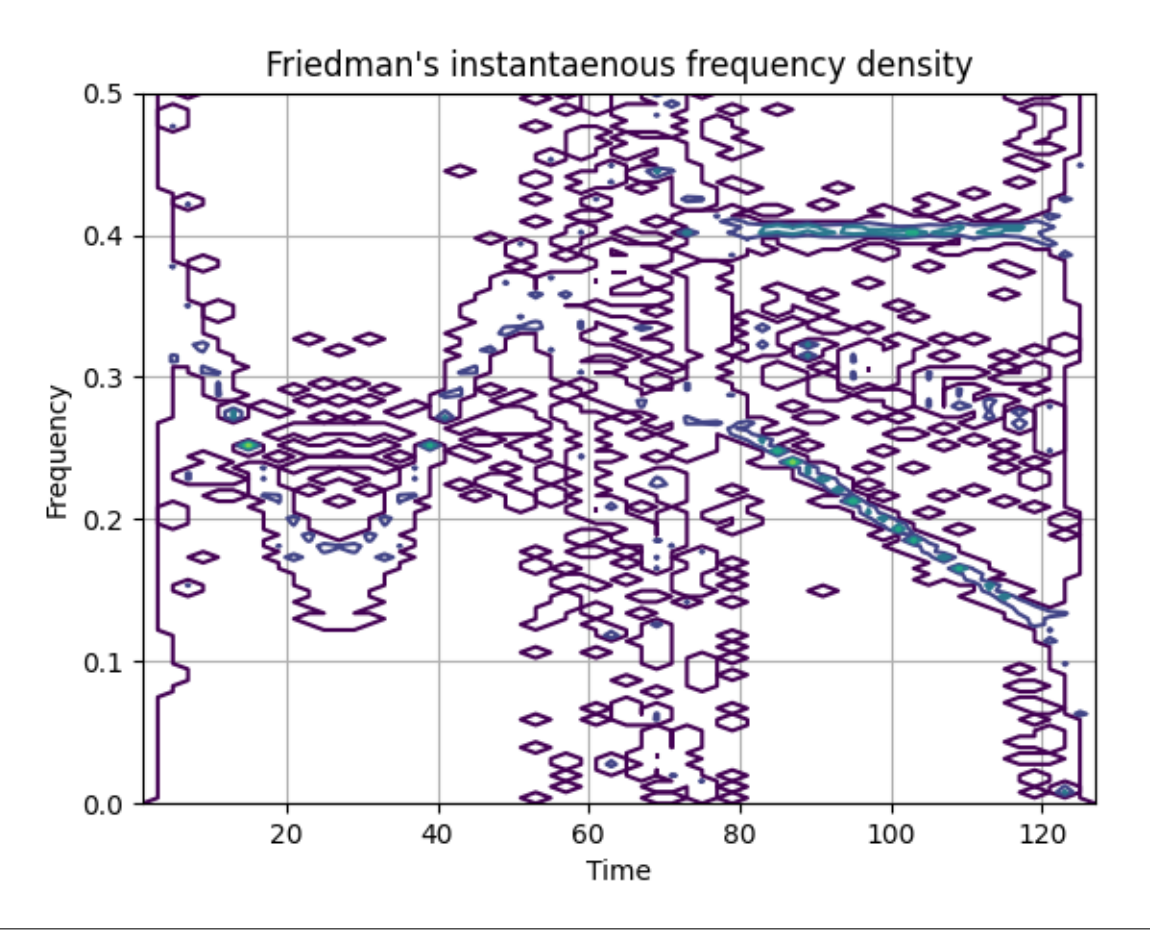

import numpy as np import matplotlib.pyplot as plt from tftb.generators import fmlin, fmsin, fmconst from tftb.processing.reassigned import pseudo\_wigner\_ville from tftb.processing.postprocessing import friedman\_density

```
sig1, if1 = fmsin(60, 0.16, 0.35, 50, 1, 0.35, 1)
sig2, if2 = fmlin(60, 0.3, 0.1)sig3, if3 = fmconst(60, 0.4)
sig = np.hstack((sig1, np.zeros((8,))), sig2 + sig3))t = np.arange(1, 128, step=2)tfr, rtfr, hat = pseudo_wigner_ville(sig, timestamps=t)
tifd = friedman_density(tfr, hat, t)
f = npulinspace(0, 0.5, tifd.shape[0])
plt.contour(t, f, tifd, 4)
plt.grid(True)
plt.title("Friedman's instantaenous frequency density")
plt.xlabel('Time')
plt.ylabel('Frequency')
plt.show()
```
**Total running time of the script:** ( 0 minutes 0.184 seconds)

#### **3.1.49 Time and Frequency Localization Characteristics**

Generate a signal that has localized characteristics in both time and frequency and compute the following estimates:

- time center
- time duration
- frequency center
- frequency spreading

Example 2.1 from the tutorial.

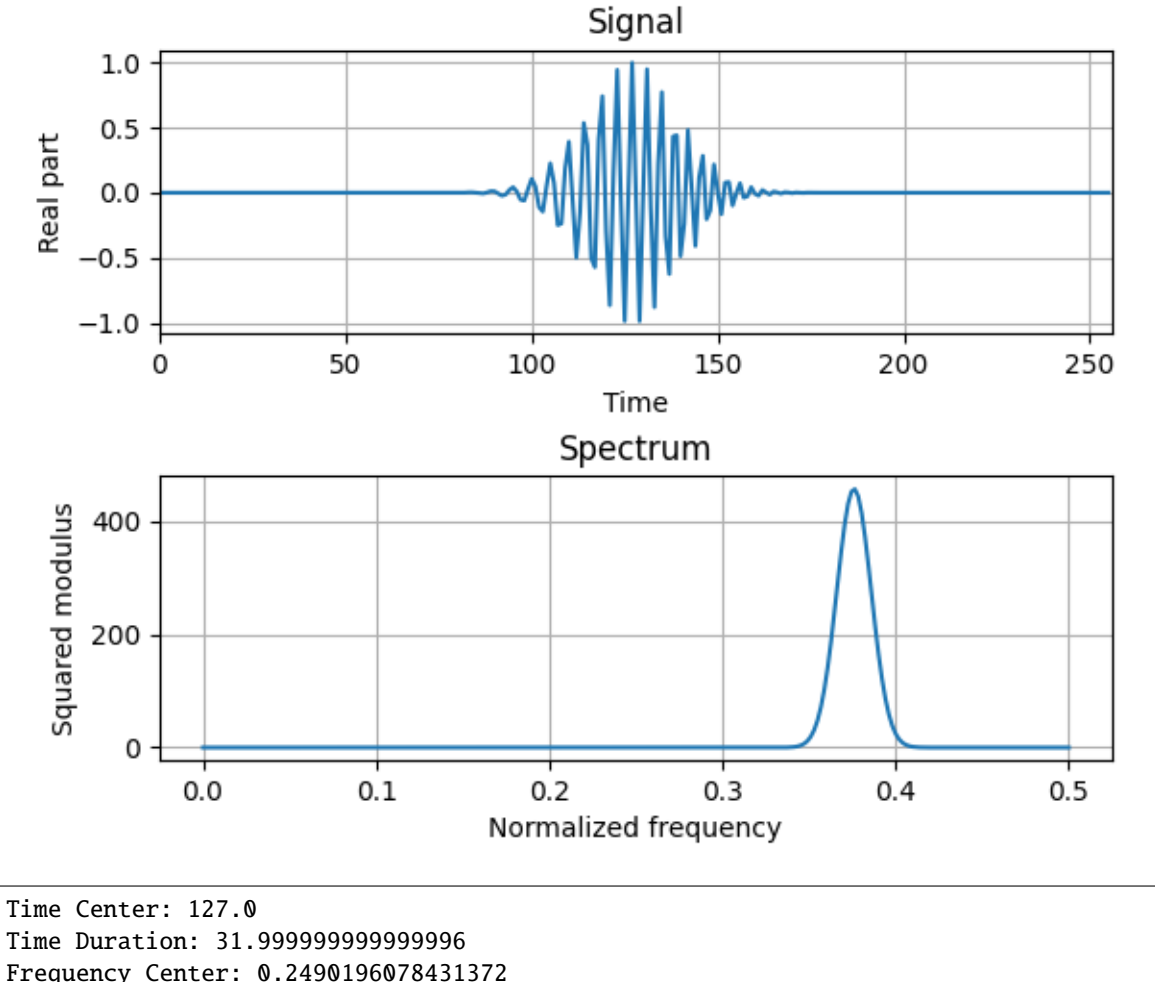

```
Frequency Spreading: 0.07009643234823572
```

```
from tftb.generators import fmlin, amgauss
from tftb.processing import loctime, locfreq
import numpy as np
import matplotlib.pyplot as plt
# generate signal
signal = fmlin(256)[0] * amgauss(256)
plt.subplot(211), plt.plot(np.real(signal))
plt.xlim(0, 256)
plt.xlabel('Time')
plt.ylabel('Real part')
plt.title('Signal')
plt.grid()
```

```
fsig = np.fft.fftshift(np.abs(np.fft.fft(signal)) ** 2)
plt.subplot(212), plt.plot(np.linspace(0, 0.5, 256), fsig)
plt.xlabel('Normalized frequency')
plt.ylabel('Squared modulus')
plt.title('Spectrum')
plt.grid()
plt.subplots_adjust(hspace=0.5)
plt.show()
tm, T = loctime(signal)print("Time Center: {}".format(tm))
print("Time Duration: {}".format(T))
num, B = locfreq(signal)
print("Frequency Center: {}".format(num))
print("Frequency Spreading: {}".format(B))
```
**Total running time of the script:** ( 0 minutes 0.171 seconds)

#### **3.1.50 Instantatneous Frequency and Group Delay Estimation of a Multi-Component Nonstationary Signal**

Figure 2.10 from the tutorial.

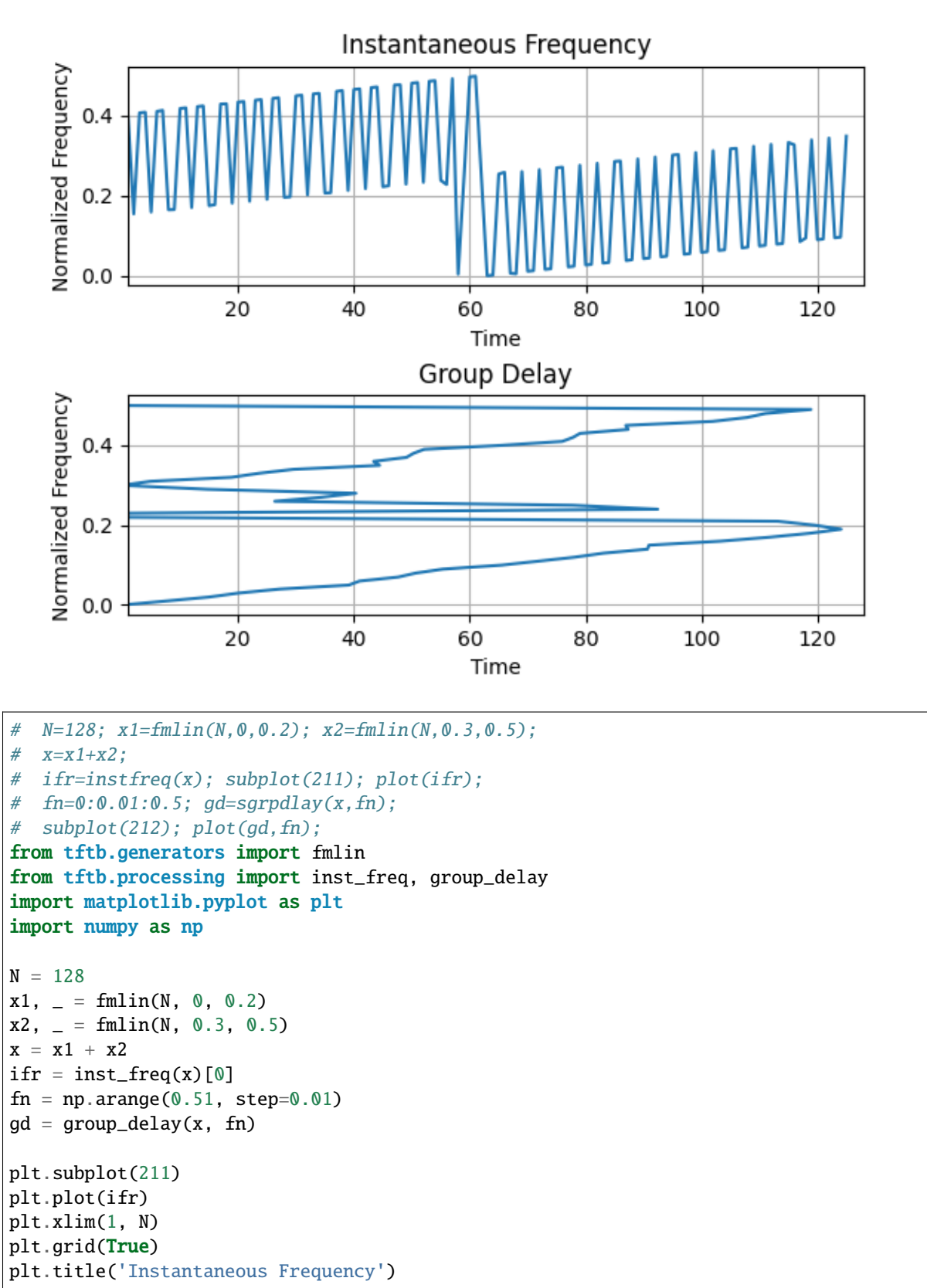

```
plt.xlabel('Time')
plt.ylabel('Normalized Frequency')
plt.subplot(212)
plt.plot(gd, fn)
plt.xlim(1, N)
plt.grid(True)
plt.title('Group Delay')
plt.xlabel('Time')
plt.ylabel('Normalized Frequency')
plt.subplots_adjust(hspace=0.5)
plt.show()
```
**Total running time of the script:** ( 0 minutes 0.199 seconds)

#### **3.1.51 Heisenbeg-Gabor Inequality**

This example demonstrates the [Heisenberg-Gabor inequality.](https://en.wikipedia.org/wiki/Uncertainty_principle#Signal_processing)

Simply put, the inequality states that the time-bandwidth product of a signal is lower bound by some constant (in this case normalized to unity). This means that a signal cannot have arbitrarily high precision in time and frequency simultaneously.

Figure 2.2 from the tutorial.

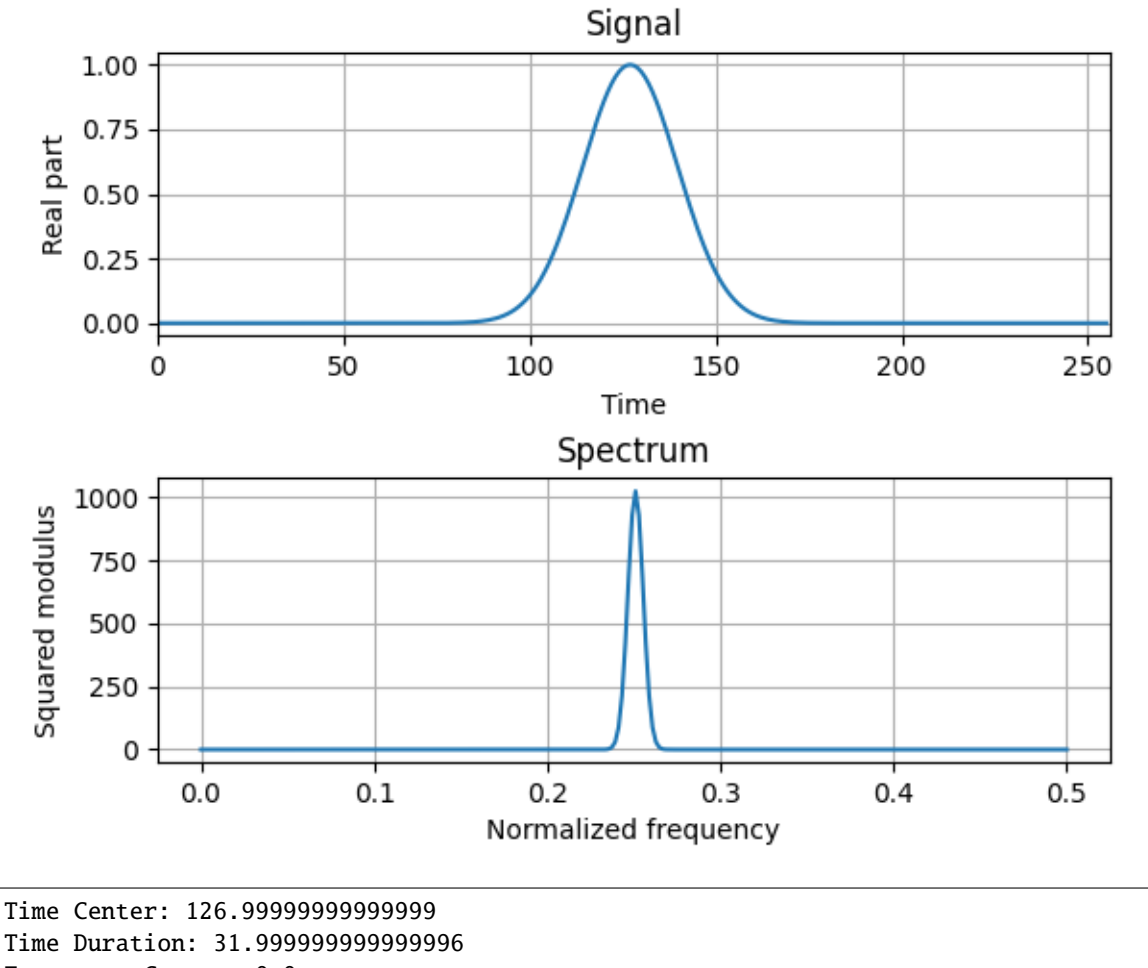

Time Duration: 31.999999999999996 Frequency Center: 0.0 Frequency Spreading: 0.031249999999999997 Time-bandwidth product: 0.9999999999999998

```
from tftb.generators import amgauss
from tftb.processing import loctime, locfreq
import numpy as np
import matplotlib.pyplot as plt
# generate signal
signal = amgauss(256)plt.subplot(211), plt.plot(np.real(signal))
plt.xlim(0, 256)
plt.xlabel('Time')
plt.ylabel('Real part')
plt.title('Signal')
```

```
plt.grid()
fsig = np.fft.fftshift(np.abs(np.fft.fft(signal)) ** 2)
plt.subplot(212), plt.plot(np.linspace(0, 0.5, 256), fsig)
plt.xlabel('Normalized frequency')
plt.ylabel('Squared modulus')
plt.title('Spectrum')
plt.grid()
plt.subplots_adjust(hspace=0.5)
plt.show()
tm, T = loctime(signal)print("Time Center: {}".format(tm))
print("Time Duration: {}".format(T))
fm, B = locfreq(signal)print("Frequency Center: {}".format(fm))
print("Frequency Spreading: {}".format(B))
print("Time-bandwidth product: {}".format(T * B))
```
**Total running time of the script:** ( 0 minutes 0.172 seconds)

## **3.1.52 Spectrum of a Noisy Transient Signal**

This example shows how to generate a noisy transient signal with the following characteristics:

- One-sided exponential amplitude modulation (See amexpos)
- Constant frequency modulation (See fmconst)
- -5 dB complex gaussian noise (See noisecg and sigmerge)

And how to plot its energy spectrum.

Figure 1.10 of the tutorial.

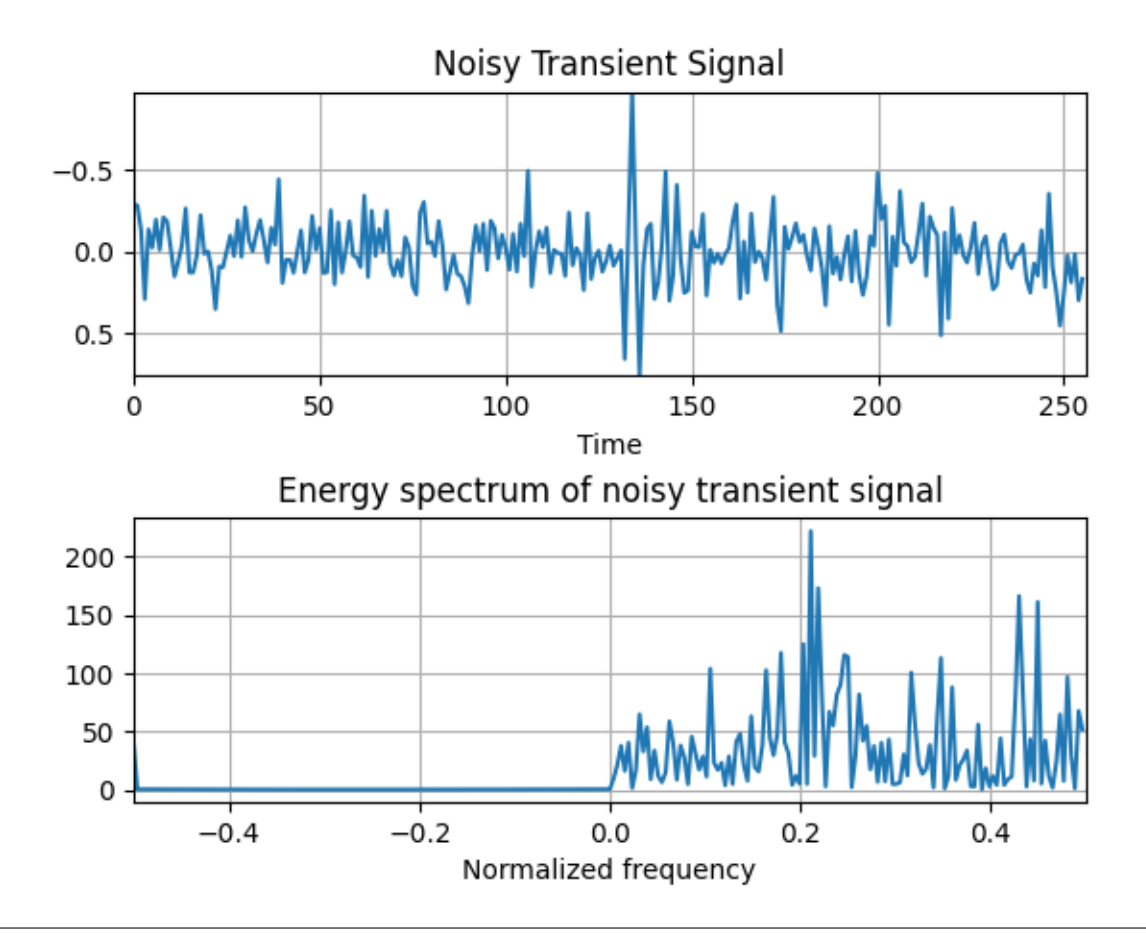

```
import numpy as np
import matplotlib.pyplot as plt
from tftb.generators import amexpos, fmconst, sigmerge, noisecg
# Generate a noisy transient signal.
transsig = amexpos(64, kind='unilateral') * fmconst(64)[0]
signal = np.hstack((np.zeros((100,))), transsig, np.zeros((92,))))
signal = sigmerge(signal, noisecg(256), -5)
fig, ax = plt.subplots(2, 1)ax1, ax2 = axax1.plot(np.real(signal))
ax1.grid()
ax1.set_title('Noisy Transient Signal')
ax1.set_xlabel('Time')
ax1.set_xlim((0, 256))
ax1.set_ylim((np.real(signal).max(), np.real(signal.min())))
# Energy spectrum of the signal
dsp = np.fft.fftshift(np.abs(np.fft.fft(signal)) ** 2)ax2.plot(np.arange(-128, 128, dtype=float) / 256, dsp)
ax2.set_title('Energy spectrum of noisy transient signal')
ax2.set_xlabel('Normalized frequency')
ax2.grid()
```
ax2.set\_xlim(-0.5, 0.5) plt.subplots\_adjust(hspace=0.5) plt.show()

**Total running time of the script:** ( 0 minutes 0.169 seconds)

#### **3.1.53 Comparison of a Spectrogram and a Reassigned Spectrogram**

This example compares the spectrogram and the reassigned spectrogram of a hybrid signal (containing sinusoidal, constant and linear frequency modulations), against its ideal time-frequency characteristics.

Figure 4.34 from the tutorial.

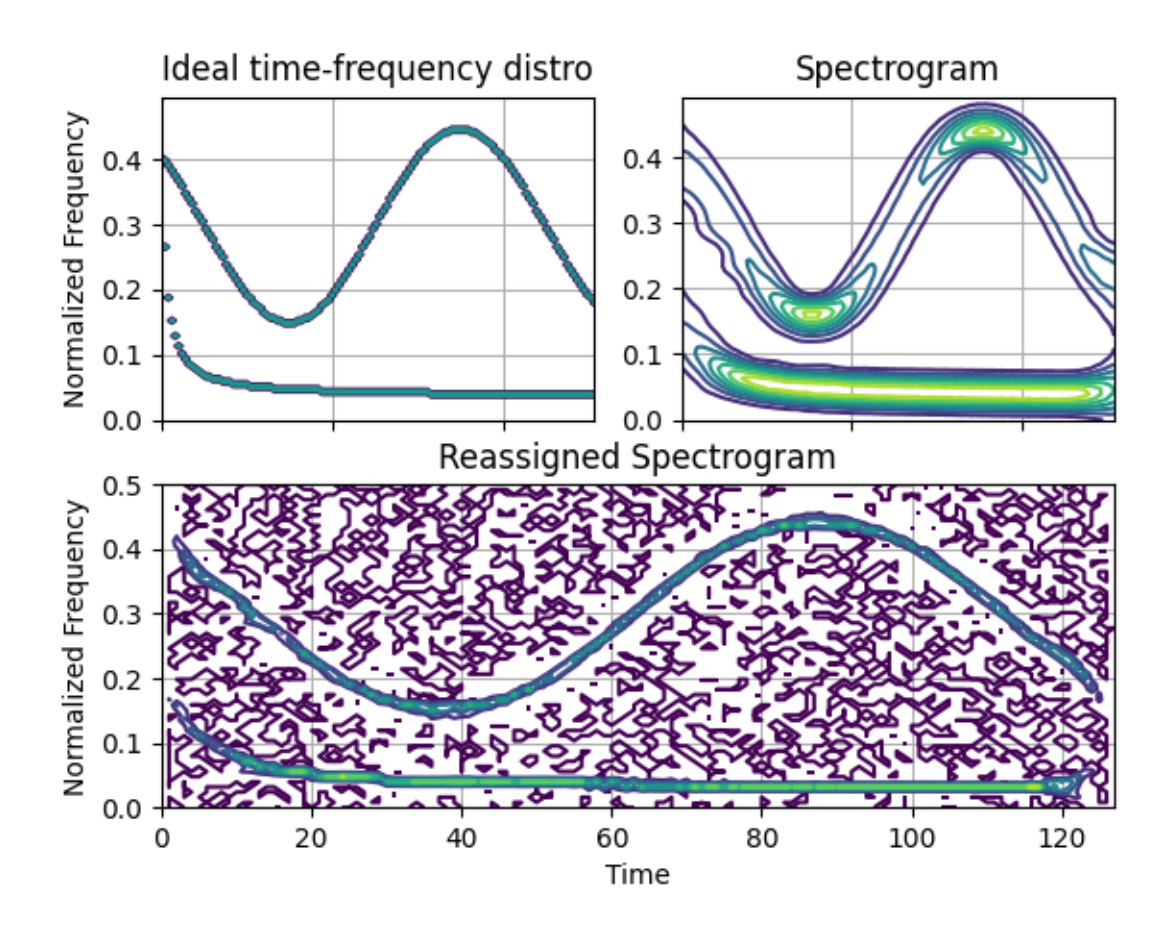

/home/docs/checkouts/readthedocs.org/user\_builds/tftb/envs/stable/lib/python3.7/site- ˓<sup>→</sup>packages/tftb/processing/reassigned.py:543: ComplexWarning: Casting complex values to␣ ˓<sup>→</sup>real discards the imaginary part rtfr[int(jcolhat), int(icolhat) - 1] += tfr[jcol, icol] /home/docs/checkouts/readthedocs.org/user\_builds/tftb/envs/stable/lib/python3.7/site- →packages/numpy/ma/core.py:2830: ComplexWarning: Casting complex values to real*.* 

→discards the imaginary part order=order, subok=True, ndmin=ndmin)

```
from tftb.generators import fmsin, fmhyp
from tftb.processing import ideal_tfr, reassigned_spectrogram, Spectrogram
import numpy as np
import matplotlib.pyplot as plt
n\_points = 128sig1, if1 = fmsin(n_points, 0.15, 0.45, 100, 1, 0.4, -1)
sig2, if2 = fmhyp(n_points, [1, .5], [32, 0.05])
sig = sig1 + sig2ideal, t, f = ideal_t fr(np.vstack((if1, if2)))\_, re\_spec, \_ = reassigned\_spectrogram(sig)
spec, t3, f3 = Spectrogram(sig).run()
# Ideal tfr
plt.subplot(221)
plt.contour(t, f, ideal, 1)
plt.grid(True)
plt.gca().set_xticklabels([])
plt.title("Ideal time-frequency distro")
plt.ylabel('Normalized Frequency')
# Spectrogram
plt.subplot(222)
plt.contour(t3, f3[:64], spec[:64, :])
plt.grid(True)
plt.gca().set_xticklabels([])
plt.title("Spectrogram")
# Reassigned Spectrogram
plt.subplot(212)
f = npulinspace(0, 0.5, 64)
plt.contour(np.arange(128), f, re_spec[:64, :])
plt.grid(True)
plt.title("Reassigned Spectrogram")
plt.xlabel('Time')
plt.ylabel('Normalized Frequency')
plt.show()
```
**Total running time of the script:** ( 0 minutes 0.723 seconds)

## **3.1.54 Comparison of Instantaneous Frequency and Group Delay**

Instantaneous frequency and group delay are very closely related. The former is the frequency of a signal at a given instant, and the latter is the time delay of frequency components. As this example shows, they coincide with each other for a given signal when the time bandwidth product of the signal is sufficiently high.

Figure 2.5 from the tutorial.

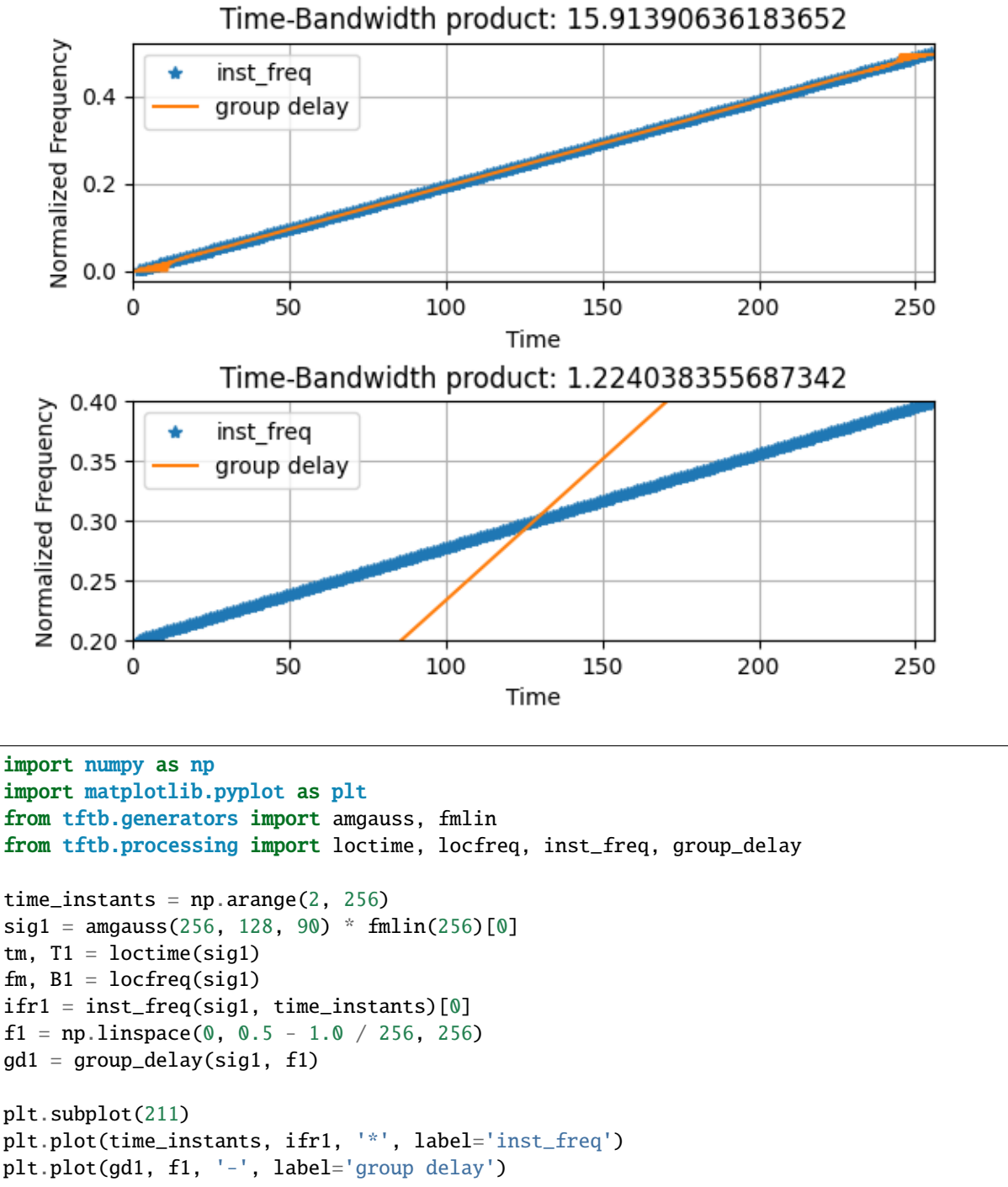

```
plt.xlim(0, 256)
plt.grid(True)
plt.legend()
plt.title("Time-Bandwidth product: {0}".format(T1 * B1))
plt.xlabel('Time')
plt.ylabel('Normalized Frequency')
sig2 = angauss(256, 128, 30) * fmlin(256, 0.2, 0.4)[0]tm, T2 = loctime(sig2)
fm, B2 = \text{locfreq}(\text{sig2})ifr2 = inst_freq(sig2, time_instants)[0]
f2 = npu1inspace(0.02, 0.4, 256)
gd2 = group_delay(sig2, f2)
plt.subplot(212)
plt.plot(time_instants, ifr2, '*', label='inst_freq')
plt.plot(gd2, f2, '-', label='group delay')
plt.ylim(0.2, 0.4)
plt.xlim(0, 256)
plt.grid(True)
plt.legend()
plt.title("Time-Bandwidth product: {0}".format(T2 * B2))
plt.xlabel('Time')
plt.ylabel('Normalized Frequency')
plt.subplots_adjust(hspace=0.5)
plt.show()
```
**Total running time of the script:** ( 0 minutes 0.243 seconds)

## **3.1.55 Morlet Scalogram of Gaussian Atoms**

This example demonstrates the effect of frequency-dependent smoothing that is accomplished in a Morlet scalogram. Note that the localization at lower frequencies is much better.

Figure 4.18 from the tutorial.

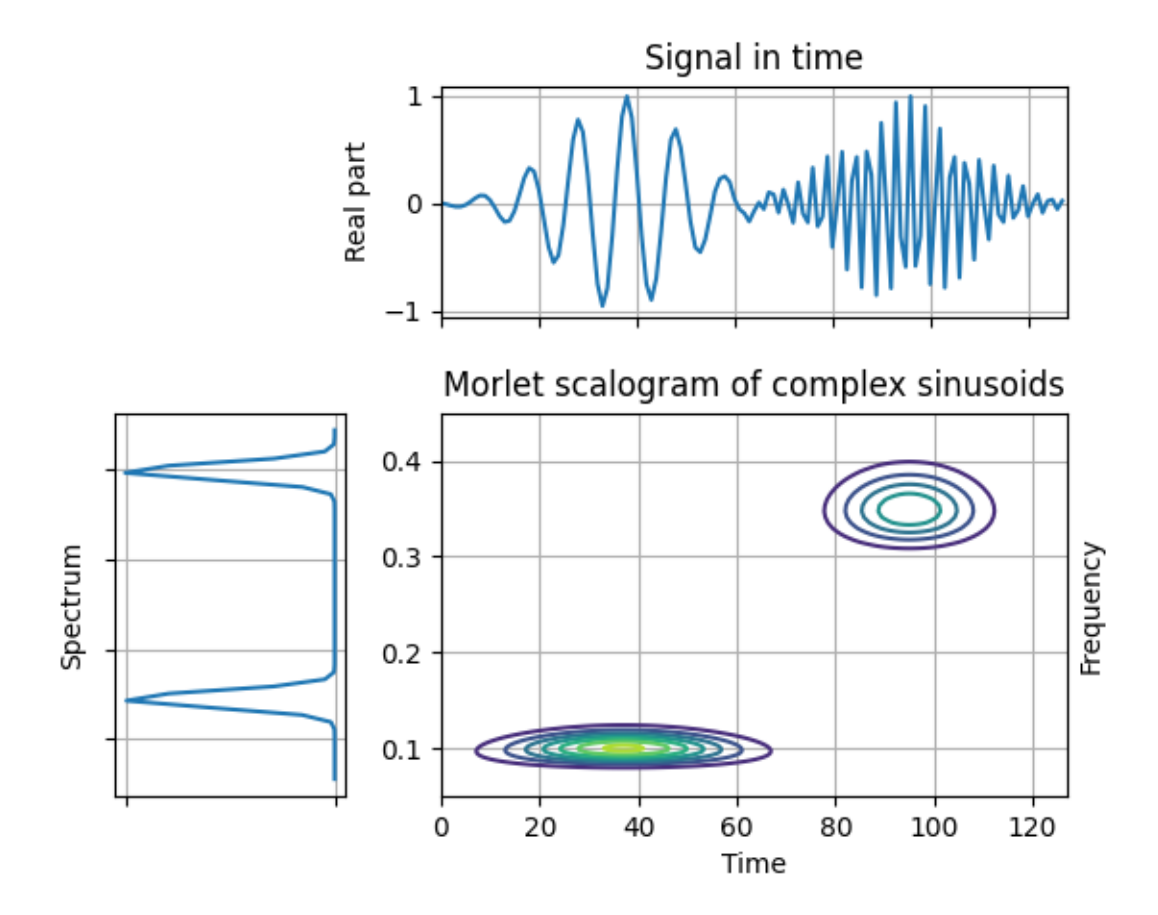

```
from tftb.processing import Scalogram
from tftb.generators import atoms
import numpy as np
from mpl_toolkits.axes_grid1 import make_axes_locatable
import matplotlib.pyplot as plt
sig = atoms(128, np.array([[38, 0.1, 32, 1], [96, 0.35, 32, 1]]))tfr, t, freqs, = Scalogram(sig, fmin=0.05, fmax=0.45,
                             time_instants=np.arange(1, 129)).run()
t, f = np.message meshgrid(t, freqs)
fig, axContour = plt.subplots()axContour.contour(t, f, tfr)
axContour.grid(True)
axContour.set_title("Morlet scalogram of complex sinusoids")
axContour.set_ylabel('Frequency')
axContour.yaxis.set_label_position('right')
axContour.set_xlabel('Time')
divider = make_axes_locatable(axContour)
axTime = divider.append_axes("top", 1.2, pad=0.5)
axFreq = divisor.append_axes("left", 1.2, pad=0.5)axTime.plot(np.real(sig))
```

```
axTime.set_xticklabels([])
axTime.set_xlim(0, 128)
axTime.set_ylabel('Real part')
axTime.set_title('Signal in time')
axTime.grid(True)
freq_y = npu.linspace(0, 0.5, int(sig.shape[0] / 2))
freq_x = (abs(np.fft.fftshift(np.fft.fft(sig))) ** 2)[::-1][:64]
ix = np.load_and(freq_y \ge 0.05, freq_y \le 0.45)axFreq.plot(freq_x[ix], freq_y[ix])
# axFreq.set_ylim(0.05, 0.45)
axFreq.set_yticklabels([])
axFreq.set_xticklabels([])
axFreq.grid(True)
axFreq.set_ylabel('Spectrum')
axFreq.invert_xaxis()
axFreq.grid(True)
plt.show()
```
**Total running time of the script:** ( 0 minutes 0.230 seconds)

## **3.1.56 Morlet Scalogram of a Multicomponent Signal**

This example demonstrates the visualization of the Morlet scalogram of a signal containing two complex sinusoids. In a scalogram, the frequency resolution varies on the scale of the signal. Here, the frequency resolution decreases at higher frequencies (lower scale).

Figure 3.20 from the tutorial.

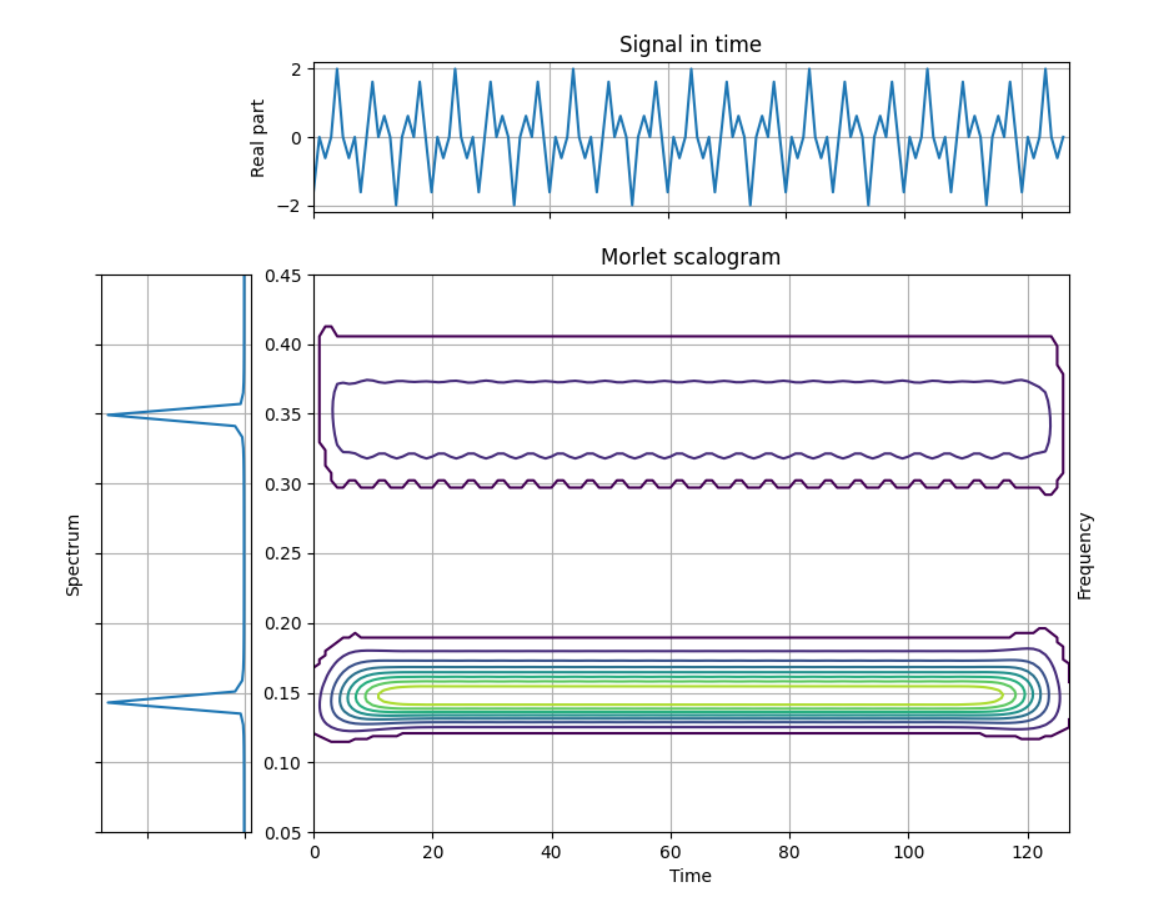

```
from tftb.processing import Scalogram
from tftb.generators import fmconst
import numpy as np
from mpl_toolkits.axes_grid1 import make_axes_locatable
import matplotlib.pyplot as plt
sig2 = f_{\text{mconst}}(128, .15)[0] + f_{\text{mconst}}(128, .35)[0]tfr, t, freqs, _ = Scalogram(sig2, time_instants=np.arange(1, 129), waveparams=6,
                          fmin=0.05, fmax=0.45, n_voices=128).run()
tfr = np.abs(tfr) ** 2
threshold = np.max(tfr) * 0.05
tfr[tfr \leq threshold] = 0.0t, f = np.message meshgrid(t, freqs)
fig, axContour = plt.subplots(figsize=(10, 8))
axContour.contour(t, f, tfr)
axContour.grid(True)
axContour.set_title("Morlet scalogram")
axContour.set_ylabel('Frequency')
axContour.yaxis.set_label_position('right')
axContour.set_xlabel('Time')
```

```
divider = make_axes_locatable(axContour)
axTime = divider.append_axes("top", 1.2, pad=0.5)
axFreq = divider.append_axes("left", 1.2, pad=0.5)
axTime.plot(np.real(sig2))
axTime.set_xticklabels([])
axTime.set_xlim(0, 128)
axTime.set_ylabel('Real part')
axTime.set_title('Signal in time')
axTime.grid(True)
freq_y = npu.linspace(0, 0.5, int(sig2.shape[0] / 2))
freq_x = (abs(np.fft.fftshift(np.fft.fft(sig2))) ** 2)[::-1][:64]axFreq.plot(freq_x, freq_y)
axFreq.set_ylim(0.05, 0.45)
axFreq.set_yticklabels([])
axFreq.set_xticklabels([])
axFreq.grid(True)
axFreq.set_ylabel('Spectrum')
axFreq.invert_xaxis()
axFreq.grid(True)
plt.show()
```
**Total running time of the script:** ( 0 minutes 0.270 seconds)

#### **3.1.57 Short time Fourier transform of a multi-component nonstationary signal**

Compute and visualize the [STFT](https://en.wikipedia.org/wiki/Short-time_Fourier_transform) of a multi component nonstationary signal.

Figure 2.11 from the tutorial.

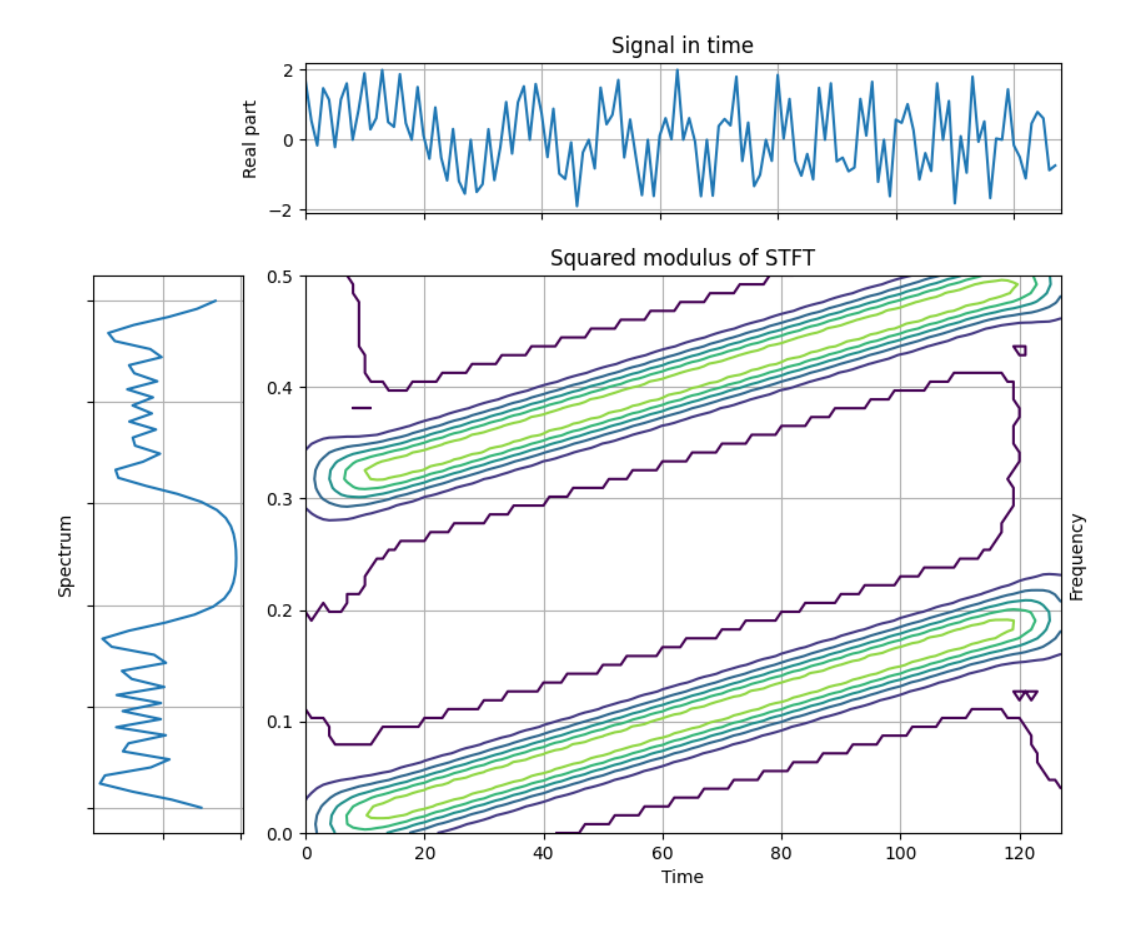

```
from tftb.generators import fmlin
from tftb.processing.linear import ShortTimeFourierTransform
import matplotlib.pyplot as plt
from scipy.signal import hamming
import numpy as np
from mpl_toolkits.axes_grid1 import make_axes_locatable
N = 128x1, = \text{fmlin}(N, 0, 0.2)x2, = fmlin(N, 0.3, 0.5)x = x1 + x2n_{\text{I}}fbins = 128
window = \text{hamming}(33)tfr, _{-}, _{-} = ShortTimeFourierTransform(x, timestamps=None, n_fbins=n_fbins,
                                         fwindow=window).run()
tfr = tfr[:64, :]threshold = np \cdot \text{amax}(np \cdot abs(tfr)) * 0.05
tfr[np.abs(tfr) \leq threshold] = 0.0 + 1j * 0.0tfr = np.abs(tfr) ** 2
t = np.arange(tfr.shape[1])
```

```
f = npulinspace(0, 0.5, tfr.shape[0])
T, F = np. meshgrid(t, f)
fig, axScatter = plt.subplots(figsize=(10, 8))axScatter.contour(T, F, tfr, 5)
axScatter.grid(True)
axScatter.set_title('Squared modulus of STFT')
axScatter.set_ylabel('Frequency')
axScatter.yaxis.set_label_position("right")
axScatter.set_xlabel('Time')
divider = make_axes_locatable(axScatter)
axTime = divider.append_axes("top", 1.2, pad=0.5)
axFreq = divisor.append_axes("left", 1.2, pad=0.5)axTime.plot(np.real(x))
axTime.set_xticklabels([])
axTime.set_xlim(0, N)
axTime.set_ylabel('Real part')
axTime.set_title('Signal in time')
axTime.grid(True)
axFreq.plot((abs(np.fft.fftshift(np.fft.fft(x))) ** 2)[::-1][:64], f[:64])
axFreq.set_yticklabels([])
axFreq.set_xticklabels([])
axFreq.invert_xaxis()
axFreq.set_ylabel('Spectrum')
axFreq.grid(True)
plt.show()
```
**Total running time of the script:** ( 0 minutes 0.266 seconds)

**CHAPTER**

**FOUR**

## **API REFERENCE**

## **CHAPTER**

## **FIVE**

# **INDICES AND TABLES**

- genindex
- modindex
- search